## ThinkPad® Z60t e Z60m Series Guia de Serviços e Resolução de Problemas

## ThinkPad® Z60t e Z60m Series Guia de Serviços e Resolução de Problemas

#### **Nota**

Antes de utilizar estas informações e o produto suportado por elas, leia as informações gerais em ["Informações](#page-6-0) [Importantes](#page-6-0) Sobre Segurança" na página v, Apêndice A, ["Informações](#page-68-0) Relacionadas ao Recurso Wireless", na [página](#page-68-0) 47, Apêndice B, ["Informações](#page-72-0) sobre Garantia", na página 51 e [Apêndice](#page-102-0) D, "Avisos", na página 81.

**Primeira Edição (Julho de 2005)**

**© Direitos Autorais Lenovo 2005. Portions © Direitos Autorais International Business Machines Corporation 2005. Todos os direitos reservados.**

## **Índice**

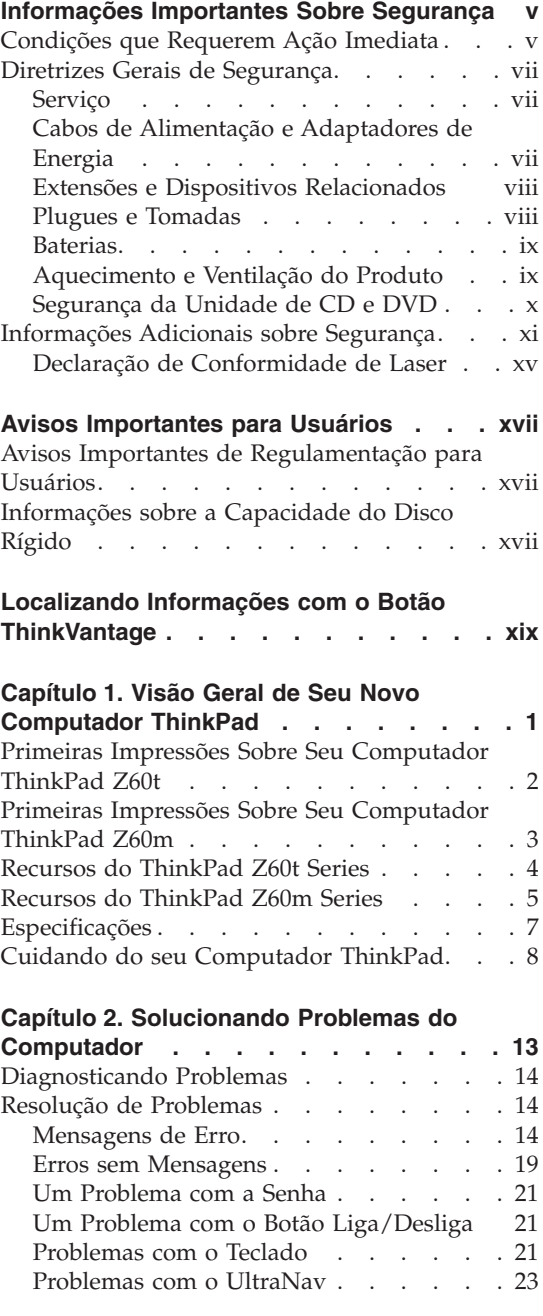

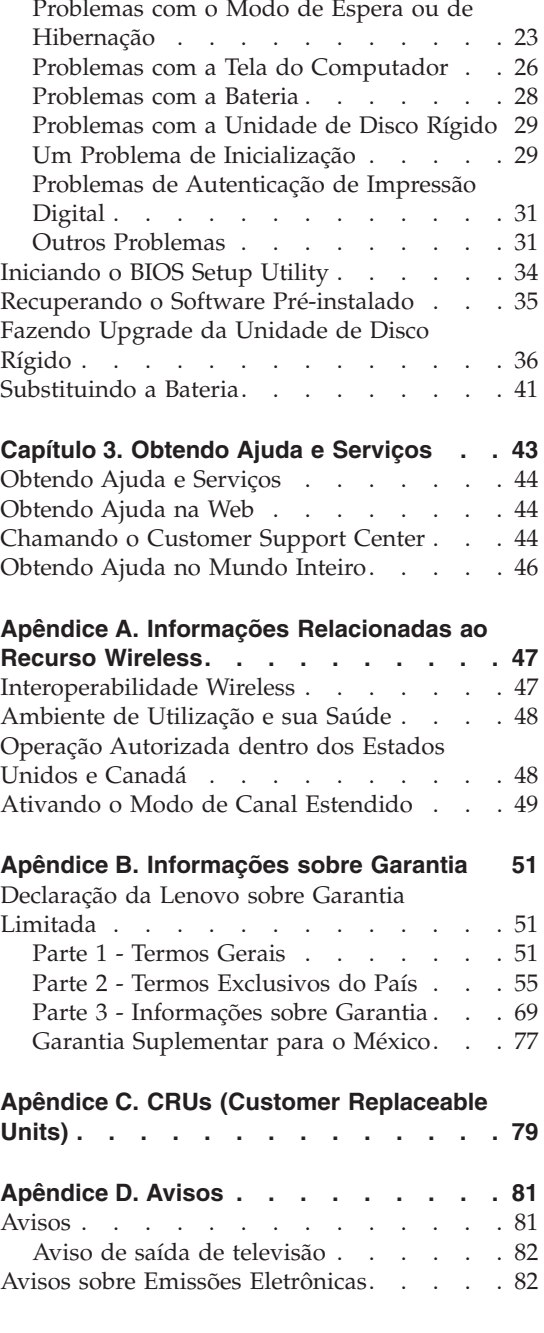

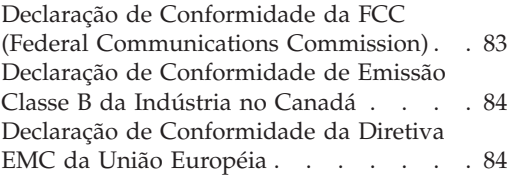

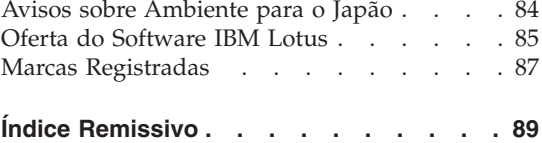

### <span id="page-6-0"></span>**Informações Importantes Sobre Segurança**

**Nota**

Leia as informações importantes sobre segurança primeiro.

Estas informações podem ajudá-lo a utilizar seu computador pessoal ThinkPad® com segurança. Siga e mantenha todas as informações que acompanham o computador. As informações contidas neste documento não alteram os termos de seu acordo de compra ou as Declarações de Garantia Limitada da Lenovo™.

A segurança do cliente é importante. Nossos produtos são desenvolvidos para serem seguros e efetivos. No entanto, os computadores pessoais são dispositivos eletrônicos. Cabos de alimentação, adaptadores de energia e outros recursos podem gerar riscos potencias de segurança que podem resultar em lesões corporais ou danos à propriedade, especialmente se utilizados incorretamente. Para reduzir esses riscos, siga as instruções incluídas no produto, observe todos os avisos no produto e nas instruções operacionais e reveja atentamente as informações incluídas neste documento. Seguindo cuidadosamente as informações contidas neste documento e fornecidas com o produto, você poderá proteger-se contra riscos e criar um ambiente de trabalho do computador mais seguro.

**Nota:** Essas informações incluem referências aos adaptadores de energia e baterias. Além dos computadores pessoais móveis, alguns produtos (como alto-falantes ou monitores) são fornecidos com adaptadores de energia externos. Se você possuir tal produto, essas informações se aplicam a ele. Além disso, o computador pode conter uma bateria interna do tamanho de uma moeda que fornece energia ao relógio do sistema mesmo quando a máquina está desconectada, portanto as informações sobre segurança aplicam-se a todos os computadores.

#### **Condições que Requerem Ação Imediata**

**Os produtos podem ser danificados por causa de negligência ou uso incorreto. Alguns danos no produto podem ser tão graves que o produto fique inutilizado até que seja inspecionado e, se necessário, consertado por um técnico autorizado.**

**Assim como com qualquer dispositivo eletrônico, tenha muito cuidado ao ligar o produto. Em ocasiões bastante raras, você pode sentir um odor ou**

**ver um pouco de fumaça ou faíscas na máquina. Ou pode ouvir sons como estouro, estalo ou silvo. Essas condições podem simplesmente significar que um componente eletrônico interno falhou de uma maneira segura e controlada ou elas podem indicar um possível problema de segurança. Entretanto, não corra riscos ou tente diagnosticar a situação você mesmo.**

**Inspecione com freqüência o computador e seus componentes para ver se há danos, desgastes ou sinais de perigo. Se você tiver alguma pergunta sobre a condição de um componente, não utilize o produto. Entre em contato com o Customer Help Center ou o fabricante do produto para obter instruções sobre como inspecionar o produto e enviá-lo para conserto, se necessário. Para obter uma lista de números de telefone de Serviço e Suporte, consulte ["Números](#page-95-0) de Telefones em Todo Mundo" na página 74**.

**No caso improvável de você notar alguma das condições listadas a seguir ou se você tiver alguma preocupação de segurança com relação ao produto, pare de utilizar o produto e desconecte-o da fonte de alimentação e das linhas de telecomunicação até que você possa falar com o Customer Support Center para obter orientação adicional.**

- v Cabos de alimentação, plugues, adaptadores de energia, extensões, protetores contra surto ou fontes de alimentação que estejam com rachaduras, quebrados ou danificados.
- v Sinais de superaquecimento, fumaça, faíscas ou fogo.
- v Danos em uma bateria (como fendas, dentes, amassados), descarga de uma bateria ou uma formação de substâncias estranhas na bateria.
- v Um som de estalo, silvo ou estouro, ou odor forte que venha do produto.
- v Sinais de que um líquido tenha sido derramado ou um objeto tenha caído no computador, no cabo de alimentação de energia ou no adaptador de energia.
- v O computador, o cabo de alimentação de energia e o adaptador de energia foram expostos à água.
- v O produto foi derrubado ou danificado de alguma maneira.
- v O produto não opera normalmente quando você segue as instruções de operação.
- **Nota:** Se você observar essas condições em um produto (como um cabo de extensão) que não seja fabricado pela Lenovo, pare de utilizar esse produto até que possa entrar em contato com o fabricante do produto para obter instruções adicionais ou até obter uma substituição adequada.

#### <span id="page-8-0"></span>**Diretrizes Gerais de Segurança**

Para reduzir o risco de acidentes pessoais e danos à propriedade, sempre observe as seguintes precauções.

#### **Serviço**

Não tente consertar um produto sozinho, a menos que tenha sido instruído a fazê-lo pelo Customer Support Center. Utilize apenas um fornecedor de serviços autorizado para consertar seu produto específico.

**Nota:** Algumas peças podem ser atualizadas ou substituídas pelo cliente. Essas peças são denominadas Unidades Substituíveis pelo Cliente ou CRUs. A Lenovo identifica de maneira expressa as CRUs como tal e fornece documentação com instruções quando for apropriado aos clientes substituírem essas peças. Você deve seguir corretamente todas as instruções ao executar essas substituições. Sempre certifique-se de que a alimentação esteja desligada e que o produto esteja desconectado de qualquer fonte de alimentação antes de tentar a substituição. Se você tiver alguma pergunta ou dúvida, entre em contato com o Customer Support Center.

Embora não haja peças móveis em seu computador após o cabo de alimentação ser conectado, os avisos a seguir são requeridos para obter a certificação de UL apropriada.

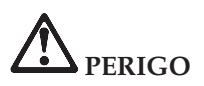

**Peças móveis perigosas. Mantenha os dedos e outras partes do corpo à distância.**

**Atenção:** Antes de substituir qualquer CRU, desligue o computador e espere de três a cinco minutos para que ele esfrie antes de abrir a tampa.

#### **Cabos de Alimentação e Adaptadores de Energia**

Utilize apenas os cabos de alimentação e os adaptadores de energia fornecidos pelo fabricante do produto. O cabo de alimentação e o adaptador de energia devem ser utilizados somente com este produto. Jamais utilize-os com outros produtos.

Nunca enrole um cabo de alimentação em volta do adaptador ou outro objeto. Isso pode forçar o cabo de forma que possa sofrer desgastes, rachaduras ou enrugamentos. Isso pode apresentar um risco para a segurança.

Arrume os cabos de alimentação fora da passagem normal das pessoas para evitar que sejam pisados ou comprimidos pelos objetos.

<span id="page-9-0"></span>Mantenha os adaptadores e cabos de alimentação longe dos líquidos. Por exemplo, não os deixe próximos a pias, banheiras, banheiros ou sobre pisos limpos com produtos líquidos. Líquidos podem causar um curto-circuito, especialmente se o cabo ou o adaptador de energia tiver sido forçado devido ao uso incorreto. Líquidos também podem causar corrosão gradual nos terminais do cabo de alimentação de energia e/ou nos terminais do conector do adaptador que podem eventualmente resultar em superaquecimento.

Sempre conecte os cabos de alimentação e sinalize os cabos na ordem correta e assegure-se de que todos os conectores do cabo de alimentação de energia estejam conectados completamente e com segurança aos receptáculos.

Não utilize nenhum adaptador de energia que apresente corrosão nos pinos de entrada AC e/ou apresente sinais de superaquecimento (como plástico derretido) na entrada AC ou em qualquer parte do adaptador de energia.

Não utilize nenhum cabo de alimentação de energia em que os contatos elétricos em qualquer uma das extremidades apresentem sinais de corrosão ou superaquecimento ou se o cabo de alimentação de energia apresentar qualquer tipo de dano.

#### **Extensões e Dispositivos Relacionados**

Assegure-se de que as extensões, os protetores contra surto, as fontes de alimentação ininterruptas e os cabos de alimentação utilizados estejam de acordo com os requisitos elétricos do produto. Nunca sobrecarregue esses dispositivos. Se os cabos de alimentação forem utilizados, a carga não deverá exceder a taxa de entrada do cabo de alimentação de energia. Consulte um eletricista para obter informações adicionais, se tiver perguntas sobre cargas de energia, requisitos de alimentação de energia e taxas de entrada.

#### **Plugues e Tomadas**

Se um receptáculo (tomada de força) que você pretende utilizar com o computador parecer danificado ou corroído, não o utilize até que seja substituído por um eletricista qualificado.

Não envergue ou modifique o plugue. Se o plugue estiver danificado, entre em contato com o fabricante para obter uma substituição.

Alguns produtos estão equipados com um plugue de três pinos. Esse plugue se adapta apenas a uma tomada aterrada. Esse é um recurso seguro. Não danifique esse recurso de segurança ao tentar inseri-lo em uma tomada não aterrada. Se você não conseguir inserir o plugue em uma tomada, entre em contato com um eletricista para obter um adaptador de tomada aprovado ou para substituir a tomada por uma que permita esse recurso de segurança. Nunca sobrecarregue uma tomada. A carga total do sistema não deve exceder <span id="page-10-0"></span>80 por cento da taxa de circuito derivado. Consulte um eletricista para obter informações adicionais, se tiver perguntas sobre cargas de energia e taxas de circuito derivado.

Certifique-se de que a tomada de força que você está utilizando esteja apropriadamente instalada, facilmente acessível e localizada próxima ao equipamento. Não estenda completamente os cabos de alimentação de maneira que force os cabos.

Conecte e desconecte o equipamento da tomada cuidadosamente.

#### **Baterias**

Todos os computadores pessoais fabricados pela Lenovo contêm uma bateria de célula de moeda não recarregável para fornecer energia ao relógio do sistema. Além disso, muitos produtos móveis como os PCs notebook ThinkPad utilizam uma bateria recarregável para fornecer energia ao sistema quando estão no modo portátil. Foi testada a compatibilidade das baterias fornecidas pela Lenovo para utilização com o produto e elas devem ser substituídas somente por peças aprovadas.

Nunca tente abrir ou consertar uma bateria. Não comprima, perfure ou incinere a bateria ou provoque curto-circuito nos contatos de metal. Não derrame água ou outros líquidos sobre ela. Somente recarregue a bateria seguindo estritamente as instruções incluídas na documentação do produto.

O uso excessivo ou inadequado da bateria pode causar superaquecimento, o qual pode provocar a saída de gases ou chamas na bateria ou na célula de moeda. Se a bateria estiver danificada ou se perceber que está descarregando ou ainda o acúmulo de materiais estranhos nas partes metálicas, pare de utilizá-la e peça substituição para o fabricante.

Poderá haver desgaste nas baterias quando não utilizadas por longos períodos. Deixar uma bateria recarregável (particularmente, a de Lítio-Íon) não utilizada em um estado descarregado poderá aumentar o risco de curto-circuito, podendo reduzir sua vida útil e também apresentar risco de segurança. Não deixe as baterias recarregáveis de Lítio-Íon completamente descarregadas nem guarde-as nesse estado.

#### **Aquecimento e Ventilação do Produto**

Os computadores geram aquecimento quando ligados e quando as baterias estão sendo carregadas. Os PCs notebook podem gerar uma quantidade significativa de aquecimento devido ao seu tamanho compacto. Sempre siga essas precauções básicas:

v Não deixe a base do computador sobre suas pernas ou em contato com qualquer parte de seu corpo durante muito tempo enquanto ele estiver em funcionamento ou carregando a bateria. O computador aquece um pouco

<span id="page-11-0"></span>durante a operação normal. O contato excessivo com o corpo pode causar desconforto ou, possivelmente, queimaduras na pele.

- v Não opere o computador ou carregue a bateria próximo a materiais inflamáveis ou em ambientes explosivos.
- v Slots de ventilação, ventiladores e/ou dissipadores de calor são fornecidos com o produto para segurança, conforto e operação confiável. Esses recursos podem inadvertidamente ser bloqueados quando o produto é colocado sobre uma cama, sofá, tapete ou outras superfícies flexíveis. Nunca bloqueie, cubra ou desative esses recursos.

Você deve inspecionar seu computador desktop para evitar o acúmulo de poeira pelo menos a cada três meses. Antes de inspecioná-lo, desligue-o e desconecte o seu cabo de alimentação da tomada; em seguida, remova a poeira das aberturas e perfurações no bisel. Se você perceber acúmulo de poeira externa, deverá examinar e remover também a poeira de dentro do computador, incluindo o estabilizador de entrada do dissipador de calor, as aberturas da fonte de alimentação e ventiladores. Sempre desligue e desconecte o computador antes de abrir a tampa. Se possível, evite manuseá-lo dentro do espaço de 2 pés das áreas de tráfego intenso. Se for manuseá-lo em ou perto de área de tráfego intenso, você deve inspecionar e, se necessário, limpá-lo com mais freqüência.

Para sua segurança e para manter o desempenho otimizado do seu computador, siga sempre essas precauções básicas:

- v Mantenha a tampa fechada sempre que o computador estiver conectado.
- v Inspecione regularmente a parte de fora do computador para evitar acúmulo de poeira.
- v Remova a poeira de aberturas e quaisquer orifícios no bisel. Limpezas mais freqüentes podem ser necessárias se o computador estiver em áreas empoeiradas ou com tráfego intenso.
- v Não bloqueie ou restrinja o fluxo de ar na parte frontal do computador.
- v Não bloqueie as aberturas de fluxo de ar na parte traseira do computador.
- v Não armazene ou opere seu computador dentro de móveis pois isso pode aumentar o risco de superaquecimento.
- v As temperaturas do fluxo de ar no computador não devem exceder 35° C  $(95^{\circ} \text{ F})$ .
- Não utilize dispositivos de filtragem de ar não-ThinkCentre.

#### **Segurança da Unidade de CD e DVD**

As unidades de CD e DVD giram os discos em uma alta velocidade. Se um CD ou DVD estiver rachado ou de alguma outra forma estiver fisicamente danificado, é possível que ele se quebre ou até mesmo despedace quando a

<span id="page-12-0"></span>unidade de CD for utilizada. Para proteger contra possíveis acidentes pessoais decorrentes dessa situação e para reduzir o risco de danos à máquina, faça o seguinte:

- Sempre armazene os discos de CD/DVD em sua embalagem original
- v Sempre armazene os discos de CD/DVD ao abrigo da luz e em lugares frescos
- v Remova os discos de CD/DVD do computador quando não estiverem em uso.
- v Não envergue ou flexione os discos de CD/DVD ou force-os para dentro do computador ou de sua embalagem
- v Verifique se os discos de CD/DVD não estão rachados antes de cada utilização. Não utilize discos rachados ou danificados

#### **Informações Adicionais sobre Segurança**

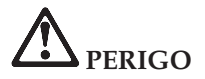

**A corrente elétrica proveniente dos cabos de alimentação, de telefone e de comunicação é perigosa. Para evitar riscos de choques elétricos, conecte e desconecte os cabos conforme demonstrado a seguir, ao instalar, transportar ou abrir as tampas deste produto ou dos dispositivos a ele conectados. Se o cabo de alimentação com 3 pinos for fornecido com este produto, ele deve ser utilizado com uma tomada adequadamente aterrada.**

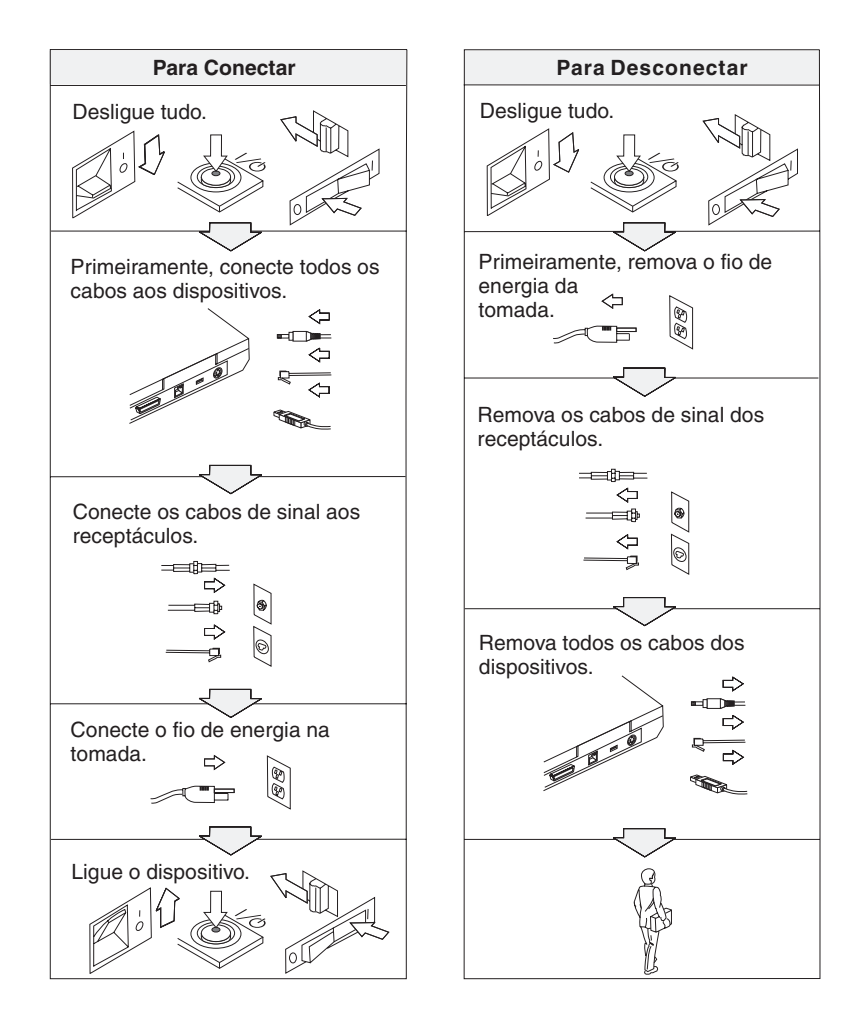

## **PERIGO**

**Reduza o risco de incêndio e de choque elétrico seguindo sempre as precauções básicas de segurança, incluindo as seguintes instruções:**

- v **Não utilize o computador na água ou próximo à água.**
- v **Durante tempestades com raios:**
	- **Não utilize o computador com a conexão do cabo telefônico.**
	- **Não conecte ou desconecte o cabo da tomada de telefone na parede.**

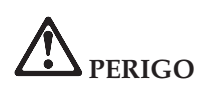

**O conjunto de baterias deve ser armazenado em temperatura ambiente, com carga de aproximadamente 30 a 50 % de sua capacidade de carga. Recomendamos que a bateria seja carregada ao menos uma vez por ano para evitar descarga excessiva.**

# **PERIGO**

**Se a bateria recarregável for substituída incorretamente, haverá risco de explosão. A bateria contém uma pequena quantidade de substâncias perigosas. Para evitar possíveis ferimentos:**

- v **Substitua a bateria apenas por outra do tipo recomendado pela Lenovo.**
- v **Mantenha a bateria longe do fogo.**
- v **Não a exponha à água ou à chuva.**
- v **Não tente desmontá-la.**
- v **Não provoque curto-circuito.**
- v **Mantenha-a longe de crianças.**

**Não jogue a bateria em lixos que são depositados em aterros sanitários. Ao descartar a bateria, cumpra as normas ou regulamentações locais e as normas de segurança da sua empresa.**

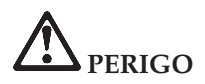

**Se a bateria de reserva for substituída incorretamente, haverá risco de explosão.**

**A bateria de lítio contém lítio e pode explodir se não for manuseada ou descartada de forma adequada.**

**Substitua a bateria apenas por outra do mesmo tipo.**

**Para evitar possíveis ferimentos ou morte, não: (1) jogue ou coloque a bateria na água, (2) permita que a bateria se aqueça a mais de 100 °C (212 °F) ou (3) tente consertar ou desmontar a bateria. Descarte a bateria conforme exigido pelas normas ou regulamentações locais e pelas normas de segurança da sua empresa.**

# **PERIGO**

**Siga as instruções abaixo quando instalar ou reconfigurar o opcional CDC ou Mini PCI.**

**Para evitar riscos de choque, desconecte todos os cabos e o adaptador de corrente alternada quando for instalar o opcional CDC ou Mini PCI ou quando abrir as tampas do sistema ou conectar os dispositivos. A corrente elétrica proveniente de cabos de alimentação, telefônicos e de comunicações é perigosa.**

#### **CUIDADO:**

**Quando você tiver adicionado ou feito upgrade de uma placa CDC ou Mini PCI ou um cartão de memória, não utilize seu computador antes de fechar a tampa. Nunca utilize o computador com a tampa aberta.**

#### **CUIDADO:**

**A lâmpada fluorescente da LCD (Tela de Cristal Líquido) contém mercúrio. Não a coloque no lixo que irá ser despejado em aterros sanitários. Descarte a lâmpada conforme solicitado pelas regras ou pelos regulamentos locais.**

**A LCD é feita de vidro, e manusear sem cuidado ou derrubar o computador pode quebrá-la. Se o LCD quebrar e o fluido interno entrar em contato com seus olhos ou com suas mãos, lave as áreas afetadas imediatamente com água durante pelo menos 15 minutos; se algum sintoma surgir, procure cuidados médicos.**

<span id="page-16-0"></span>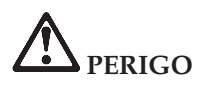

**Para reduzir o risco de incêndio, choque elétrico ou ferimento grave ao utilizar equipamentos telefônicos, siga sempre as precauções básicas de segurança, tais como:**

- v **Nunca instale um cabeamento telefônico durante uma tempestade com raios.**
- v **Nunca instale as tomadas do telefone em locais molhados, a menos que a tomada tenha sido criada especificamente para locais molhados.**
- v **Nunca toque nas fiações desencapadas do telefone ou em terminais, a menos que a linha do telefone tenha sido desconectada da interface da rede.**
- v **Tome cuidado ao instalar ou modificar as linhas do telefone.**
- v **Evite usar um telefone (exceto telefone sem fio) durante uma tempestade com raios. Pode haver um risco remoto de um choque elétrico em conseqüência de raio.**
- v **Não use o telefone para comunicar que houve um vazamento de gás próximo do vazamento.**
- v **Utilize cabo de telefone somente de número 26 AWG ou superior (mais grosso).**

#### **Declaração de Conformidade de Laser**

Uma unidade óptica de armazenamento (dispositivo), como uma unidade de CD-ROM, CD-RW, DVD-ROM ou SuperDisk, que pode ser instalada no computador Lenovo ThinkPad, é um produto laser. A etiqueta de classificação da unidade (mostrada abaixo) está na superfície da unidade.

CLASS 1 LASER PRODUCT LASER KLASSE 1 LUOKAN 1 LASERLAITE APPAREIL A LASER DE CLASSE 1 KLASS 1 LASER APPARAT

Essa unidade é garantida pelo fabricante em conformidade, na data da fabricação, com os requisitos da DHHS 21 CFR (Department of Health and Human Services 21 Code of Federal Regulations), Sub-capítulo J para produtos laser de Classe 1.

Em outros países, as unidades são certificadas em conformidade com os requisitos das normas IEC825 e EN60825 para produtos laser de Classe 1.

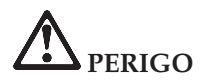

**Não abra a unidade de armazenamento óptico; no interior da unidade não existem peças que podem ser ajustadas ou consertadas pelo usuário.**

**A utilização de controles ou a execução de procedimentos diferentes dos especificados nesta documentação pode resultar em exposição perigosa à radiação.**

Produtos a laser da Classe 1 não são considerados perigosos. O design do sistema laser e da unidade de armazenamento ótico garantem que não existe exposição à radiação laser acima do nível da Classe 1 durante a operação, manutenção do usuário ou assistência técnica normal.

Algumas unidades contêm um diodo a laser da Classe 3A. Observe este aviso:

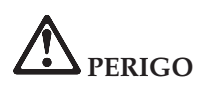

Emite radiação a laser visível e invisível quando aberto. Evite exposição direta aos olhos. Não olhe diretamente para o feixe a olho nu ou com instrumentos óticos.

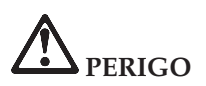

**Mantenha os materiais de embalagem fora do alcance das crianças para prevenir o risco de sufocamento por embalagens plásticas.**

Vários produtos e acessórios de PC contém cabos, fios ou condutores, como cabos de alimentação ou fios para conectar o acessório a um PC. Se esse produto possuir um cabo, fio ou condutor, o aviso a seguir se aplica: **AVISO:** O manuseio do cabo neste produto ou de cabos associados a acessórios vendidos com esse produto expõem a pessoa ao chumbo, uma substância química identificada pelo Estado da Califórnia como causadora de câncer, de defeitos de nascimento ou outros danos ao sistema reprodutivo. *Lave as mãos após o manuseio*.

Guarde estas instruções.

### <span id="page-18-0"></span>**Avisos Importantes para Usuários**

#### **Avisos Importantes de Regulamentação para Usuários**

O computador ThinkPad Z60t Series e o ThinkPad Z60m Series estão de acordo com os padrões de segurança e de freqüência de rádio de qualquer país ou região em que foram aprovados para utilização wireless. É solicitado que você instale e utilize seu computador ThinkPad em estrita conformidade com os regulamentos de RF locais. Antes de utilizar o computador ThinkPad, localize e leia o *Aviso de Regulamentação do ThinkPad Z60t Series* ou o *Aviso de Regulamentação do ThinkPad Z60m Series*, o aviso que complementa este Guia de Serviços e Resolução de Problemas. Os avisos estão incluídos no pacote com esta publicação.

#### **Informações sobre a Capacidade do Disco Rígido**

Em vez de fornecer um CD de recuperação ou um CD do Windows® com seu computador, a Lenovo fornece métodos mais simples para realizar as tarefas geralmente associadas a esses CDs. Os arquivos e programas para estes métodos alternativos estão em seu disco rígido, o que elimina a necessidade de localizar CDs guardados em lugares que você não lembra e elimina os problemas associados à utilização de uma versão incorreta do CD.

O backup completo de todos os arquivos e programas que a Lenovo pré-instalou em seu computador reside em uma seção ou partição oculta do disco rígido. Embora estejam ocultos, os backups nas partições consomem espaço do disco rígido. Dessa forma, ao verificar a capacidade de seu disco rígido de acordo com o Windows, talvez você note que a capacidade total do disco parece ser menor do que a capacidade esperada. Essa discrepância é explicada pelo conteúdo da partição oculta. (Consulte ["Recuperando](#page-56-0) o Software Pré-instalado" na página 35).

Para obter informações adicionais sobre a recuperação do seu disco rígido ao conteúdo original pré-instalado, consulte a fonte de ajuda integrada ao sistema, o programa Centro de Produtividade do ThinkVantage™. Pressione o botão ThinkVantage e, em seguida, procure a seção Aprender para obter diversos tópicos que abrangem a execução de backups e recuperação.

**xviii** ThinkPad® Z60t e Z60m Series Guia de Serviços e Resolução de Problemas

### <span id="page-20-0"></span>**Localizando Informações com o Botão ThinkVantage**

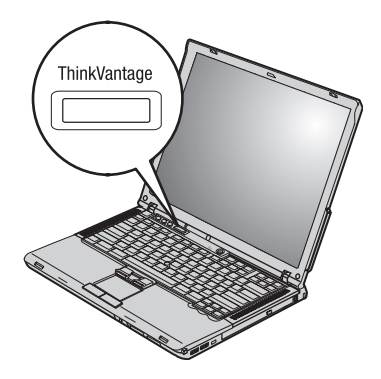

O botão azul ThinkVantage pode ajudá-lo em diversas situações, quer o computador esteja funcionando normalmente ou não. No seu desktop, pressione o botão ThinkVantage para abrir o Centro de Produtividade do ThinkVantage™. O Centro de Produtividade do ThinkVantage é o centro de ajuda integrado do seu computador que fornece ilustrações informativas e fáceis de seguir para introdução e permanecer produtivo.

Você também pode utilizar o botão ThinkVantage para interromper a seqüência de inicialização de seu computador e iniciar a área de trabalho do ThinkVantage Rescue and Recovery™. Utilize a área de trabalho do Rescue and Recovery para fazer o seguinte:

- v Obter informações essenciais sobre o sistema.
- v Resolver problemas utilizando diagnósticos.
- v Restaurar seus backups, assumindo que realizou backups utilizando o programa Rescue and Recovery.
- v Iniciar o BIOS Setup Utility onde possa visualizar e alterar as configurações do BIOS.
- v Iniciar um utilitário que permite alterar sua seqüência de inicialização.

Alguns tópicos do sistema de ajuda contêm um trecho breve de vídeo que mostra como executar certas tarefas, tais como a substituição da bateria, a inserção de uma PC Card ou a atualização da memória. Utilize os controles mostrados para reproduzir, parar e rebobinar o trecho de vídeo.

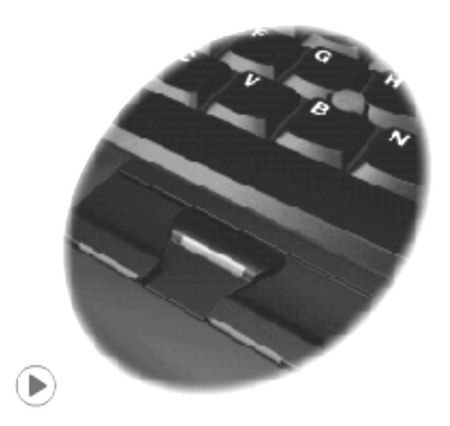

**Nota:** Se um dispositivo inicializável for conectado ao computador e a prioridade de inicialização desse dispositivo for superior a IDE HDD, o computador será inicializado a partir desse dispositivo.

### <span id="page-22-0"></span>**Capítulo 1. Visão Geral de Seu Novo Computador ThinkPad**

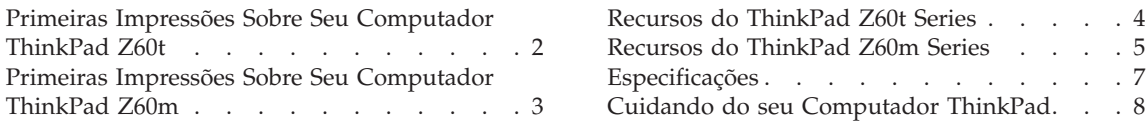

 $\ldots$  . [4](#page-25-0)  $\ldots$  . . . [5](#page-26-0)

#### <span id="page-23-0"></span>**Primeiras Impressões Sobre Seu Computador ThinkPad Z60t**

#### **Vista Frontal**

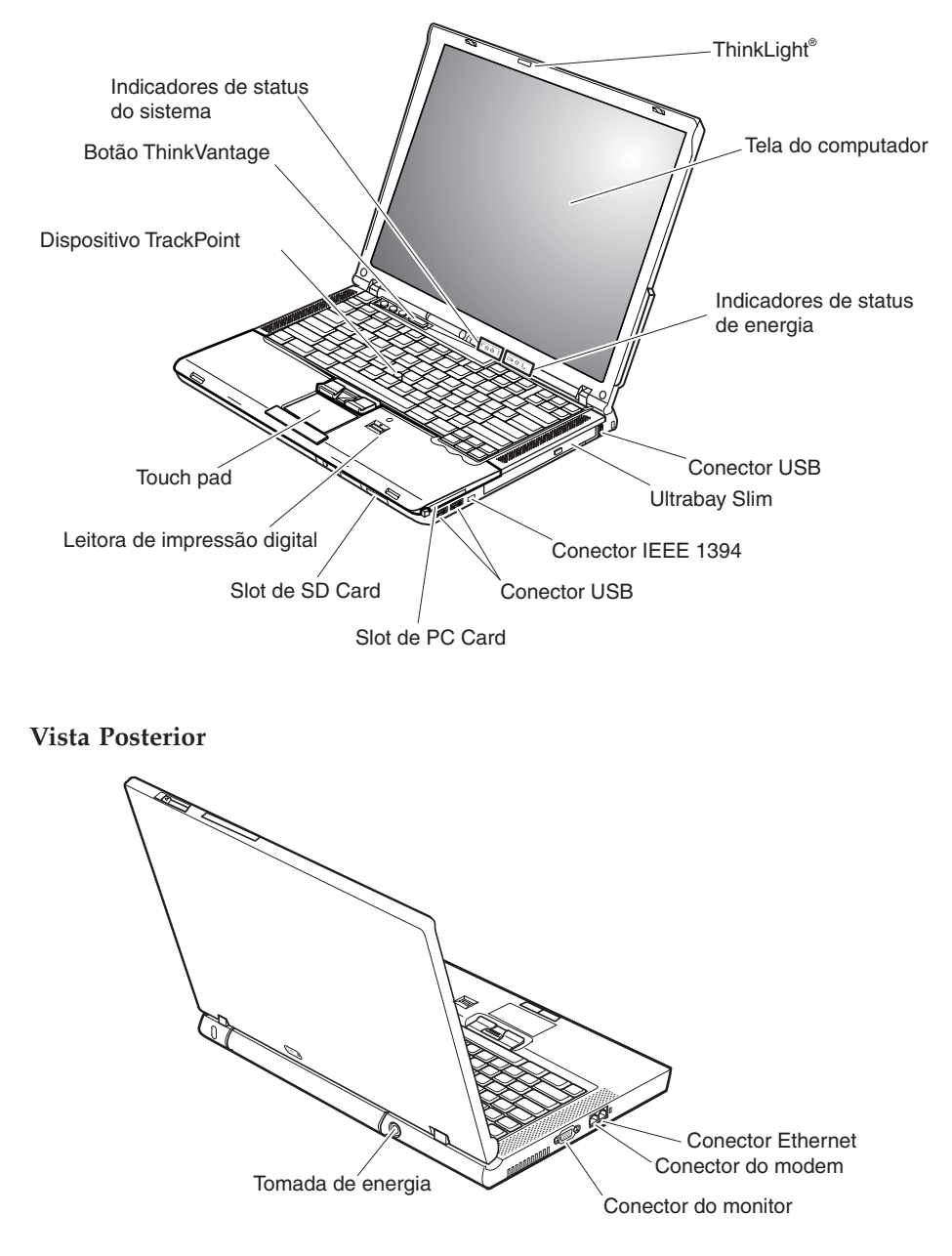

#### <span id="page-24-0"></span>**Primeiras Impressões Sobre Seu Computador ThinkPad Z60m**

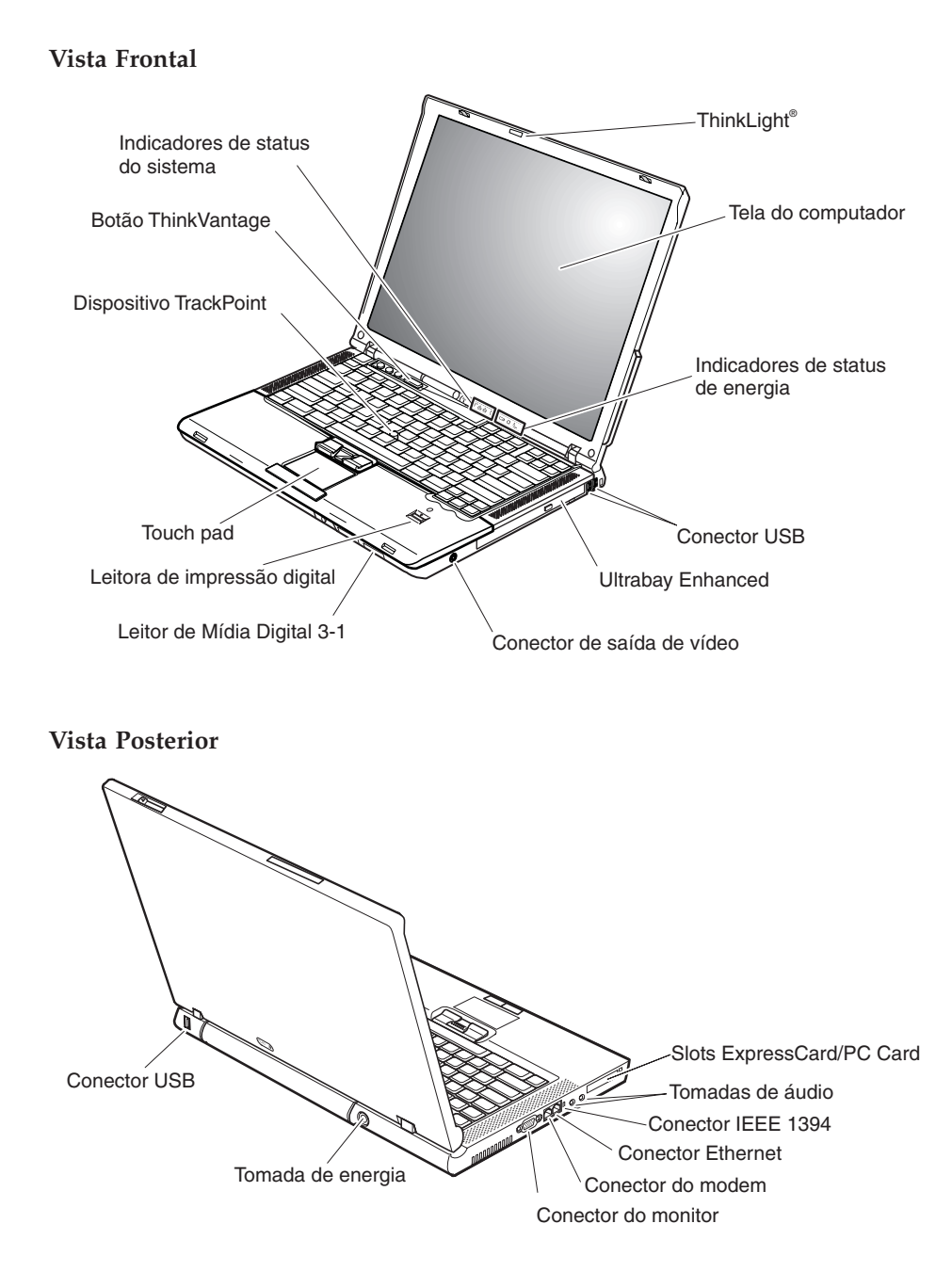

#### <span id="page-25-0"></span>**Recursos do ThinkPad Z60t Series**

#### **Processador**

- Processador Intel<sup>®</sup> Pentium<sup>®</sup> M
- Processador Intel® Celeron® M

#### **Memória**

v DDRII (Double data rate II) síncrona com DRAM (dynamic random access memory)

#### **Dispositivo de armazenamento**

v Unidade de disco rígido de 2,5 Pol.

#### **Vídeo**

A tela colorida utiliza tecnologia TFT:

- Tamanho: 14 polegadas
- Resolução:
	- LCD: Até 1680 x 1050, dependendo do modelo
	- Monitor Externo: Até 2048 por 1536
- v Controle de brilho

#### **Teclado**

- v Leitora de impressões digitais (em alguns modelos)
- 89 teclas, 90 teclas ou 94 teclas
- UltraNav<sup>™</sup> (TrackPoint<sup>®</sup> e touch pad)
- v Tecla de função Fn
- Botão ThinkVantage
- v Botões de controle de volume
- ThinkLight $^{\circledR}$

#### **Interface externa**

- Conector de monitor externo
- Slot de PC Card (PC Card Tipo II)
- v Slot de Cartão SD
- v Conector do headphone estereofônico
- Tomada do microfone
- v Conector de saída de vídeo (Vídeo S)
- v 3 conectores USB (Universal Serial Bus)
- Conector IEEE 1394
- Porta de infravermelho
- Conector de telefone RJ11
- Conector Ethernet RJ45
- Ultrabay™ Slim
- Conector de acoplamento
- Recurso de LAN integrada Wireless (em alguns modelos)
- Recurso *Bluetooth* integrado (em alguns modelos)

#### <span id="page-26-0"></span>**Recursos do ThinkPad Z60m Series**

#### **Processador**

- Processador Intel<sup>®</sup> Pentium<sup>®</sup> M
- Processador Intel® Celeron® M

#### **Memória**

• DDRII (Double data rate II) síncrona com DRAM (dynamic random access memory)

#### **Dispositivo de armazenamento**

• Unidade de disco rígido de 2,5 Pol.

#### **Vídeo**

A tela colorida utiliza tecnologia TFT:

- Tamanho: 15,4 polegadas
- Resolução:
	- LCD: Até 1680 x 1050, dependendo do modelo
	- Monitor Externo: Até 2048 por 1536
- v Controle de brilho

#### **Teclado**

- v Leitora de impressões digitais (em alguns modelos)
- 89 teclas, 90 teclas ou 94 teclas
- UltraNav<sup>™</sup> (TrackPoint<sup>®</sup> e touch pad)
- v Tecla de função Fn
- Botão ThinkVantage
- v Botões de controle de volume
- ThinkLight $^{\mathsf{TM}}$

#### **Interface externa**

- Conector de monitor externo
- Slots ExpressCard/PC Card (o slot superior: ExpressCard, o slot inferior: PC Card Tipo I ou Tipo II)
- Leitor de Mídia Digital 3-1
- Conector do headphone estereofônico
- Tomada do microfone
- Conector de saída de vídeo (Vídeo S)
- 3 conectores USB (Universal Serial Bus)
- Conector IEEE 1394
- Porta de infravermelho
- Conector de telefone RJ11
- Conector Ethernet RJ45
- Ultrabay<sup>™</sup> Enhanced
- Conector de acoplamento
- Recurso de LAN integrada Wireless (em alguns modelos)

#### *Recursos*

v Recurso *Bluetooth* integrado (em alguns modelos)

#### <span id="page-28-0"></span>**Especificações**

#### **Tamanho**

#### **modelo de 14 polegadas (Z60t)**

- Largura: 334 mm (13,14 pol.)
- v Profundidade: 228 mm (8,97 pol.)
- v Altura: frontal de 26,6 mm, posterior de 30 mm (1,04 pol., 1,18 pol.)

#### **modelo de 15,4 pol. (Z60m)**

- Largura: 357 mm (14,05 pol.)
- v Profundidade: 262,5 mm (10,33 pol.)
- v Altura: frontal de 37,3 mm, posterior de 40,2 mm (1,46 pol., 1,58 pol.)

#### **Ambiente**

- v Altitude máxima sem pressurização: 3048 m (10.000 pés)
- Temperatura
	- Em altitudes de até 2438 m (8000 pés)
		- Operando sem disquete: 5° a 35°C (41° a 95°F)
		- Operando com disquete: 10° a 35°C (50° a 95°F)
		- Não operacional: 5° a 43°C (41° a 110°F)
	- Em altitudes acima de 2438 m (8000 pés)
		- Temperatura de operação máxima, 31,3°C (88° F)

**Nota:** Quando a bateria é carregada, sua temperatura deve ser de pelo menos 10°C (50°F).

- Umidade relativa:
	- Operando sem disquete na unidade: 8% a 90%
	- Operando com disquete na unidade: 8% a 80%

#### **Saída de Calor**

• Máximo de 72 W (246 Btu/h)

#### **Fonte de alimentação (adaptador de corrente alternada)**

- v Entrada de onda senoidal, de 50 a 60 Hz
- v Taxa de entrada do adaptador de corrente alternada: 100-240 V AC, 50 a 60 Hz

#### **Bateria**

- Bateria Lítio-íon (Li-Ion)
	- Tensão nominal: 10,8 V DC
	- Capacidade: 2,6 AH (em alguns modelos)

#### <span id="page-29-0"></span>**Cuidando do seu Computador ThinkPad**

Embora seu computador tenha sido projetado para funcionar de modo confiável em ambientes normais de trabalho, é necessário utilizá-lo com muito cuidado. Seguindo essas dicas importantes, você obterá o máximo de utilização e prazer de seu computador.

#### **Dicas importantes:**

#### **Tenha cuidado com o local e a maneira como você trabalha**

- v Não deixe a base do computador sobre suas pernas ou em contato com qualquer parte de seu corpo durante muito tempo enquanto ele estiver em funcionamento ou carregando a bateria. Seu computador dissipa calor durante o funcionamento normal. Esse calor está relacionado ao nível de atividade do sistema e ao nível de carga da bateria. O contato constante com seu corpo, mesmo através de roupas, pode causar desconforto e, eventualmente, queimadura na pele.
- v Sempre coloque líquidos distantes de seu computador e mantenha-o longe de fontes de água (para evitar o perigo de choque elétrico).
- v Mantenha os materiais de embalagem fora do alcance de crianças para evitar o risco de sufocamento com as embalagens plásticas.
- v Mantenha o seu computador longe de ímãs, telefones celulares ligados, dispositivos elétricos ou alto-falantes (dentro de 13 cm/5 Pol. de distância).
- Evite expor seu computador a temperaturas extremas (abaixo de  $5^{\circ}C/41^{\circ}F$ ou superiores a 35°C/95°F).

#### **Seja cuidadoso com o seu computador**

- v Evite colocar quaisquer objetos (incluindo papéis) entre a tela e o teclado ou sob o teclado.
- v Não derrube, bata, arranhe, gire, vibre, empurre ou coloque objetos pesados sobre seu computador, tela ou dispositivos externos.
- v A tela do computador é projetada para ser aberta e utilizada em um ângulo um pouco maior que 90 graus. Não abra a tela além de 180 graus, pois isso pode danificar a dobradiça do computador.

#### **Transporte seu computador adequadamente**

- v Antes de mover seu computador, assegure-se de remover qualquer mídia, desligar os dispositivos conectados e desconectar os fios e os cabos.
- v Certifique-se de que o seu computador esteja no modo de espera ou de hibernação ou desligue-o antes de movê-lo. Isso evitará danos na unidade de disco rígido e a perda de dados.
- v Ao levantar o seu computador, segure-o pela parte inferior. Não levante ou segure seu computador pela tela.

v Utilize uma maleta de transporte de boa qualidade, que proporcione proteção adequada. Não coloque o computador em uma maleta ou bolsa apertada.

#### **Guarde as mídias e as unidades de armazenamento adequadamente**

- v Evite inserir disquetes em ângulo e colocar disquetes com várias etiquetas ou etiquetas soltas, pois estas podem ficar presas na unidade.
- v Se o seu computador tiver uma unidade óptica, como CD, DVD ou CD-RW/DVD, não toque na superfície de um disco ou nas lentes da bandeja.
- v Aguarde até ouvir um clique do CD ou DVD no eixo central da unidade óptica, como CD, DVD ou CD-RW/DVD antes de fechar a bandeja.
- Ao instalar a unidade de disco rígido, disquete, CD, DVD ou CD-RW/DVD, siga as instruções fornecidas com o hardware e aplique pressão no dispositivo apenas onde necessário. Consulte o Access Help, seu sistema integrado de ajuda, para obter informações sobre a substituição da unidade de disco rígido.

#### **Tenha cuidado ao definir senhas**

v Lembre-se das suas senhas. Se você esquecer uma senha de supervisor ou de disco rígido, o fornecedor de serviços autorizado da Lenovo não poderá reconfigurá-la, e será necessário substituir a placa-mãe ou a unidade de disco rígido.

#### **Outras dicas importantes**

- v O modem de seu computador pode utilizar apenas rede telefônica analógica ou PSTN (public-switched telephone network). Não conecte o modem a uma linha PBX (Private Branch Exchange) ou a qualquer outra extensão de linha telefônica digital, porque isso poderia danificar seu modem. As linhas telefônicas analógicas são utilizadas freqüentemente em casa, enquanto as linhas telefônicas digitais são utilizadas em hotéis ou escritórios. Se você tiver dúvidas sobre o tipo de linha telefônica que está sendo utilizada, entre em contato com a companhia telefônica.
- v Seu computador pode possuir um conector Ethernet como um conector de modem. Se assim for, verifique se a conexão dos cabos de comunicação está correta e se o conector não está danificado. Consulte o Access Help, seu sistema integrado de ajuda, para obter informações sobre a localização destes conectores.
- v Registre seus produtos ThinkPad na Lenovo (consulte a página da Web: www.lenovo.com/register). Esse procedimento auxilia as autoridades na devolução de seu computador em caso de perda ou roubo. Registrar seu computador também permite que a Lenovo notifique-o sobre possíveis informações técnicas e upgrades.
- v Apenas um técnico autorizado do ThinkPad deve desmontar e reparar seu computador.
- v Não modifique ou coloque fita adesiva nas travas, com o objetivo de manter a tela aberta ou fechada.
- v Tome cuidado ao virar seu computador enquanto o adaptador de corrente alternada estiver conectado. Isso pode quebrar o plugue do adaptador.
- Desligue o computador se estiver substituindo um dispositivo em um compartimento de dispositivos ou verifique se o dispositivo é de troca a frio ou a quente.
- Se você estiver trocando unidades no computador, reinstale as faces plásticas do painel (se fornecidas).
- v Armazene suas unidades de disco rígido externo e removível, disquete, CD, DVD e CD-RW/DVD nos contêineres ou embalagens apropriados quando elas não estiverem em uso.
- v Antes de instalar qualquer um dos dispositivos a seguir, toque uma mesa de metal ou um objeto de metal aterrado. Essa ação reduz qualquer eletricidade estática no corpo. A eletricidade estática pode danificar o dispositivo.
	- PC Card
	- Smart Card
	- Memory Card, como SD Card, Memory Stick e MultiMediaCard
	- Módulo de memória
	- Placa Mini-PCI
	- Placa-filha de Comunicação

#### **Limpando a tampa de seu computador**

Ocasionalmente, limpe seu computador da seguinte maneira:

- 1. Prepare uma mistura de uma pequena quantidade de detergente de cozinha (um que não contenha abrasivos ou produtos químicos fortes, tais como ácidos ou alcalinos). Utilize 5 partes de água para 1 parte de detergente.
- 2. Embeba em uma esponja o detergente diluído.
- 3. Retire o excesso de líquido da esponja.
- 4. Esfregue a tampa com a esponja, com movimentos circulares e tendo cuidado para não deixar escorrer líquido em excesso.
- 5. Esfregue a superfície para remover o detergente.
- 6. Enxágüe a esponja com água corrente.
- 7. Seque a tampa com a esponja limpa.
- 8. Seque a superfície novamente com um pano seco de algodão.

9. Espere a superfície secar totalmente e remova qualquer fibra de tecido da superfície do computador.

#### **Limpando o teclado de seu computador**

- 1. Embeba um pano limpo e macio em álcool isopropílico.
- 2. Limpe a superfície de cada tecla com o pano. Limpe as teclas uma por uma; se limpar várias teclas ao mesmo tempo, o pano pode enganchar em uma tecla adjacente e possivelmente danificá-la. Certifique-se de não deixar pingar líquido por entre as teclas.
- 3. Deixe secar.
- 4. Para remover quaisquer migalhas de alimento e poeira embaixo das teclas, utilize um soprador de câmera com uma escova ou o ar frio de um secador de cabelo.

**Nota:** Evite utilizar produtos de limpeza diretamente sobre a tela ou o teclado.

#### **Limpando o vídeo de seu computador**

- 1. Esfregue suavemente o vídeo com um pano seco de algodão. Se você vir uma marca semelhante a um arranhão no vídeo, pode ser uma mancha passada do teclado ou do TrackPoint quando a tampa foi pressionada de fora.
- 2. Limpe ou espane a mancha cuidadosamente com um pano seco e macio.
- 3. Se a mancha permanecer, umedeça um pano macio de algodão com água ou uma mistura de álcool isopropílico e água (em partes iguais).
- 4. Seque o máximo possível.
- 5. Esfregue novamente o vídeo; não deixe escorrer líquido no computador.
- 6. Certifique-se de secar a tela do computador antes de fechá-la.

#### **Cuidados com a leitora de impressões digitais**

As seguintes ações poderiam danificar a leitora de impressão digital ou fazer com que ela não funcione corretamente:

- v Arranhar a superfície da leitora com um objeto duro e pontiagudo.
- v Arranhar a superfície da leitora com sua unha ou qualquer objeto duro.
- v Utilizar ou tocar a leitora com um dedo sujo.

Se você perceber qualquer uma das condições a seguir, limpe cuidadosamente a superfície da leitora com um pano seco, macio e que não solte fios:

- v A superfície da leitora está suja ou manchada.
- v A superfície da leitora está molhada.
- v A leitora geralmente falha ao cadastrar ou autenticar sua impressão digital.

*Cuidando do seu Computador ThinkPad*

### <span id="page-34-0"></span>**Capítulo 2. Solucionando Problemas do Computador**

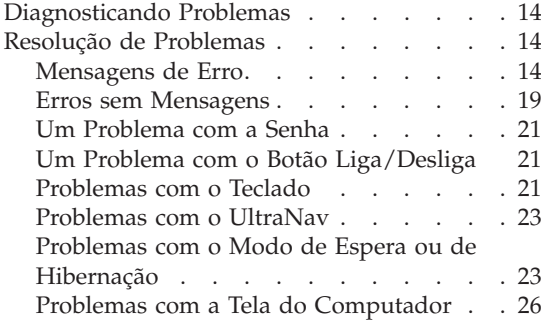

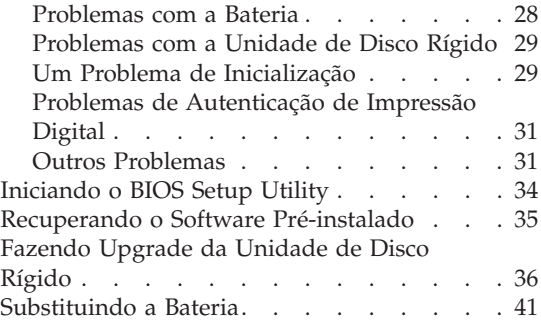

#### <span id="page-35-0"></span>**Diagnosticando Problemas**

Caso você tenha um problema com seu computador, é possível testá-lo utilizando o PC-Doctor® para Windows. Para executar o PC-Doctor para Windows, proceda da seguinte forma:

- 1. Clique em **Iniciar**.
- 2. Mova o ponteiro para **Todos os Programas** (no Windows que não seja o Windows XP, **Programas**) e, em seguida, para **PC-Doctor para Windows**.
- 3. Clique em **PC-Doctor**.
- 4. Escolha um dos testes em **Device Categories** ou em **Test Scripts**.

#### **Atenção**

A execução de qualquer teste pode demorar bastante. Certifique-se de que você tenha tempo para executar o teste todo, não interrompa o teste enquanto ele é executado.

O **Teste do Sistema** dos **Scripts de Teste** executa alguns testes de componentes de hardware críticos, mas não executa todos os testes de diagnóstico no PC-Doctor para Windows. Se o PC-Doctor para Windows relatar que todos os testes no **Teste do Sistema** foram executados e que não havia problemas, considere a execução de mais testes no PC-Doctor para Windows.

Se você pretender contatar o Customer Support Center, assegure-se de imprimir o log de teste para que seja possível fornecer rapidamente as informações para ajudar o técnico.

#### **Resolução de Problemas**

Se você não encontrar seu problema aqui, consulte o Access Help, seu sistema integrado de ajuda. Abra o Centro de Produtividade do ThinkVantage pressionando o botão ThinkVantage e clique em Access Help. A seção a seguir descreve apenas problemas que poderão impedir que você acesse esse sistema de ajuda.

#### **Mensagens de Erro**

#### **Notas:**

- 1. Nos quadros, x pode representar qualquer caractere.
- 2. A versão do PC-Doctor referida aqui é o PC-Doctor para Windows.

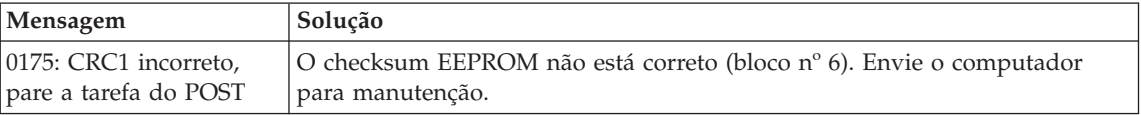
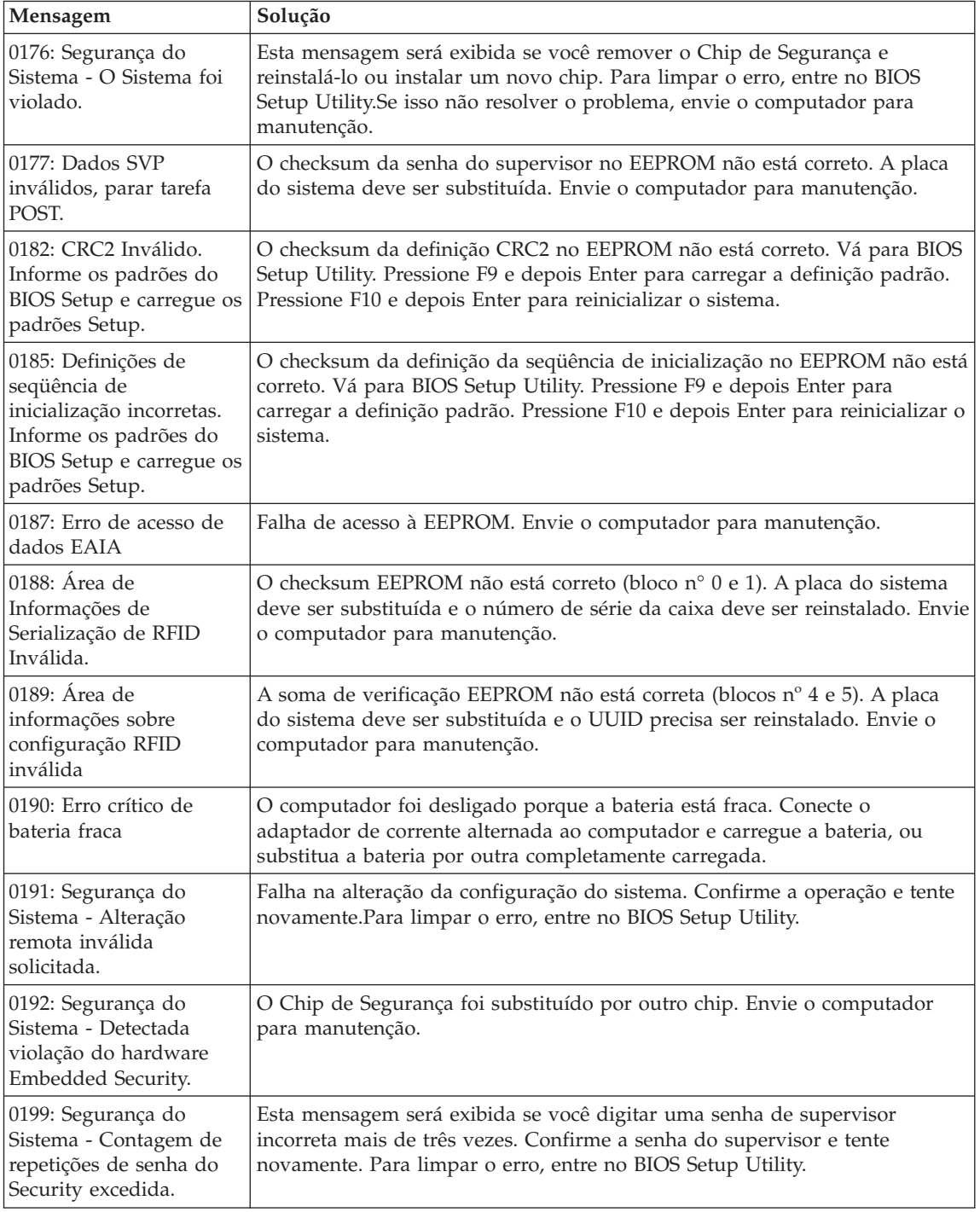

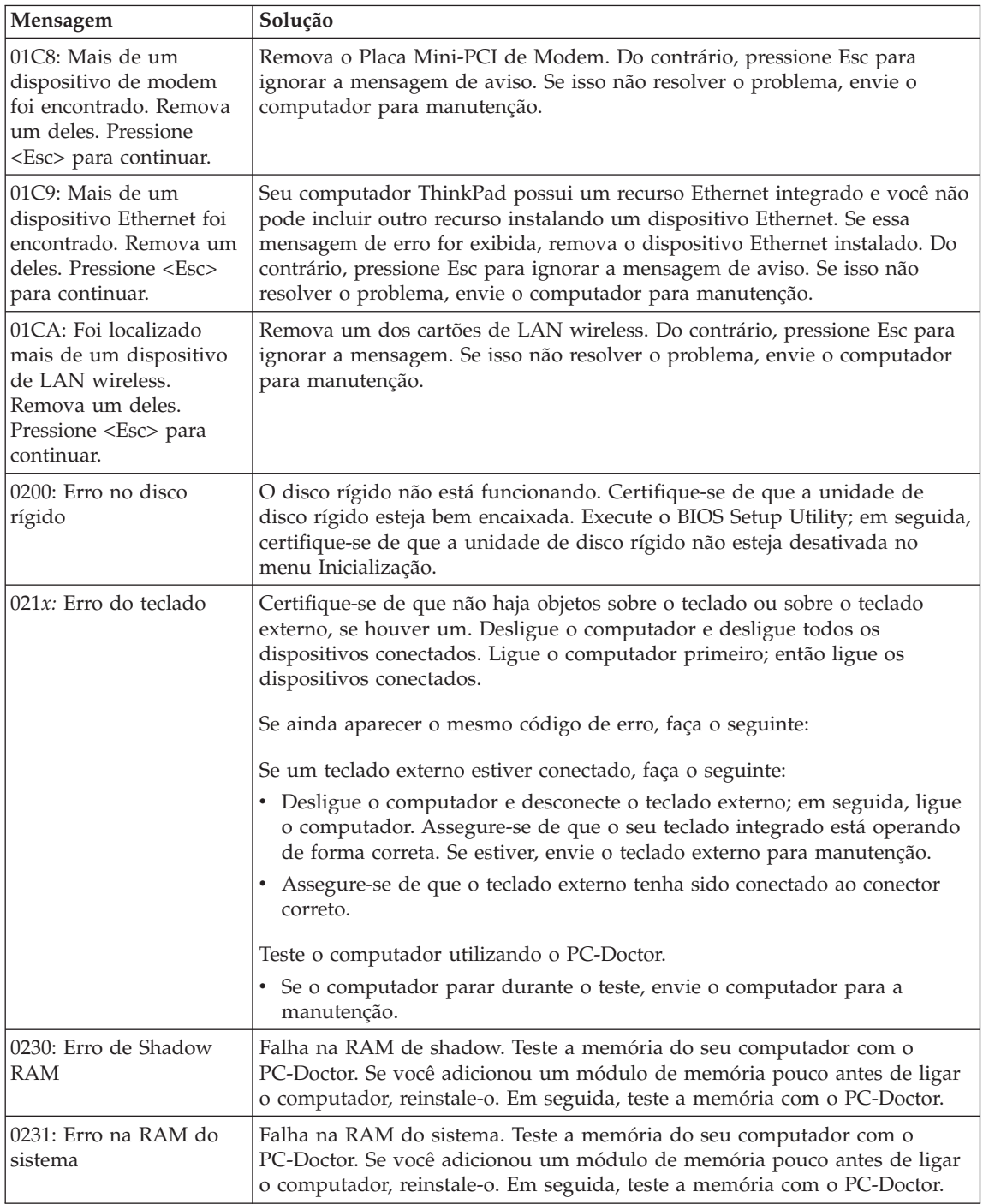

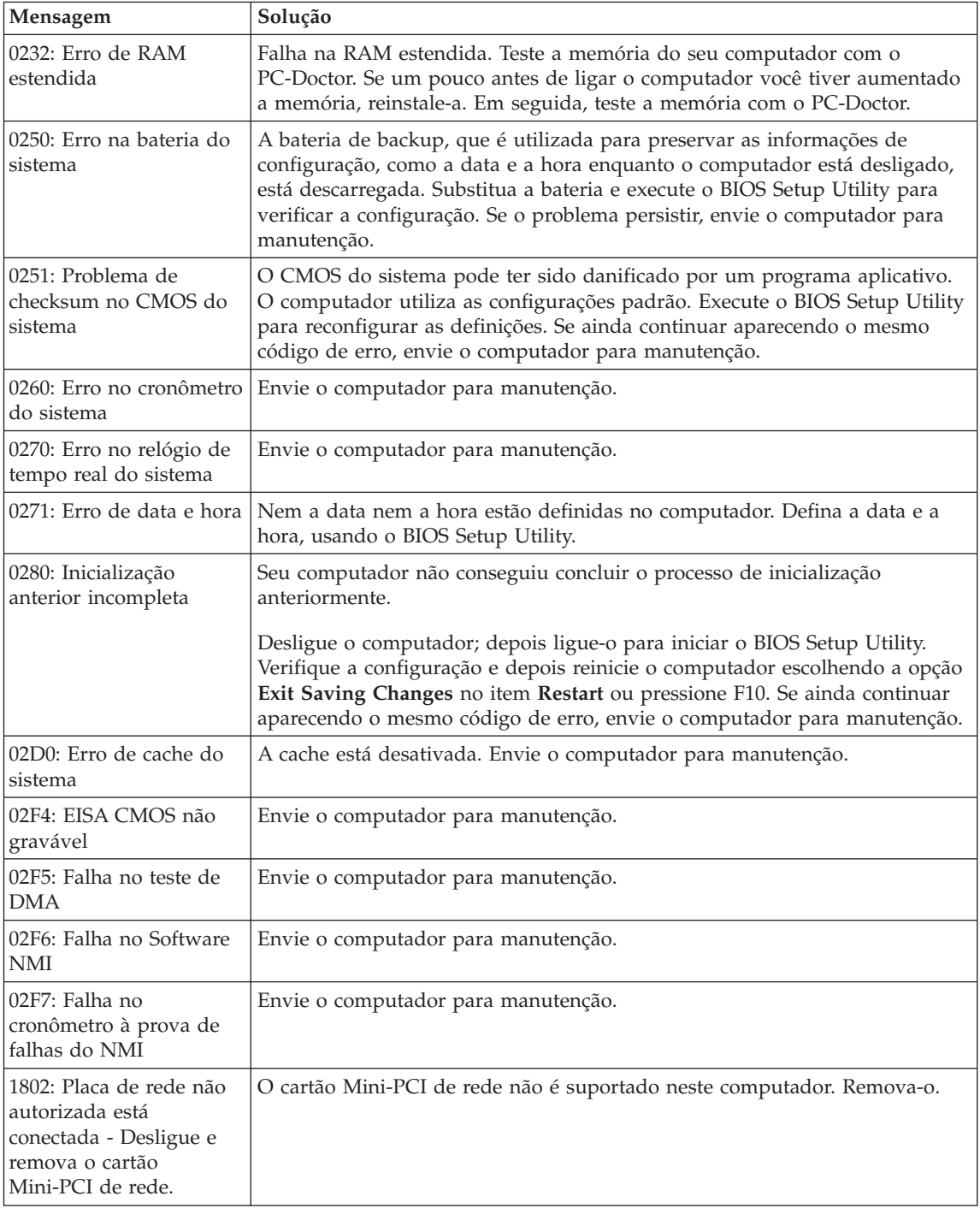

# *Solucionando Problemas do Computador*

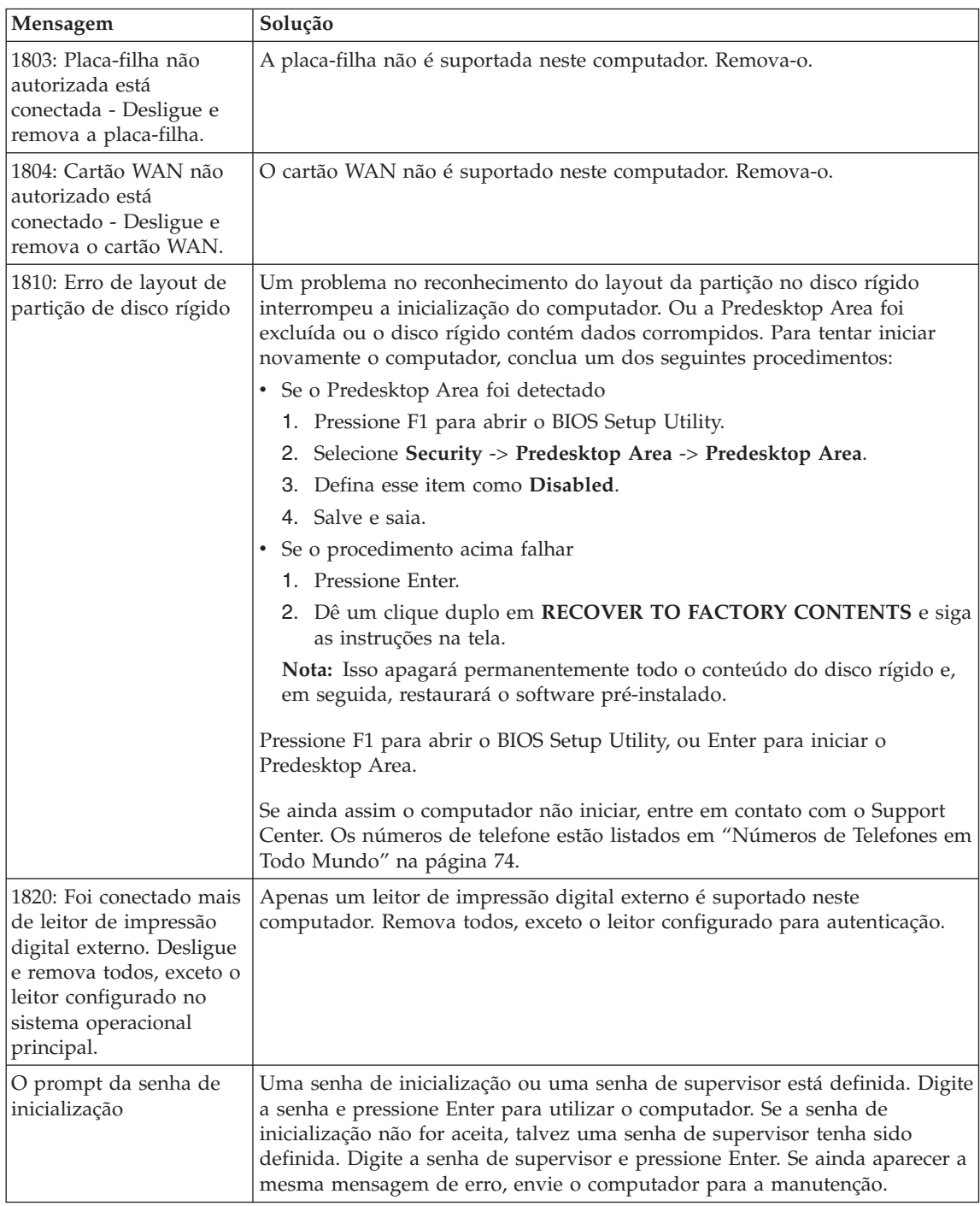

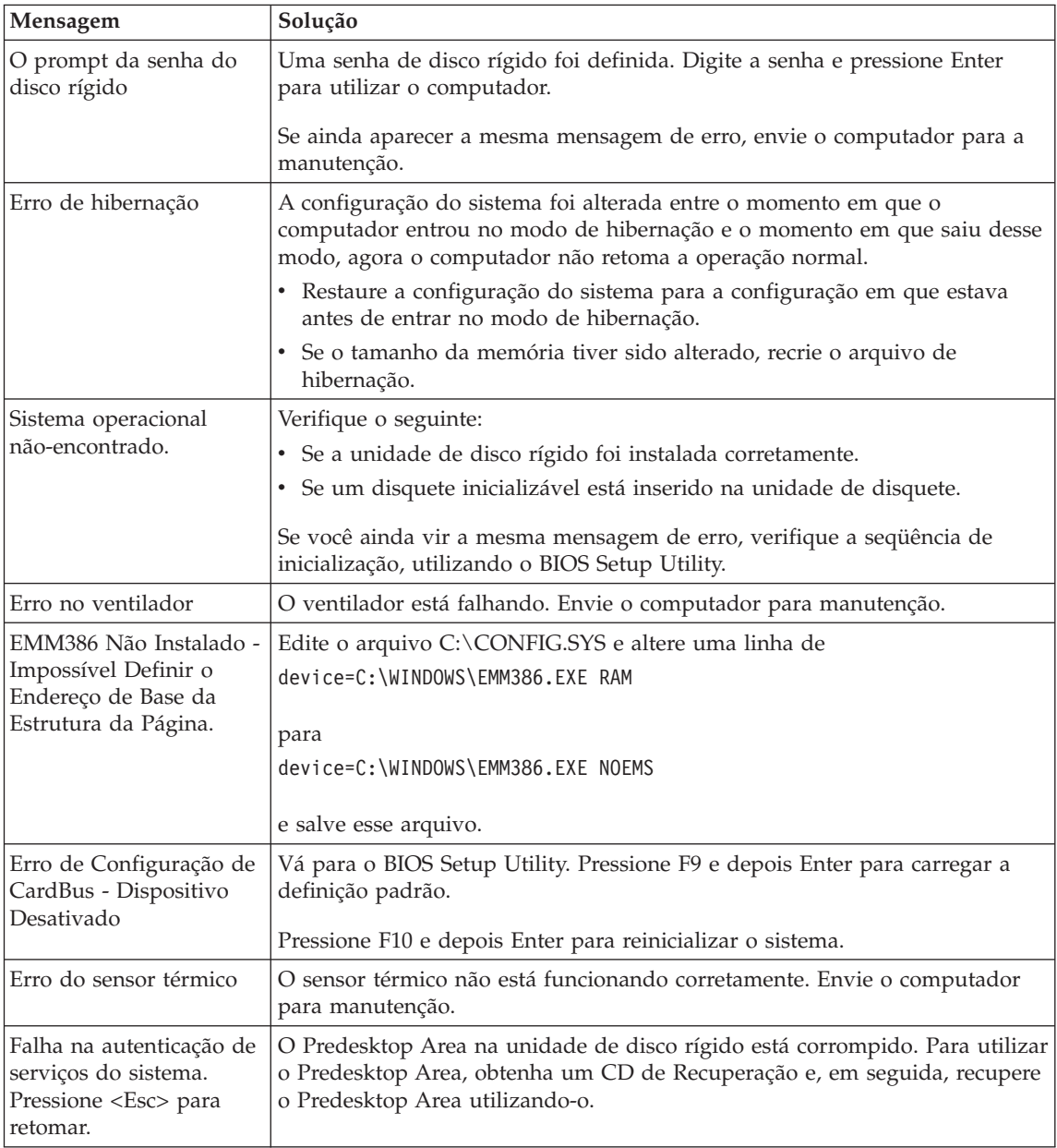

# **Erros sem Mensagens**

#### **Problema:**

Quando ligo o computador, não aparece nada na tela e um sinal sonoro não é emitido quando o computador está sendo iniciado.

**Nota:** Se você não tiver certeza de ter ouvido sinais sonoros, desligue o computador; em seguida, ligue-o novamente e tente ouvir outra vez. Se você estiver utilizando um monitor externo, consulte ["Problemas](#page-47-0) com a Tela do [Computador"](#page-47-0) na página 26.

#### **Solução:**

Se uma senha de inicialização estiver definida, pressione qualquer tecla para exibir um prompt de senha de inicialização e, em seguida, digite a senha correta e pressione Enter.

Se o aviso de senha de ativação não for exibido, o nível de brilho pode ser definido para o mínimo. Ajuste o nível de brilho pressionando Fn+Home.

Se ainda assim a tela permanecer em branco, assegure que:

- v A bateria esteja instalada corretamente.
- v A placa AC esteja conectada ao computador e que o cabo de alimentação esteja conectado a uma tomada elétrica em boas condições.
- v O computador esteja ligado. (pressione o botão liga/desliga novamente para confirmar).

Se esses itens estiverem definidos apropriadamente e a tela continuar em branco, envie o computador para manutenção.

#### **Problema:**

Quando ligo a máquina, nada aparece na tela, mas ouço dois ou mais sinais sonoros.

#### **Solução:**

Certifique-se de que a placa de memória esteja instalada corretamente. Se estiver, mas a tela continuar em branco e você ouvir cinco sinais sonoros, faça manutenção no computador.

Se você ouvir 4 ciclos de 4 sinais sonoros cada, o Chip de Segurança possui um problema. Envie o computador para manutenção.

#### **Problema:**

Quando ligo a máquina, somente um ponteiro branco aparece em uma tela em branco.

#### **Solução:**

Reinstale o sistema operacional e ligue o computador. Se o problema persistir, envie o computador para manutenção.

#### **Problema:**

A tela fica em branco quando o computador está ligado.

#### **Solução:**

O protetor de tela ou o gerenciamento de energia podem estar ativados. Toque no TrackPoint ou no touch pad, pressione uma tecla para sair do protetor de tela ou pressione o botão liga/desliga para sair do modo de espera ou de hibernação.

#### **Problema:**

A tela cheia do DOS parece menor.

## **Solução:**

Se você utilizar um aplicativo DOS que suporte somente a resolução de 640×480 (modo VGA), a imagem da tela pode parecer ligeiramente distorcida ou aparecer menor que o tamanho da tela. Isto ocorre para manter a compatibilidade com outros aplicativos do DOS. Para expandir a imagem da tela para o mesmo tamanho da tela real, inicie o ThinkPad Configuration Program e clique em **LCD**; em seguida, selecione a função **Screen expansion**. (A imagem ainda pode parecer um pouco destorcida).

# **Um Problema com a Senha**

#### **Problema:**

Esqueci minha senha.

#### **Solução:**

Se você esquecer a senha de inicialização, será necessário levar o computador a um serviço autorizado da Lenovo ou a um representante comercial para poder cancelá-la.

Se você esqueceu a senha do disco rígido, o representante de serviço autorizado da Lenovo não reconfigurará a senha nem recuperará os dados do disco rígido. É necessário levar seu computador a um representante de serviço autorizado ou a um representante comercial da Lenovo para que a unidade de disco rígido seja substituída. O comprovante de compra será exigido e será cobrada uma taxa pelas peças e pelo serviço.

Se você esqueceu a senha do supervisor, o representante de serviço autorizado da Lenovo não poderá redefini-la. É necessário levar seu computador a um representante de serviço autorizado ou a um representante comercial da Lenovo para que a placa do sistema seja substituída. O comprovante de compra será exigido e será cobrada uma taxa pelas peças e pelo serviço.

# **Um Problema com o Botão Liga/Desliga**

#### **Problema:**

O sistema trava e você não consegue desligar o computador.

# **Solução:**

Desligue o computador mantendo pressionado o botão liga/desliga durante 4 segundos ou mais. Se o computador ainda não tiver reiniciado, remova o adaptador de corrente alternada e a bateria.

# **Problemas com o Teclado**

#### **Problema:**

Todas as teclas do teclado, ou algumas delas, não funcionam.

## **Solução:**

Se o problema ocorreu imediatamente depois que o computador retornou do modo em espera, digite a senha de inicialização, se ela estiver definida.

Se um teclado PS/2® estiver conectado, o teclado numérico de seu computador não funcionará. Como alternativa, utilize o teclado numérico do teclado externo.

Se um teclado numérico externo ou um mouse estiver conectado:

- 1. Desligue o computador.
- 2. Remova o teclado numérico externo ou o mouse.
- 3. Ligue o computador e tente utilizar o teclado novamente.

Se o problema do teclado estiver resolvido, reconecte cuidadosamente o teclado numérico externo, o teclado externo ou o mouse, certificando-se de ajustar firmemente os conectores.

Se mesmo assim as teclas do teclado não funcionarem, envie o computador para manutenção.

#### **Problema:**

Aparece um número quando você digita uma letra.

#### **Solução:**

A função de trava numérica está ligada. Para desativá-la, mantenha pressionada a tecla Shift; em seguida pressione NumLk.

#### **Problema:**

Todas as teclas do teclado numérico ou algumas delas não funcionam.

#### **Solução:**

Verifique se o teclado numérico externo está conectado corretamente ao computador.

#### **Problema:**

Algumas ou todas as teclas do teclado externo PS/2 não funcionam.

#### **Solução:**

Se você estiver utilizando o ThinkPad Advanced Dock, o ThinkPad Advanced Mini Dock ou o ThinkPad Essential Port Replicator, certifique-se de que o cabo do teclado esteja corretamente conectado ao conector do teclado.

Se as conexões estiverem corretas, desconecte o cabo e certifique-se de que o teclado integrado funcione corretamente. Se o teclado integrado funcionar, há um problema com o teclado externo. Tente utilizar um teclado externo diferente.

# **Problemas com o UltraNav**

#### **Problema:**

O ponteiro se desloca quando o computador é ligado ou depois que ele retoma a operação normal.

#### **Solução:**

O ponteiro pode oscilar quando você não estiver utilizando o TrackPoint durante a operação normal. Esta é uma característica normal do dispositivo apontador do TrackPoint, e não um defeito. A oscilação do ponteiro pode ocorrer por alguns segundos sob as seguintes condições

- Quando o computador for ligado.
- v Quando o computador retomar a operação normal.
- v Quando o dispositivo apontador do TrackPoint for pressionado por muito tempo.
- v Quando ocorrer alteração de temperatura.

# **Problema:**

O mouse ou o dispositivo indicador não funciona.

#### **Solução:**

Certifique-se de que o dispositivo apontador do TrackPoint e o touch pad estejam definidos como Automático no Programa de Configuração do ThinkPad. Em seguida, desconecte o mouse ou o dispositivo apontador e tente utilizar o TrackPoint e o touch pad. Se o TrackPoint e o touch pad funcionarem, o erro poderá estar sendo causado pelo mouse ou pelo dispositivo apontador.

Certifique-se que o cabo do mouse ou o dispositivo indicador esteja seguramente conectado ao ThinkPad Advanced Dock, ao ThinkPad Advanced Mini Dock ou ao ThinkPad Essential Port Replicator.

Se o seu mouse for incompatível com o mouse PS/2, desative o TrackPoint utilizando o Programa de Configuração do ThinkPad.

**Nota:** Para obter mais informações, consulte o manual fornecido com o mouse.

#### **Problema:**

A função de rolagem ou lupa não funciona

#### **Solução:**

Verifique o driver do mouse na janela Gerenciador de Dispositivos e certifique-se de que o driver do PS/2 TrackPoint esteja instalado.

# **Problemas com o Modo de Espera ou de Hibernação**

#### **Problema:**

O computador entra no modo em espera inesperadamente.

# **Solução:**

Se o processador aquecer demais, o computador entrará automaticamente no modo em espera para permitir que o computador esfrie e para proteger o processador e outros componentes internos. Além disso, verifique as configurações do modo em espera, utilizando o Power Manager.

#### **Problema:**

O computador entra no modo de espera imediatamente após o POST (Autoteste na Inicialização) (o indicador de espera se acende).

## **Solução:**

Certifique-se de que:

- A bateria esteja carregada.
- v A temperatura de operação esteja dentro do nível aceitável. Consulte ["Especificações"](#page-28-0) na página 7.

Se esses itens estiverem corretos, envie o computador para manutenção.

#### **Problema:**

A mensagem critical low-battery error é exibida e o computador desliga imediatamente.

#### **Solução:**

A carga de bateria está baixa. Conecte o adaptador de corrente alternada ao computador ou substitua a bateria por uma bateria carregada.

#### **Problema:**

Quando se executa uma ação para retornar do modo em espera, a tela do computador permanece em branco.

# **Solução:**

Verifique se um monitor externo foi desconectado enquanto o computador estava no modo em espera. Não desconecte o monitor externo enquanto o computador estiver no modo em espera ou no modo de hibernação. Se nenhum monitor externo for conectado quando o computador efetuar o retorno, a tela do computador permanecerá em branco e a saída não será exibida. Essa restrição não depende da resolução. Pressione Fn+F7 para ativar o vídeo do computador.

**Nota:** Caso você utilize a combinação de teclas Fn+F7 para aplicar um esquema de apresentação, pressione Fn+F7 pelo menos três vezes em três segundos, e a imagem será exibida na tela do computador.

# **Problema:**

O computador não retorna do modo em espera ou o indicador de modo em espera permanece aceso e o computador não funciona.

#### **Solução:**

Se o sistema não retornar do modo em espera, ele pode ter entrado no

modo em espera ou no modo de hibernação automaticamente porque a bateria está esgotada. Verifique o indicador do modo em espera.

- v Se o indicador de espera estiver ligado, o computador está no modo em espera. Conecte o AC Adapter ao computador e pressione Fn.
- v Se o indicador de modo de espera estiver desligado, seu computador está no modo de hibernação ou no desligado. Conecte a placa AC ao computador e pressione o botão de energia para recomeçar a operação.

Se o sistema não retornar do modo em espera, ele poderá parar de responder e não será possível desligar o computador. Nesse caso, você precisa reiniciar o computador. Se você não tiver salvo seus dados, eles podem ser perdidos. Para reiniciar o computador, mantenha o botão para ligar/desligar pressionado por 4 segundos ou mais. Se o sistema ainda não for reinicializado, remova o adaptador de corrente alternada e a bateria.

#### **Problema:**

Seu computador não entra em modo em espera ou de hibernação.

#### **Solução:**

Verifique se foi selecionada alguma opção que impediria o computador de entrar no modo em espera ou de hibernação.

#### **Problema:**

O sistema não será ativado na hora definida no cronômetro se o computador não estiver conectado a uma fonte de alimentação AC, *-ou-* O sistema não entrará no modo de hibernação do modo de suspensão se o computador não estiver conectado a uma fonte de alimentação AC.

#### **Solução:**

A operação despertar pelo cronômetro utilizando a bateria fica desativada por padrão. Caso ative esta função, o computador poderia despertar e começar a funcionar enquanto está sendo transportado; isto pode causar danos na unidade de disco rígido.

Com este risco em mente, você poderá ativar a operação despertar pelo cronômetro utilizando a bateria.

- 1. Desligue seu computador e ligue-o novamente; em seguida, enquanto a mensagem "To interrupt normal startup, press the ThinkVantage button" é exibida no canto inferior esquerdo da tela, pressione o botão ThinkVantage. A tela do Rescue and Recovery é exibida.
- 2. Clique em **Access BIOS**. A janela System Restart Required é exibida.
- 3. Clique em **Yes**. O computador é reiniciado e o menu do BIOS Setup Utility aparece.
- 4. Com a tecla do cursor, selecione **Config**; depois pressione Enter. O submenu **Power** será exibido.
- 5. Selecione **Timer Wake with Battery Operation**, pressionando Enter.
- 6. Com a tecla F5 ou F6, selecione **Enabled**; em seguida pressione Enter.

<span id="page-47-0"></span>7. Pressione F10 e Enter para salvar essa definição e saia desse utilitário.

Para obter informações sobre o BIOS Setup Utility, consulte "BIOS Setup Utility" no Access Help, seu sistema integrado de ajuda.

#### **Problema:**

A combinação das teclas Fn+F12 não faz com que o computador entre no modo de hibernação.

#### **Solução:**

O computador não pode entrar no modo de hibernação:

- v Se você estiver utilizando um dos PC Cards de comunicação suportados. Para entrar no modo de hibernação, pare o programa de comunicação e, em seguida, remova a PC Card ou desative o slot da PC Card. Clique no ícone **Remover Hardware com Segurança** na barra de tarefas (para Windows XP) ou no ícone **Desconectar ou Ejetar Hardware** na barra de tarefas (para Windows 2000).
- v Se o modo de hibernação não estiver ativado. Para ativá-la, execute este procedimento:
- 1. Inicie o ThinkPad Configuration Program.
- 2. Clique em **Power Management**.
- 3. Clique na guia **Hibernate**.
- 4. Selecione a caixa de opção de suporte a hibernação.
- 5. Clique em OK.

**Nota:** Você poderá entrar no modo de hibernação pressionando Fn+F12 somente se o driver do PM tiver sido instalado.

# **Problemas com a Tela do Computador**

#### **Problema:**

A tela está em branco.

# **Solução:**

- Pressione Fn+F7 para tornar a imagem visível.
	- **Nota:** Caso você utilize a combinação de teclas Fn+F7 para aplicar um esquema de apresentação, pressione Fn+F7 pelo menos três vezes em três segundos, e a imagem será exibida na tela do computador.
- v Se você estiver utilizando o adaptador de corrente alternada ou se estiver utilizando bateria e o indicador de status de bateria estiver aceso (verde), pressione Fn+Home para aumentar o brilho da tela.
- v Se o indicador de status de modo em espera estiver ligado (verde), pressione Fn para retornar do modo em espera.
- v Se o problema persistir, execute a Solução no problema a seguir.

#### **Problema:**

A tela está ilegível ou distorcida.

#### **Solução:**

Certifique-se de que:

- v O driver do dispositivo de vídeo esteja instalado corretamente.
- v A resolução da tela e a qualidade de cor estejam definidas corretamente.
- O tipo do monitor esteja correto.

Para verificar essas definições, faça o seguinte:

Abra a janela Propriedades de Vídeo.

- 1. Clique na guia **Configurações**.
- 2. Verifique se a resolução da tela e a qualidade de cores estão definidas corretamente.
- 3. Clique em **Avançado**.
- 4. Clique na guia **Adaptador**.
- 5. Certifique-se de que ″ATI xxxxx″ ou ″Intel 915GM″ seja mostrado na janela de informações do adaptador.

**Nota:** O nome do driver de dispositivo xxxxx depende do chip de vídeo que foi instalado no computador.

- 6. Clique no botão **Propriedades**. Selecione a caixa ″Status do dispositivo″ e certifique-se de que o dispositivo esteja funcionando corretamente. Se não estiver, clique no botão **Solução de Problemas**
- 7. Clique na guia **Monitor**.
- 8. Certifique-se de que as informações estejam corretas.
- 9. Clique no botão **Propriedades**. Selecione a caixa ″Status do dispositivo″ e certifique-se de que o dispositivo esteja funcionando corretamente. Se não estiver, clique no botão **Solução de Problemas**

#### **Problema:**

A tela permanece ligada mesmo após você desligar o computador.

# **Solução:**

Pressione e segure o botão de liga/desliga por 4 segundos ou mais para desligar o computador; em seguida, ligue-o novamente.

# **Problema:**

Pontos faltando, descoloridos ou brilhantes aparecem na tela sempre que você liga o computador.

# **Solução:**

Essa é uma característica intrínseca da tecnologia TFT. A tela do computador contém vários TFTs (Thin-Film Transistors). É possível que a tela apresente constantemente um pequeno número de pontos faltando, sem cor ou brilhantes.

# **Problema:**

Uma mensagem, "Impossível criar a janela sobreposta," aparece quando

você tenta iniciar a reprodução do DVD. *ou*

Você não obtém nenhuma reprodução ou uma reprodução fraca enquanto o vídeo, o DVD ou aplicativos de jogos são reproduzidos.

#### **Solução:**

Execute um dos seguintes procedimentos:

- v Se você estiver no modo de cor de 32 bits, altere para o modo de 16 bits.
- v Se estiver utilizando um desktop de 1280×1024 ou maior, reduza o tamanho e a profundidade da cor.

# **Problemas com a Bateria**

#### **Problema:**

A bateria não pode ser completamente carregada pelo método de desligamento no tempo de carga padrão de seu computador.

#### **Solução:**

A bateria pode estar completamente descarregada. Faça o seguinte:

- 1. Desligue o computador.
- 2. Certifique-se de que a bateria descarregada esteja no computador.
- 3. Conecte o adaptador de corrente alternada ao computador e deixe a bateria carregar.

Se o opcional Quick Charger estiver disponível, utilize-o para carregar a bateria descarregada.

Se a bateria não conseguir efetuar o carregamento completo em 24 horas, use uma bateria nova.

#### **Problema:**

Se o computador é desligado antes do indicador de status da bateria mostrar que ela está descarregada.

*ou*

Se o computador funcionar depois que o indicador de status da bateria mostrar que ela está descarregada.

# **Solução:**

Descarregue e recarregue a bateria.

#### **Problema:**

O tempo operacional para uma bateria completamente carregada é curto.

#### **Solução:**

Descarregue e recarregue a bateria. Se o tempo operacional da bateria ainda for curto, use uma bateria nova.

#### **Problema:**

O computador não funciona com uma bateria completamente carregada.

#### **Solução:**

O protetor contra sobrecarga na bateria pode estar ativo. Desligue o computador por um minuto para reinicializar o protetor; em seguida, ligue o computador novamente.

#### **Problema:**

A bateria não carrega.

#### **Solução:**

Não é possível carregar a bateria quando ela estiver muito aquecida. Se a bateria estiver aquecida, remova-a do computador e permita que ela resfrie até atingir a temperatura ambiente. Quando estiver fria, recoloque-a e recarregue-a. Se ela ainda não puder ser carregada, envie-a para manutenção.

#### **Problemas com a Unidade de Disco Rígido**

#### **Problema:**

A unidade de disco rígido emite um ruído intermitentemente.

#### **Solução:**

O ruído de vibração pode ser ouvido quando:

- v A unidade de disco rígido começa a acessar dados ou quando ela pára.
- v Quando você está transportando a unidade de disco rígido.
- v Quando você está transportando seu computador.

Esta é uma característica normal de uma unidade de disco rígido, e não é um defeito.

#### **Problema:**

A unidade de disco rígido não funciona.

#### **Solução:**

No menu de inicialização do BIOS Setup Utility, certifique-se de que a unidade de disco rígido esteja incluída na lista "Boot priority order". Se estiver incluída na lista "Excluded from boot order", ela está desativada. Selecione a entrada para ela na lista e pressione a tecla x. Isso move a entrada para a lista "Boot priority order".

# **Um Problema de Inicialização**

#### **Problema:**

O sistema operacional Microsoft ® Windows não será iniciado.

#### **Solução:**

Utilize o espaço de trabalho do Rescue and Recovery para ajudar a solucionar ou identificar seu problema. Para abrir o Rescue and Recovery, faça o seguinte:

- 1. Desligue seu PC e ligue-o novamente.
- 2. Observe com atenção a tela enquanto seu PC é iniciado. Quando a mensagem "**To interrupt normal startup, press the ThinkVantage**

# *Solucionando Problemas do Computador*

**button**" for exibida no canto inferior esquerdo da tela, pressione o botão ThinkVantage. O espaço de trabalho do Rescue and Recovery é aberto. Aparecerá uma janela parecida com a seguinte:

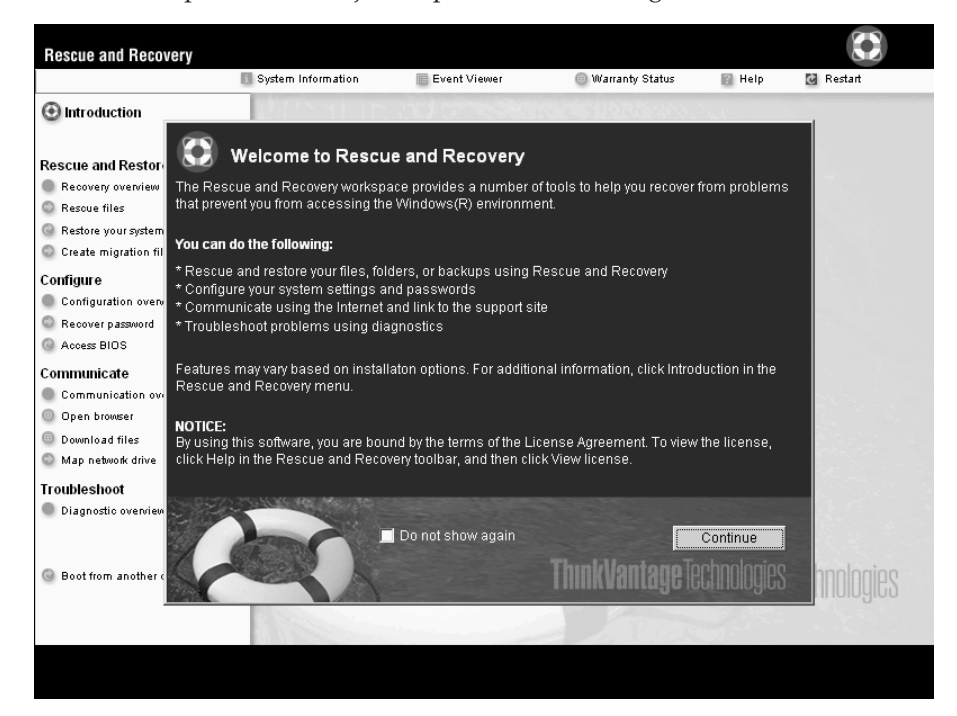

- 3. Após abrir o espaço de trabalho do Rescue and Recovery, você pode fazer o seguinte:
	- v **Rescue and Restore** Resgatar e Restaurar os seus arquivos, pastas ou backups.
	- v **Configure** Configurar suas configurações de sistema e senhas.
	- v **Communicate** Comunicação utilizando a Internet e o link para o site de suporte da Lenovo.
	- v **Troubleshoot** Resolver e diagnosticar os problemas utilizando os diagnósticos.

No painel superior do espaço de trabalho do Rescue and Recovery, você pode clicar no seguinte para abrir outras páginas ou sair do utilitário:

- v O **Event Viewer** permite visualizar um log que contém informações sobre eventos ou tarefas associados com as operações do Rescue and Recovery.
- **System Information** permite que você visualize as informações importantes de hardware e software sobre o computador. Essas informações podem ser valiosas ao tentar diagnosticar problemas.
- v **Warranty Status** permite ver quando sua garantia expirar, os termos de serviço de seu computador ou uma lista de peças de substituição.
- v **Help** fornece informações sobre as diversas funções disponíveis no espaço de trabalho do Rescue and Recovery.
- v **Restart** fecha o espaço de trabalho do Rescue and Recovery e retoma a seqüência que foi interrompida.

# **Problemas de Autenticação de Impressão Digital**

Se seu(s) dedo(s) estiver(em) em alguma das seguintes condições, você talvez não consiga registrá-lo(s) ou autenticá-lo(s):

- Seu dedo estiver enrugado.
- v Seu dedo estiver áspero, seco ou machucado.
- Seu dedo estiver muito seco.
- v Seu dedo estiver marcado com sujeira, barro ou óleo.
- v A superfície de seu dedo for muito diferente daquela de quando você registrou sua impressão digital.
- v Seu dedo estiver molhado.
- v For utilizado um dedo que não esteja cadastrado.

Para aprimorar a situação, tente o seguinte:

- v Limpe ou enxugue suas mãos para remover qualquer excesso de sujeira ou umidade dos dedos.
- v Cadastre e utilize um dedo diferente para a autenticação.
- v Se suas mãos estiverem muito secas, passe loção sobre elas.

# **Outros Problemas**

#### **Problema:**

O computador trava ou não aceita nenhuma entrada.

#### **Solução:**

O computador pode travar quando entrar no modo em espera durante uma operação de comunicação. Desative o temporizador de espera quando estiver trabalhando em rede.

Para desligar o computador, mantenha pressionado o botão para ligar/desligar por 4 segundos ou mais.

#### **Problema:**

O computador não inicializa a partir de um dispositivo desejado, tal como uma unidade de disquete.

#### **Solução:**

Consulte o menu Startup do BIOS Setup Utility. Certifique-se de que a seqüência de inicialização no BIOS Setup Utility esteja definida para que o computador inicie a partir do dispositivo desejado.

Certifique-se também de que o dispositivo com o qual o computador é iniciado esteja ativado. No menu de inicialização do BIOS Setup Utility, certifique-se de que o dispositivo esteja incluído na lista ″Boot priority order″. Se estiver incluído na lista ″Excluído da Ordem de Inicialização″, ele está desativado. Selecione a entrada para ela na lista e pressione a tecla x. Isso move a entrada para a lista ″Boot priority order″.

## **Problema:**

O computador não responde.

#### **Solução:**

Os IRQs para o PCI estão todos definidos como 11. O computador não responde porque não pode compartilhar o IRQ com outros dispositivos. Consulte o ThinkPad Configuration Program.

#### **Problema:**

O computador não consegue reproduzir um CD, ou a qualidade do som não é boa.

#### **Solução:**

Certifique-se de que o disco siga os padrões de seu país. Em geral, um disco que segue os padrões locais está marcado com um logotipo de CD na etiqueta. Se você utilizar um disco que não corresponda a esses padrões, não é possível garantir que ele poderá ser reproduzido ou, caso seja reproduzido, não é possível garantir que a qualidade do som será boa.

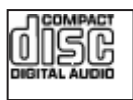

# **Problema:**

A reprodução de DVD não está normal no Windows 2000.

#### **Solução:**

Este problema pode ocorrer se o modo Maximum Battery estiver selecionado para a tecnologia Intel SpeedStep®.Esse modo é projetado para atingir o tempo máximo de vida da bateria mudando a velocidade do processador entre velocidade baixa regular e metade dessa velocidade, dependendo de quanto o processador é utilizado. Se a utilização aumenta, o Intel SpeedStep altera a velocidade do processador para a velocidade baixa. A operação neste modo pode diminuir drasticamente o desempenho do processador e, desta forma, pode fazer com que a reprodução de um DVD não seja correta.

Para evitar ou reduzir esse problema, é possível escolher um dos três modos de operação diferentes, da seguinte maneira:

v **Desempenho Máximo:** Mantém a velocidade do processador alta o tempo todo.

- v **Automático:** Alterna a velocidade do processador entre alta e baixa de acordo com a utilização do processador. Se a utilização aumentar, o IntelSpeedStep altera a velocidade do processador para alta.
- v **Desempenho Otimizado da Bateria:** Mantém a velocidade baixa o tempo todo.

Para escolher um modo, proceda da seguinte maneira:

- 1. Inicie o ThinkPad Configuration Program.
- 2. Clique em **Power Management**.
- 3. Clique na guia **Intel SpeedStep technology**.
- 4. A partir da lista, selecione o modo desejado.
- 5. Dê um clique em **OK**.

#### **Problema:**

Você não pode conectar utilizando a placa de rede integrada wireless.

#### **Solução:**

Se o vídeo do computador estiver fechado, abra-o e tente novamente.

#### **Problema:**

Se seu sistema operacional for o Windows 2000 e você estiver utilizando um dispositivo USB 1.x, quando seu computador retornar do modo de espera ou de hibernação para operação normal, poderá aparecer a mensagem ″Remoção de Dispositivo Insegura″.

# **Solução:**

Você pode fechar essa mensagem com segurança. Ela é exibida devido a problemas no driver USB 2.0 no Windows 2000. Você pode obter informações detalhadas na seção More Information do Microsoft Knowledge Base 328580 e 323754. Visite a home page do Microsoft Knowledge Base em http://support.microsoft.com/, digite o número do artigo da base de dados de conhecimento de que você precisa no campo de pesquisa e clique no botão Search.

#### **Problema:**

Um aplicativo não é executado corretamente.

# **Solução:**

Verifique se o problema não está sendo causado pelo aplicativo.

Verifique se seu computador possui o requisito mínimo de memória para executar o aplicativo. Consulte os manuais fornecidos com o aplicativo.

Verifique o seguinte:

- v O aplicativo é projetado para operar em seu sistema operacional.
- v Outros aplicativos são executados corretamente em seu computador.
- v Os drivers do dispositivo estão instalados.
- O aplicativo funciona quando é executado em algum outro computador.

Se aparecer uma mensagem de erro enquanto você estiver utilizando o aplicativo, consulte os manuais fornecidos com o aplicativo.

Em alguns modelos, os programas aplicativos a seguir podem não ser executados corretamente. Faça download da versão mais recente a partir do Web site listado abaixo:

- v Utilitário de Atualização do Firmware da Unidade de Disco Rígido de 2,5 pol. do ThinkPad 2.5 (versão liberada antes de 24 de janeiro de 2005): A última versão está disponível em http://www.lenovo.com/think/support
- v Drive Fitness Test (v3.99 ou anterior): A versão mais recente está disponível no endereço http://www.hitachigst.com/hdd/support/download.htm

#### **Notas:**

- 1. A Lenovo não garante a operação apropriada do Drive Fitness Test.
- 2. Para utilizar uma unidade de disco rígido adicional, atualize o firmware com a versão mais recente.

Se o aplicativo ainda não for executado corretamente, entre em contato com o revendedor ou com um representante técnico para obter ajuda.

# **Iniciando o BIOS Setup Utility**

Seu computador possui um programa, denominado BIOS Setup Utility, que permite selecionar vários parâmetros de configuração.

- v Config: Define a configuração do computador.
- v Date/Time: Define a data e a hora.
- Security: Define os recursos de segurança.
- v Startup: Define o dispositivo de inicialização.
- v Restart: Inicia novamente o sistema.

**Nota:** Você pode definir vários parâmetros mais facilmente utilizando o ThinkPad Configuration Program.

Para iniciar o BIOS Setup Utility, faça o seguinte:

- 1. Para se proteger contra perda acidental de dados, faça backup do registro dos dados e do computador. Para obter detalhes, consulte "Data backup-and-restore tools" em Access Help, sua ajuda integrada.
- 2. Remova o disquete da unidade de disquete e desligue o computador.
- 3. Ligue o computador; em seguida, enquanto a mensagem "To interrupt normal startup, press the ThinkVantage button" é exibida na parte inferior esquerda da tela, pressione o botão ThinkVantage. O espaço de trabalho do Rescue and Recovery é aberto.
- 4. Clique em **ThinkVantage**. A janela System Restart Required é exibida.
- 5. Clique em **Yes**. O computador é reiniciado e o menu do BIOS Setup Utility aparece.

Se você tiver definido uma senha de supervisor, o menu do BIOS Setup Utility será exibido depois que a senha for digitada. É possível iniciar o utilitário pressionando Enter em vez de digitar a senha de supervisor; porém não será possível alterar os parâmetros protegidos pela senha de supervisor. Para obter informações adicionais, consulte a ajuda integrada.

- 6. Utilizando as teclas do cursor, mova para um item que você queira alterar. Quando o item for destacado, pressione Enter. Um submenu é exibido.
- 7. Altere os itens que você deseja alterar. Para alterar o valor de um item, utilize a tecla F5 ou F6. Se o item possuir um submenu, é possível exibi-lo pressionando Enter.
- 8. Pressione F3 ou Esc para sair do submenu. Se você estiver em um submenu aninhado, pressione Esc repetidamente até atingir o menu do BIOS Setup Utility.

**Nota:** Se for preciso restaurar as definições para seu estado original da época da compra, pressione a tecla F9 para carregar as definições padrão. Também é possível selecionar uma opção do submenu Restart para carregar as definições padrão ou descartar as alterações.

9. Selecione Restart; em seguida, pressione Enter. Mova o cursor para a opção que deseja para reiniciar o computador; em seguida, pressione Enter. Seu computador será reinicializado.

#### **Recuperando o Software Pré-instalado**

O disco rígido do computador tem uma área oculta e protegida para backups. Esta área contém um backup completo do disco rígido como ele foi enviado pela fábrica e um programa chamado ThinkVantage Rescue and Recovery.

Se você executou uma operação de backup utilizando o programa Rescue and Recovery, terá também um ou mais backups armazenados que refletem o conteúdo do disco rígido como ele existia em vários períodos. Esses backups podem estar armazenados em seu disco rígido, unidade de rede ou mídia removível, dependendo das opções selecionadas durante a operação de backup.

Você pode utilizar o programa Rescue and Recovery ou o espaço de trabalho do Rescue and Recovery para restaurar o conteúdo do disco rígido para um estado anterior, utilizando qualquer um dos backups armazenados. O espaço de trabalho do Rescue and Recovery é executado independentemente do sistema operacional Windows. Portanto, você pode iniciá-lo pressionando o botão ThinkVantage quando solicitado durante a inicialização.

Quando o espaço de trabalho do Rescue and Recovery for aberto, você poderá executar uma operação de recuperação, mesmo que não consiga iniciar o Windows. Para obter informações adicionais sobre o uso de recursos do Rescue and Recovery, consulte "Data backup-and-restore tools" ou "Introducing Rescue and Recovery" no Access Help.

Para recuperar o disco rígido para seu conteúdo original, faça o seguinte:

#### **Notas:**

- 1. Se a unidade óptica não estiver conectada ao seu computador ThinkPad durante a recuperação, os software de DVD e de gravação de CDs não serão instalados. Para garantir que eles serão instalados corretamente, instale a unidade óptica no Ultrabay Slim antes de executar uma operação de recuperação.
- 2. O processo de recuperação pode levar até 2 horas.

**Atenção:** Todos os arquivos na partição primária do disco rígido (em geral, a unidade C) serão perdidos no processo de recuperação. No entanto, antes que algum dado seja substituído, você poderá salvar um ou mais arquivos em outras mídias.

- 1. Se possível, salve todos os seus arquivos e encerre o sistema operacional.
- 2. Desligue seu computador por no mínimo 5 segundos.
- 3. Ligue seu computador. Observe cuidadosamente a tela. Enquanto a mensagem "To interrupt normal startup, press the ThinkVantage button" é exibida na parte inferior esquerda da tela, pressione o botão ThinkVantage. O espaço de trabalho do Rescue and Recovery é aberto.
- 4. Clique em **Restore your system**.
- 5. Clique em **Restore my hard drive to the original factory state** e clique em **Next**.
- 6. Siga as instruções na tela.
- 7. Quando o processo de recuperação for concluído, pressione a tecla Enter. O computador será reiniciado com o sistema operacional, drivers e software pré-instalados.

# **Fazendo Upgrade da Unidade de Disco Rígido**

É possível aumentar a capacidade de armazenamento de seu computador substituindo a unidade de disco rígido por uma de maior capacidade. Você pode adquirir uma nova unidade de disco rígido de seu revendedor ou de seu representante de marketing Lenovo.

#### **Notas:**

- 1. Somente substitua a unidade de disco rígido se você fizer seu upgrade ou precisar repará-la. Os conectores e compartimentos da unidade de disco rígido não foram projetados para alterações freqüentes ou para troca de unidade.
- 2. O programa Rescue and Recovery e o programa Product Recovery não são incluídos em uma unidade de disco rígido opcional.

#### **Atenção Manuseio de uma unidade de disco rígido**

- v Não derrube a unidade ou submeta-a a colisões. Coloque a unidade em um material, como um tecido macio, que absorva colisões.
- v Não aplique pressão à tampa da unidade.
- Não toque o conector.

A unidade é muito sensível. O manuseio incorreto pode causar danos e perda permanente de dados no disco rígido. Antes de remover a unidade de disco rígido, faça uma cópia de backup de todas as informações no disco rígido e desligue o computador. Nunca remova a unidade enquanto o sistema estiver em operação, no modo em espera ou no modo de hibernação.

Para substituir a unidade de disco rígido de um computador ThinkPad Z60t Series, faça o seguinte:

- 1. **Desligue o computador**; em seguida, desconecte o adaptador de corrente alternada e todos os cabos do computador.
- 2. Feche a tela do computador e desligue o computador.
- 3. Remova a bateria.
- 4. Remova o parafuso que segura a tampa do compartimento da unidade de disco rígido e remova a tampa.

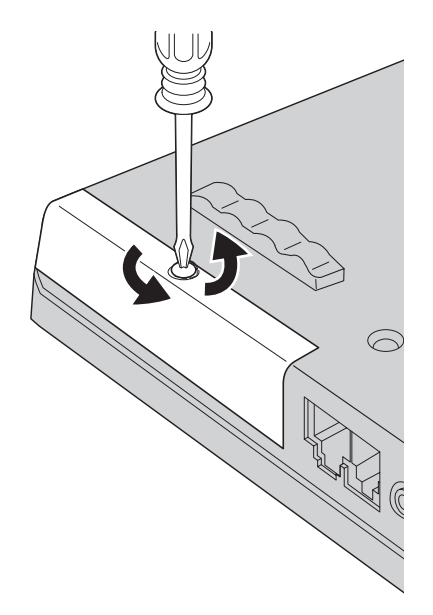

5. Remova a unidade de disco rígido puxando na guia.

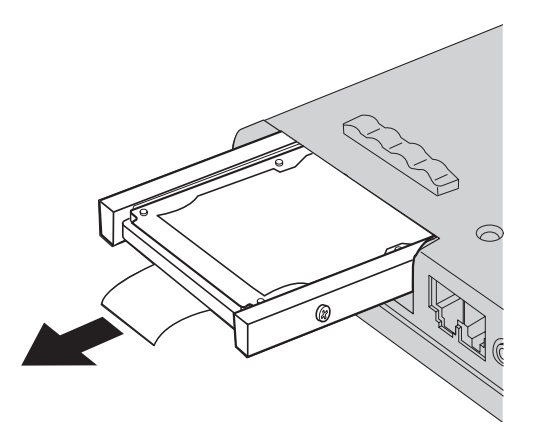

6. Desconecte as tampas laterais da unidade de disco rígido.

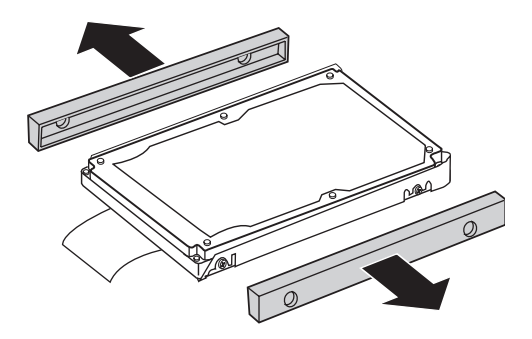

- 7. Conecte as tampas laterais em uma nova unidade de disco rígido.
- 8. Insira a unidade de disco rígido no compartimento da unidade de disco rígido; em seguida, intale-a firmemente.
- 9. Recoloque a tampa do compartimento da unidade de disco rígido e reinstale o parafuso.
- 10. Reinstale a bateria.
- 11. Ligue o computador novamente. Conecte o adaptador de corrente alternada e os cabos ao computador.

Para substituir a unidade de disco rígido de um computador ThinkPad Z60m Series, faça o seguinte:

- 1. **Desligue o computador**; em seguida, desconecte o adaptador de corrente alternada e todos os cabos do computador.
- 2. Feche a tela do computador e desligue o computador.
- 3. Remova a bateria.
- 4. Remova o parafuso que segura a tampa do compartimento da unidade de disco rígido.

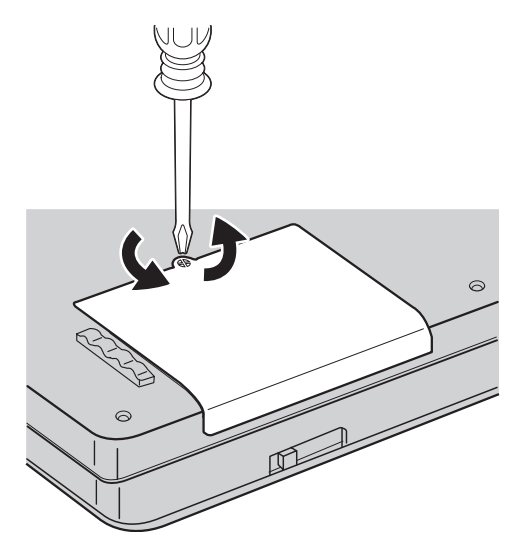

5. Remova a tampa.

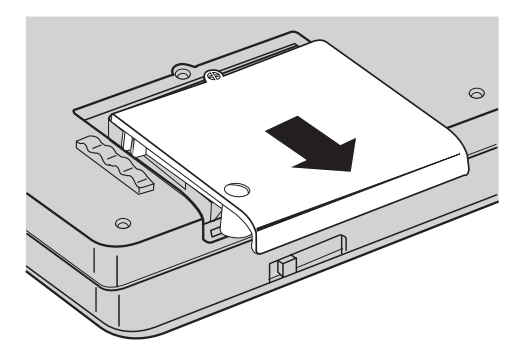

6. Desconecte a unidade de disco rígido puxando na guia.

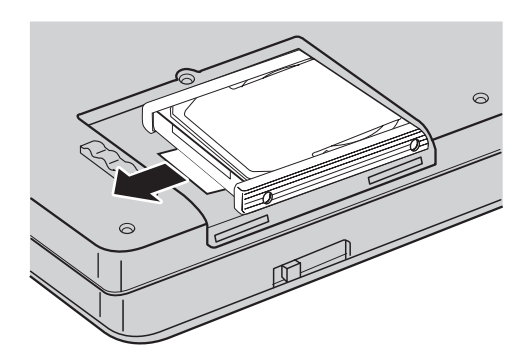

7. Remova a unidade de disco rígido do compartimento.

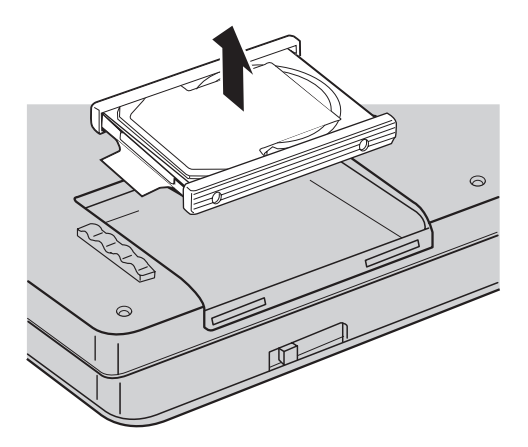

8. Desconecte as tampas laterais da unidade de disco rígido.

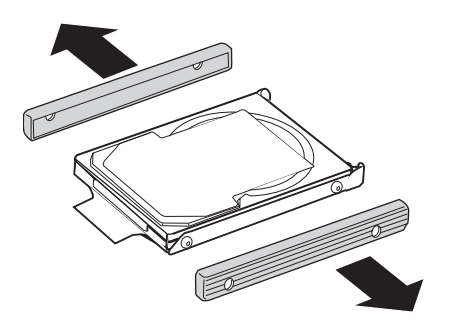

- 9. Conecte as tampas laterais em uma nova unidade de disco rígido.
- 10. Insira a nova unidade de disco rígido no compartimento de unidade de disco rígido; em seguida, instale-a firmemente.
- 11. Recoloque a tampa do compartimento da unidade de disco rígido e reinstale o parafuso.
- 12. Reinstale a bateria.
- 13. Ligue o computador novamente. Conecte o adaptador de corrente alternada e os cabos ao computador.

# **Substituindo a Bateria**

- 1. **Desligue o computador ou deixe-o no modo de hibernação.** Depois, desconecte o adaptador de corrente alternada e todos os cabos do computador.
	- **Nota:** Caso esteja utilizando uma PC Card, o computador pode não ser capaz de entrar no modo de hibernação. Se isso ocorrer, desligue o computador.
- 2. Feche a tela do computador e desligue o computador.
- 3. Destrave a trava da bateria deslizando-a para a esquerda **1**. Em seguida, remova a bateria 2.

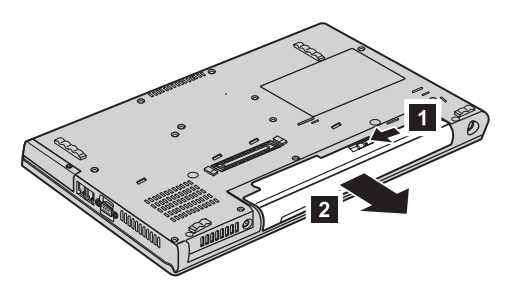

4. Instale uma bateria totalmente carregada. Pressione a bateria firmemente no conector até ouvir um clique.

# *Substituição da bateria*

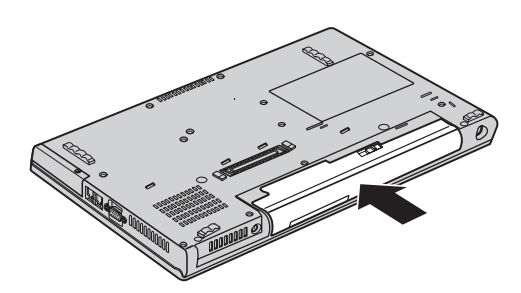

5. Ligue o computador novamente. Conecte o adaptador de corrente alternada e os cabos ao computador.

# **Capítulo 3. Obtendo Ajuda e Serviços**

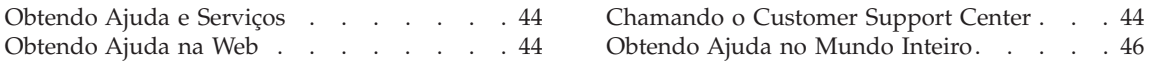

# <span id="page-65-0"></span>**Obtendo Ajuda e Serviços**

Se você precisar de ajuda, serviço, assistência técnica ou apenas desejar informações adicionais sobre computadores ThinkPad, encontrará uma ampla variedade de fontes que a Lenovo disponibiliza para ajudá-lo. Esta seção contém informações adicionais sobre computadores ThinkPad, sobre o que fazer se tiver um problema com seu computador e para quem ligar para obter serviços, caso seja necessário.

Os Service Packs da Microsoft são a origem mais recente de software para atualizações de produtos do Windows. Eles estão disponíveis através de download na Web (podem ser cobradas taxas de conexão) ou por meio de CD-ROM. Para obter informações mais específicas e links, vá para www.microsoft.com. Para obter assistência técnica com a instalação ou perguntas relacionadas aos Service Packs para o produto Microsoft Windows pré-carregado, consulte o Web site Microsoft Product Support Services no endereço http://support.microsoft.com/directory/, ou entre em contato com o Customer Support Center pelo(s) número(s) de telefone(s) listado(s) em ["Números](#page-95-0) de Telefones em Todo Mundo" na página 74. Poderão ser cobradas taxas.

# **Obtendo Ajuda na Web**

O Web site da Lenovo na World Wide Web possui informações atualizadas sobre computadores e suporte para ThinkPad. O endereço da home page do Personal Computing é www.lenovo.com/think

É possível localizar informações de suporte para seu computador ThinkPad em www.lenovo.com/think/support. Pesquise esse Web site para aprender a resolver problemas, encontrar novas maneiras de utilizar seu computador e para aprender sobre opcionais que podem tornar ainda mais fácil trabalhar com seu computador ThinkPad.

# **Chamando o Customer Support Center**

Se você tentou corrigir o problema sozinho e ainda precisar de ajuda, durante o período de garantia, é possível obter ajuda e informações por telefone, através do Customer Support Center. Os serviços a seguir estão disponíveis durante o período de garantia:

- v Determinação de Problemas Uma equipe técnica treinada está disponível para ajudá-lo a determinar se há um problema de hardware e decidir a ação necessária para corrigir o problema.
- v Reparo de hardware da Lenovo Se for concluído que o problema foi causado pelo hardware da Lenovo dentro do prazo de garantia, os profissionais da assistência técnica estarão disponíveis para fornecer o nível aplicável de manutenção.

v Gerenciamento de Alterações de Engenharia - Eventualmente, podem ocorrer alterações após a venda de um produto. A Lenovo ou seu revendedor, se autorizado pela Lenovo, fará as ECs (Engineering Changes) necessárias disponíveis que se aplicam ao seu hardware.

Os itens a seguir não são cobertos:

v Substituição ou utilização de peças não fabricadas para ou pela Lenovo ou peças sem garantia

**Nota:** Todas as peças incluídas na garantia contém uma identificação de 7 caracteres, no formato FRU XXXXXXX

- v Identificação de fontes de problemas de software
- v Configuração do BIOS como parte de uma instalação ou atualização
- v Alterações, modificações ou atualização dos controladores de dispositivo
- Instalação e manutenção do NOS (Network Operating Systems)
- v Instalação e manutenção de programas aplicativos

Para determinar se sua máquina está dentro da garantia e quando a garantia expira, vá para www.lenovo.com/think/support e clique em **Warranty**, em seguida, siga as instruções na tela.

Consulte a garantia de hardware Lenovo para obter uma explicação completa dos termos de garantia da Lenovo. Guarde seu comprovante de compra em um local seguro para obter os serviços de garantia.

Se possível, esteja próximo ao computador ao entrar em contato com o representante da assistência técnica, para que ele possa ajudá-lo a resolver o problema com o computador. Assegure-se de que tenha sido feito o download dos drivers atuais, atualização do sistema, execução dos diagnósticos e registro das informações antes de entrar em contato com a IBM. Ao ligar para obter assistência técnica, tenha à mão as seguintes informações:

- Tipo e modelo da máquina
- v Número da série do seu computador, monitor e outros componentes ou o seu comprovante de compra.
- v Descrição do problema
- v O texto exato das mensagens de erro
- v Informações de configuração do hardware e do software do seu sistema

Os números de telefones do Customer Support Center estão localizados na seção [Números](#page-95-0) de Telefones em Todo Mundo deste guia.

**Nota:** Os números de telefone estão sujeitos a alterações sem aviso. Para obter a lista mais recente de números de telefone e horários de funcionamento do Customer Support Center, visite o Web site de Suporte no endereço www.lenovo.com/think/support. Se o número de

seu país ou região não estiver listado, entre em contato com o revendedor Lenovo ou o representante de marketing Lenovo.

# <span id="page-67-0"></span>**Obtendo Ajuda no Mundo Inteiro**

Se você viajar com seu computador ou transportá-lo para um país no qual o tipo da máquina ThinkPad seja vendido, seu computador pode estar qualificado para o International Warranty Service, o que automaticamente permite que você obtenha o serviço de garantia durante todo o seu período de validade. O atendimento será desempenhado pelos fornecedores de serviços autorizados a executar serviço de garantia.

Os métodos e procedimentos de assistência variam de acordo com o país e alguns serviços talvez não estejam disponíveis em todos os países. O International Warranty Service é entregue através do método de serviço (como depósito, transporte ou serviço no local) fornecido no país em que o serviço será executado. Os centros de serviço em determinados países podem não conseguir efetuar a manutenção em todos os modelos de um tipo de máquina específico. Em alguns países, podem ser aplicadas taxas ou restrições no momento do serviço.

Para determinar se seu computador está qualificado para o International Warranty Service e para exibir uma lista de países em que o serviço está disponível, vá para www.lenovo.com/think/support, clique em **Warranty** e siga as instruções na tela.

# **Apêndice A. Informações Relacionadas ao Recurso Wireless**

## **Interoperabilidade Wireless**

O Adaptador Mini-PCI de LAN Wireless foi desenvolvido para ser interoperável com qualquer produto LAN wireless baseado na tecnologia de rádio DSSS (Direct Sequence Spread Spectrum) e/ou OFDM (Orthogonal Frequency Division Multiplexing) e está de acordo com:

- O padrão IEEE 802.11a/b/g de LANs wireless, como definido e aprovado pelo Institute of Electrical and Electronics Engineers.
- v A certificação WiFi (Wireless Fidelity) conforme definida pela WECA (Wireless Ethernet Compatibility Alliance).

O *Bluetooth* Daughter Card foi projetado para ser interoperável com qualquer produto *Bluetooth* compatível com a *Bluetooth* Specification 2.0 + EDR, conforme definido pelo *Bluetooth* SIG. Os perfis a seguir são suportados pelo *Bluetooth* Daughter Card:

- Acesso Genérico
- v Descoberta de Serviço
- Porta Serial
- Rede Dial-up
- $\cdot$  FAX
- v Acesso à LAN utilizando PPP
- Rede Pessoal
- Troca de Objetos Genéricos
- v Envio de Objetos Genéricos
- v Transferência de Arquivos
- Sincronização
- Gateway de Áudio
- v Fone de Ouvido
- Impressora
- v Dispositivos de Interface Humana (Teclado/Mouse)
- Imagem Básica
- $\bullet$  Viva-voz
- $\bullet$  AV

# **Ambiente de Utilização e sua Saúde**

O Adaptador Mini-PCI de LAN Wireless e o *Bluetooth* Daughter Card emitem energia eletromagnética de freqüência de rádio como outros dispositivos de rádio. O nível de energia emitido é, porém, muito inferior à energia eletromagnética emitida por dispositivos wireless como, por exemplo, telefones celulares.

Como o Adaptador Mini-PCI de LAN Wireless e o *Bluetooth* Daughter Card operam dentro das diretrizes dos padrões e recomendações de segurança de freqüência de rádio, a Lenovo considera que os cartões wireless integrados são seguros para serem utilizados pelos consumidores. Esses padrões e recomendações refletem o consenso da comunidade científica e resultam da deliberação de painéis e comitês de cientistas que continuamente estudam e interpretam a extensa literatura de pesquisa.

Em algumas situações ou ambientes, o uso do Adaptador Mini-PCI de LAN Wireless ou da Placa-filha *Bluetooth* pode ser restrito pelo proprietário da construção ou representantes responsáveis da organização. Essas situações podem incluir, por exemplo:

- v A utilização de placas wireless integradas a bordo de aviões ou em hospitais
- v Em qualquer outro ambiente onde o risco de interferência a outros dispositivos ou serviços é percebido ou identificado como prejudicial.

Se você não tiver certeza da política aplicada à utilização de dispositivos wireless em uma organização específica (ex. aeroporto ou hospital), será recomendável pedir autorização para utilizar o Adaptador Mini-PCI de LAN Wireless ou a Placa-filha *Bluetooth* antes de ligar o computador ThinkPad.

# **Operação Autorizada dentro dos Estados Unidos e Canadá**

A instrução abaixo, a respeito do modo de canal estendido, é aplicável quando o sistema suporta esta função. Para verificar o suporte dessa função, consulte as propriedades do cartão wireless instalado, que podem ser encontradas nas instruções de ativação do modo de canal estendido.

Para sistemas com a função wireless 802.11b suportando Extended Channel Mode:

Este dispositivo pode ser utilizado apenas com os Access Points, que são autorizados dentro da área geográfica na qual estão sendo utilizados. A utilização deste dispositivo com um Access Point que não seja compatível com Wi-Fi e não-autorizado em sua área geográfica pode resultar na violação de regulamentos do governo. Consulte o administrador da rede, o manual de

instrução ou o rótulo de aprovação do Access Point para determinar a autorização de seu Access Point em seu país ou região geográfica específicos.

"Extended Channel Mode" deve ser selecionado apenas quando o dispositivo é operado fora dos Estados e Canadá para evitar a desfavorável possibilidade de operação não-autorizada. A utilização deste dispositivo fora dos Estados Unidos e Canadá no "Extended Channel Mode" pode utilizar freqüências não-autorizadas nos Estados Unidos e Canadá. Quando utilizado com um Access Point Wireless autorizado que seja compatível com Wi-Fi ou no modo Ad Hoc, este dispositivo operará em seus modos autorizados em todas as áreas geográficas.

Reconfigure as freqüências selecionadas quando você viajar de um país para outro.

#### **Ativando o Modo de Canal Estendido**

A instrução abaixo, a respeito do modo de canal estendido, é aplicável quando o sistema suporta esta função. Para verificar o suporte dessa função, consulte as propriedades do cartão wireless instalado, que podem ser encontradas nas instruções de ativação do modo de canal estendido.

Em outros países que não os Estados Unidos e o Canadá, canais IEEE 802.11b extras podem ser suportados. Se você tiver algum problema ao conectar um Ponto de Acesso, entre em contato com seu administrador do sistema ou verifique seu Ponto de Acesso para saber qual canal é utilizado. E, se o canal 802.11b for 12 ou maior, você precisará ativar o "Modo de Canal Estendido" com as próximas etapas.

- 1. Inicie o Windows 2000/XP. Efetue logon com privilégios administrativos.
- 2. Clique com o botão direito do mouse em Meu computador na Área de trabalho e selecione Propriedades.
- 3. Clique na Guia Hardware e clique no botão Gerenciador de dispositivos.
- 4. Dê um clique duplo em Adaptadores de Rede, localize um dispositivo de adaptador wireless, clique com o botão direito do mouse no dispositivo e selecione Propriedades.
- 5. Clique na guia Avançado.
- 6. Selecione "Modo de Canal Estendido" e defina o valor como "Ativado".
- **Nota:** Isto será aplicado para sistemas com função wireless 802.11b e suporte a Modo de Canal Estendido.
# **Apêndice B. Informações sobre Garantia**

## **Declaração da Lenovo sobre Garantia Limitada**

#### **LSOLW-00 05/2005**

## **Parte 1 - Termos Gerais**

*Essas Declarações de Garantia Limitada incluem a Parte 1 - Termos Gerais, a Parte 2 Termos Exclusivos do País e a Parte 3 - Informações sobre a Garantia. Os termos da Parte 2 substituem ou modificam os da Parte 1. As garantias fornecidas pela Lenovo Group Limited ou por uma de suas subsidiárias (chamada* ″*Lenovo*″*) nesta Declaração de Garantia Limitada se aplicam apenas às Máquinas compradas para uso próprio, e não para revenda. O termo "Máquina" significa uma máquina Lenovo, seus opcionais, recursos, conversões, upgrades ou produtos periféricos, ou qualquer combinação deles. O termo "Máquina" não inclui quaisquer programas de software, sejam eles pré-carregados com a Máquina, instalados subseqüentemente ou de outra maneira.Nenhuma informação nesta Declaração de Garantia Limitada afeta quaisquer direitos do consumidor estabelecidos por lei que não possam ser renunciados ou limitados por contrato.*

#### **O Que Esta Garantia Cobre**

A Lenovo garante que cada Máquina 1) não apresenta defeitos em materiais e de fabricação e 2) está em conformidade com as Especificações Oficiais Publicadas pela Lenovo ("Especificações") disponíveis no pedido. O período de garantia da Máquina se inicia na data de instalação original e está especificado na Parte 3 - Informações sobre Garantia. A data constante na nota fiscal ou no recibo de venda é a data de instalação, a menos que a Lenovo ou o revendedor informe de outra maneira. A menos que a Lenovo especifique de outra maneira, essas garantias se aplicarão apenas no país ou na região em que você adquiriu a Máquina.

**ESSAS GARANTIAS SÃO EXCLUSIVAS E SUBSTITUEM TODAS AS OUTRAS GARANTIAS E CONDIÇÕES, EXPLÍCITAS OU IMPLÍCITAS, INCLUINDO, MAS NÃO SE LIMITANDO ÀS GARANTIAS IMPLÍCITAS DE MERCADO OU DE ADEQUAÇÃO A UM FIM ESPECÍFICO. ALGUMAS JURISDIÇÕES OU PAÍSES NÃO PERMITEM A EXCLUSÃO OU LIMITAÇÕES DE GARANTIAS EXPLÍCITAS OU IMPLÍCITAS, ASSIM A EXCLUSÃO OU LIMITAÇÃO ACIMA PODE NÃO SE APLICAR AO CLIENTE. NESTE EVENTO, TAIS GARANTIAS SÃO LIMITADAS DURANTE O PERÍODO DE GARANTIA. NENHUMA GARANTIA SE APLICA APÓS O PERÍODO MENCIONADO. ALGUMAS JURISDIÇÕES**

# **OU PAÍSES NÃO PERMITEM AS LIMITAÇÕES DE DURAÇÃO DA GARANTIA, ASSIM A LIMITAÇÃO ANTERIOR PODE NÃO SE APLICAR AO CLIENTE.**

## **O que Esta Garantia Não Cobre**

Esta garantia não cobre o seguinte:

- v nenhum programa de software, pré-instalado ou enviado com a Máquina, ou instalado posteriormente;
- v falha resultante de uso inadequado, acidente, modificação, ambiente operacional ou físico inadequado ou manutenção incorreta por parte do Cliente;
- v falha causada por um produto pelo qual a Lenovo não é responsável; e
- v quaisquer produtos não-Lenovo, incluindo aqueles que a Lenovo possa procurar e fornecer com ou integrar à Máquina Lenovo a pedido do Cliente.

A garantia é anulada através da remoção ou alteração dos rótulos de identificação na Máquina ou de suas peças.

A Lenovo não garante a operação ininterrupta ou sem erros de uma Máquina.

Qualquer suporte técnico ou de outra natureza fornecido para uma Máquina em garantia, como a assistência por telefone de questões do tipo "como fazer para" e questões sobre instalação e configuração da Máquina, será fornecido **SEM GARANTIA DE NENHUM TIPO**.

## **Como Obter Serviço de Garantia**

O serviço de garantia pode ser fornecido pela Lenovo, IBM, seu revendedor autorizado, ou por um fornecedor de serviços de garantia autorizado. Cada um deles é referido como um "Fornecedor de Serviços."

Se a Máquina não funcionar conforme a garantia durante o período de garantia, entre em contato com o Fornecedor de Serviços. Se você não registrar a Máquina na Lenovo, poderá ser solicitado que apresente o comprovante de compra como evidência do direito ao serviço de garantia.

## **O Que a Lenovo Fará Para Corrigir os Problemas**

Ao solicitar um serviço do Fornecedor de Serviços, o Cliente deve seguir os procedimentos de determinação e resolução de problemas especificados. Um diagnóstico inicial do problema pode ser feito por um técnico por telefone ou, eletronicamente, pelo acesso a um Web site de suporte.

O tipo de serviço de garantia aplicável à Máquina está especificado na Parte 3 - Informações sobre a Garantia.

É de responsabilidade do Cliente fazer download e instalar as atualizações de software designadas a partir do Web site de suporte ou de outra mídia eletrônica, e seguir as instruções fornecidas pelo Fornecedor de Serviços. As atualizações de software podem incluir código do sistema de entrada/saída básico (chamado "BIOS"), programas utilitários, drivers de dispositivo e outras atualizações de software.

Se o problema do Cliente puder ser resolvido com uma CRU ("Unidade Substituível pelo Cliente") (como teclado, mouse, alto-falante, memória, unidade de disco rígido), o Fornecedor de Serviços enviará a CRU ao Cliente para instalação.

Se a Máquina não funcionar como assegurado durante o período de garantia e o problema não puder ser resolvido por telefone, ou eletronicamente, pela aplicação das atualizações de software, ou por uma CRU, o Fornecedor de Serviços irá, ao seu critério, 1) repará-la, para que ela funcione conforme assegurado ou 2) substituí-la por outra Máquina no mínimo funcionalmente equivalente. Se o Fornecedor de Serviços não puder resolver de uma dessas formas, você poderá devolver a Máquina ao local da compra para ser reembolsado.

Como parte do serviço de garantia, o Fornecedor de Serviços também pode instalar alterações de engenharia selecionadas que se aplicam à Máquina.

## **Troca de uma Máquina ou Peça**

Quando o serviço de garantia envolver a troca da Máquina ou da peça, o item substituído pelo Fornecedor de Serviços torna-se propriedade da Lenovo e a substituição torna-se propriedade do Cliente. O representante que removeu todas as peças são autênticas e inalteradas. A peça de reposição pode não ser nova, mas estará em boas condições de funcionamento e será no mínimo funcionalmente equivalente ao item substituído. A peça substituída assumi o status do serviço de garantia da peça substituída.

# **Responsabilidades Adicionais do Cliente**

Antes do seu Fornecedor de Serviços trocar uma Máquina ou peça, você deverá estar de acordo com a remoção de todos os recursos, peças, opções, alterações e anexos que não estão sob o serviço de garantia.

O cliente também concorda em:

- 1. assegurar que a Máquina está isenta de quaisquer obrigações ou restrições legais que impeçam sua reposição;
- 2. obter autorização do proprietário para que o Fornecedor de Serviços repare uma Máquina que não seja de sua propriedade; e
- 3. onde aplicável, antes que o serviço seja feito:
	- a. seguir os procedimentos de solicitação de serviço especificados pelo Fornecedor de Serviços;
- b. fazer backup ou proteger todos os programas, dados e fundos contidos na Máquina; e
- c. fornecer ao Fornecedor de Serviços acesso suficiente, livre e seguro às instalações do Cliente para permitir que a Lenovo realize suas obrigações.
- 4. (a) assegurar que todas as informações sobre pessoas identificadas ou identificáveis (Dados Pessoais) sejam excluídas da Máquina (na medida em que for tecnicamente possível), (b) permitir que o Fornecedor de Serviços ou outro fornecedor processe em seu nome quaisquer Dados Pessoais restantes que considerar necessários para cumprir suas obrigações, de acordo com esta Declaração de Garantia Limitada (podendo incluir o envio da Máquina para tal processamento para outras localizações de serviços no mundo inteiro) e (c) assegurar que tal processamento esteja em conformidade com quaisquer leis aplicáveis a esses Dados Pessoais.

#### **Limitação de Responsabilidade**

A Lenovo é responsável pela perda ou dano à Máquina, somente enquanto esta estiver 1) em posse do Fornecedor de Serviços ou 2) em trânsito naqueles casos onde a Lenovo é responsável pelos custos de transporte.

Nem a Lenovo nem o Fornecedor de Serviços é responsável por qualquer uma das informações confidenciais, proprietárias ou pessoais contidas em uma Máquina que for devolvida por qualquer motivo. Essas informações devem ser removidas da Máquina antes da devolução.

Podem ocorrer circunstâncias em que, devido à omissão por parte da Lenovo ou a outras violações, o Cliente terá direito ao ressarcimento pela Lenovo para cobertura de prejuízos. Em cada ocorrência, independente da base com que você tenha direito a reclamar danos da Lenovo (incluindo violação fundamental, negligência, falha de representação ou outro contrato ou reclamação) e excluindo qualquer responsabilidade que não possa ser limitada ou cancelada pelas leis aplicáveis, a Lenovo não é responsável por mais que

- 1. danos por ferimento corporal (incluindo morte) e dano à real propriedade e propriedade pessoal tangível; e
- 2. o valor de qualquer prejuízo direto real, até o custo da Máquina que é o objeto da reclamação.

Este limite também se aplica aos fornecedores, revendedores e Fornecedores de Serviços da Lenovo. É o máximo pelo qual a Lenovo, seus fornecedores, revendedores e Fornecedor de Serviços são coletivamente responsáveis.

# **SOB NENHUMA CIRCUNSTÂNCIA A LENOVO, SEUS FORNECEDORES, REVENDEDORES OU FORNECEDORES DE SERVIÇOS SÃO RESPONSÁVEIS POR QUALQUER UM DOS ITENS A SEGUIR, MESMO QUE SEJAM INFORMADOS DESSA POSSIBILIDADE: 1)**

**REIVINDICAÇÕES DE TERCEIROS CONTRA O CLIENTE POR DANOS (A NÃO SER OS RELACIONADOS NO PRIMEIRO ITEM LISTADO ACIMA); 2) PERDA OU DANOS AOS DADOS; 3) DANOS ESPECÍFICOS, INCIDENTAIS OU INDIRETOS OU POR QUALQUER PREJUÍZO DE NATUREZA FINANCEIRA; OU 4) PERDA DE LUCROS, RESULTADOS COMERCIAIS, FUNDO DE COMÉRCIO OU POUPANÇAS ANTECIPADAS. ALGUMAS JURISDIÇÕES OU PAÍSES NÃO PERMITEM A EXCLUSÃO OU LIMITAÇÃO DE DANOS INCIDENTAIS OU CONSEQÜENCIAIS, PORTANTO ESTA LIMITAÇÃO OU EXCLUSÃO PODE NÃO SER APLICÁVEL A VOCÊ.**

#### **Legislação Aplicável**

O cliente e a Lenovo consentem na aplicação das leis do país no qual o cliente adquiriu a Máquina para regular, interpretar e executar todos os direitos, deveres e obrigações do Cliente e da Lenovo decorrentes de, ou relacionados de alguma maneira ao objeto desta Declaração de Garantia Limitada, independentemente de conflitos dos princípios legais.

## **ESSAS GARANTIAS DÃO AO USUÁRIO DIREITOS LEGAIS ESPECÍFICOS E TAMBÉM OUTROS DIRETOS QUE VARIAM DE ACORDO COM CADA JURISDIÇÃO OU ESTADO.**

#### **Jurisdição**

Todos ou direitos ou deveres e obrigações estão sujeitos aos foros do país em que foi adquirida a Máquina.

# **Parte 2 - Termos Exclusivos do País AMÉRICAS**

#### **ARGENTINA**

**Lei Regulamentar:** *O texto a seguir foi incluído depois da primeira sentença:* Qualquer litígio decorrente desta Declaração de Garantia Limitada será julgado exclusivamente pelo Foro Comercial Ordinário da cidade de Buenos Aires.

## **BOLÍVIA**

**Lei Regulamentar:** *O texto a seguir foi incluído depois da primeira sentença:* Qualquer litígio proveniente desta Declaração de Garantia Limitada será resolvido exclusivamente pelos tribunais da cidade de La Paz.

#### **BRASIL**

**Lei Regulamentar:** *O texto a seguir foi incluído depois da primeira sentença:* Qualquer litígio resultante desta Declaração de Garantia Limitada será julgado exclusivamente pelo foro do Rio de Janeiro, RJ.

# **CHILE**

**Lei Regulamentar:** *O texto a seguir foi incluído depois da primeira sentença:* Qualquer litígio proveniente desta Declaração de Garantia Limitada será resolvido exclusivamente pelo Tribunal de Justiça Civil de Santiago.

# **COLÔMBIA**

**Lei Regulamentar:** *O texto a seguir foi incluído depois da primeira sentença:* Qualquer litígio proveniente desta Declaração de Garantia Limitada será resolvido exclusivamente pelos Juízes da República da Colômbia.

# **EQUADOR**

**Lei Regulamentar:** *O texto a seguir foi incluído depois da primeira sentença:* Qualquer litígio proveniente desta Declaração de Garantia Limitada será resolvido exclusivamente pelos Juízes de Quito.

# **MÉXICO**

**Lei Regulamentar:** *O texto a seguir foi incluído depois da primeira sentença:* Qualquer litígio proveniente desta Declaração de Garantia Limitada será resolvido exclusivamente pelos Tribunais Federais da Cidade do México, Distrito Federal.

# **PARAGUAI**

**Lei Regulamentar:** *O texto a seguir foi incluído depois da primeira sentença:* Qualquer litígio proveniente desta Declaração de Garantia Limitada será resolvido exclusivamente pelos tribunais da cidade de Assunção.

# **PERU**

**Lei Regulamentar:** *O texto a seguir foi incluído depois da primeira sentença:* Qualquer litígio proveniente desta Declaração de Garantia Limitada será resolvido exclusivamente pelos Juízes e Tribunais do Distrito Judicial de Lima, Cercado.

**Limitação de Responsabilidade:** *O parágrafo a seguir foi incluído no final desta seção:*

Em conformidade com o Artigo 1328 do Código Civil Peruano, as limitações e exclusões especificadas nesta seção não se aplicarão aos danos causados pela conduta imprópria (″dolo″) ou negligência grave (″culpa injustificável″) da Lenovo.

# **URUGUAI**

**Lei Regulamentar:** *O texto a seguir foi incluído depois da primeira sentença:* Qualquer litígio proveniente desta Declaração de Garantia Limitada será resolvido exclusivamente pela Jurisdição do Tribunal da Cidade de Montevidéu.

## **VENEZUELA**

**Lei Regulamentar:** *O texto a seguir foi incluído depois da primeira sentença:* Qualquer litígio proveniente desta Declaração de Garantia Limitada será resolvido exclusivamente pelos Tribunais da Área Metropolitana da Cidade de Caracas.

## **AMÉRICA DO NORTE**

**Como Obter o Serviço de Garantia:** *O parágrafo a seguir foi incluído nesta Seção:* Para obter o serviço de garantia da IBM no Canadá ou nos Estados Unidos, ligue para 1-800-IBM-SERV (426-7378).

# **CANADÁ**

**Limitação de Responsabilidade:** *O parágrafo a seguir substitui o item 1 desta seção:*

1. danos por ferimentos (incluindo morte) ou danos físicos em imóveis e propriedades particulares causados por negligência da Lenovo; e

**Governing Law:** *The following replaces "laws of the country in which you acquired the Machine"in the first sentence:* leis na Província de Ontário.

## **ESTADOS UNIDOS**

**Lei Aplicável:** *O parágrafo a seguir substitui a "legislação do país no qual você adquiriu a Máquina" na primeira sentença:* leis do Estado de Nova Iorque.

# **PACÍFICO ASIÁTICO**

# **AUSTRÁLIA**

**Cobertura desta Garantia:** *O parágrafo a seguir foi incluído nesta seção:* As garantias especificadas nesta Seção são garantias extras aos direitos resultantes do Ato de Práticas Comerciais 1974 ou legislações similares, e apenas estão limitadas na extensão permitida pela legislação aplicável.

**Limitação de Responsabilidade:** *O parágrafo a seguir foi incluído nesta Seção:* No caso em que a Lenovo quebrar uma condição ou garantia implícita do Ato de Práticas Comerciais de 1974 ou outra legislação semelhante, a responsabilidade da Lenovo estará limitada à reparação ou substituição das mercadorias ou ao fornecimento de mercadorias equivalentes. Onde essa condição ou garantia relativa aos direitos de venda, posse sem impedimento ou título justo, ou os produtos forem de um tipo adquirido geralmente para uso pessoal, doméstico ou familiar ou para consumo, nenhuma das limitações deste parágrafo se aplicam.

**Lei de Administração:** *O parágrafo a seguir substitui*"leis do país no qual a Máquina foi adquirida″ *na primeira sentença:* leis do Estado ou Território.

## **CAMBODIA AND LAOS**

**Lei Aplicável:** *O parágrafo a seguir substitui a* "legislação do país no qual você adquiriu a Máquina" *na primeira sentença:* leis do Estado de Nova Iorque, Estados Unidos da América.

## **CAMBODIA, INDONESIA, AND LAOS**

**Arbitrariedade:** *O parágrafo a seguir foi incluído sob este título:* Disputes arising out of or in connection with this Statement of Limited Warranty shall be finally settled by arbitration which shall be held in Singapore in accordance with the Arbitration Rules of Singapore International Arbitration Center (″SIAC Rules″) then in effect. A decisão da arbitragem será final e definitiva para as partes, sem apelação, e será escrita e apresentará os fatos e conclusões legais.

O número de mediadores deverá ser três, com cada lado da disputa podendo apontar um mediador. Os dois mediadores apontados pelas partes irão indicar um terceiro que deverá agir como dirigente do processo. Vagas na posição de dirigente serão preenchidas pelo presidente da SIAC. Outras vagas serão preenchidas pelas respectivas partes nominativas. Os procedimentos prosseguirão a partir do estágio em que estavam quando ocorreu a vaga.

Se uma das partes recusar-se ou de outra forma falhar em apontar um mediador em um prazo de 30 dias da data em que a outra parte apontou seu mediador, este será o único mediador, desde que tenha sido apontado adequadamente e de forma válida.

Todos os procedimentos serão conduzidos, incluindo todos os documentos apresentados nos procedimentos, no idioma Inglês. A versão no idioma inglês desta Declaração de Garantia Limitada prevalece sobre a versão de qualquer outro idioma.

# **HONG KONG REGIÃO ESPECIAL ADMINISTRATIVA DA CHINA E MACAU REGIÃO ESPECIAL ADMINISTRATIVA DA CHINA**

**Lei Aplicável:** *O parágrafo a seguir substitui a* "legislação do país no qual você adquiriu a Máquina" *na primeira sentença:*

Leis de Hong Kong Região Administrativa Especial da China.

# **ÍNDIA**

**Limitação de Responsabilidade:** *O parágrafo a seguir substitui os itens 1 e 2 desta seção:*

- 1. responsabilidade por danos corporais (incluindo morte) ou danos a imóveis e propriedades pessoais tangíveis estará limitada aos danos causados por negligência da Lenovo; e
- 2. da mesma forma, em relação a qualquer outro dano real decorrente de qualquer situação que não envolva a Lenovo ou de outra forma relacionado ao objeto desta Declaração de Garantia Limitada, os encargos pagos pelo Cliente pela Máquina que é objeto da reclamação.

## **Arbitrariedade:** *O parágrafo a seguir foi incluído sob este título*

Disputas resultantes ou relacionadas a esta Declaração de Garantia Limitada serão julgadas definitivamente por uma arbitragem que deve ser realizada em Bangalore, Índia, de acordo com a legislação indiana em vigor. A decisão da arbitragem será final e definitiva para as partes, sem apelação, e será escrita e apresentará os fatos e conclusões legais.

O número de mediadores deverá ser três, com cada lado da disputa podendo apontar um mediador. Os dois mediadores apontados pelas partes irão indicar um terceiro que deverá agir como dirigente do processo. Vagas na posição de dirigente serão preenchidas pelo presidente da Bar Council da Índia. Outras vagas serão preenchidas pelas respectivas partes nominativas. Os procedimentos prosseguirão a partir do estágio em que estavam quando ocorreu a vaga.

Se uma das partes recusar-se ou de outra forma falhar em apontar um mediador em um prazo de 30 dias da data em que a outra parte apontou seu mediador, este será o único mediador, desde que tenha sido apontado adequadamente e de forma válida.

Todos os procedimentos serão conduzidos, incluindo todos os documentos apresentados nos procedimentos, no idioma Inglês. A versão no idioma inglês desta Declaração de Garantia Limitada prevalece sobre a versão de qualquer outro idioma.

## **JAPÃO**

## **Lei Aplicável:** *A sentença a seguir foi incluída nesta seção:*

Quaisquer dúvidas em relação a esta Declaração de Garantia Limitada serão inicialmente resolvidas entre as partes, de boa-fé, e de acordo com o princípio de confiança recíproca.

## **MALAYSIA**

**Limitation of Liability:** The word ″*SPECIAL*″ in item 3 of the fifth paragraph is deleted.

## **NOVA ZELÂNDIA**

**Cobertura desta Garantia:** *O parágrafo a seguir foi incluído nesta seção:* The warranties specified in this section are in addition to any rights you may have under the Consumer Guarantees Act 1993 or other legislation which cannot be excluded or limited. A Lei de Proteção ao Consumidor de 1993 não será aplicável em relação a quaisquer mercadorias fornecidas pela Lenovo se as mesmas tiverem sido requisitadas com objetivos comerciais, conforme definido pela Lei.

**Limitação de Responsabilidade:** *O parágrafo a seguir foi incluído nesta seção:* Quando as Máquinas não são adquiridas com o objetivo comercial conforme definido no Ato de Garantias do Consumidor 1993, as limitações nesta Seção estão sujeitas às limitações do Ato.

## **REPÚBLICA POPULAR DA CHINA (RPC)**

**Lei Aplicável:** *O parágrafo a seguir substitui a* ″legislação do país no qual você adquiriu a Máquina″ *na primeira sentença:*

laws of the State of New York, United States of America (except when local law requires otherwise).

## **FILIPINAS**

**Limitação de Responsabilidade:** *O item 3 no quinto parágrafo foi substituído pelo seguinte:*

# **SPECIAL (INCLUDING NOMINAL AND EXEMPLARY DAMAGES), MORAL, INCIDENTAL, OR INDIRECT DAMAGES FOR ANY ECONOMIC CONSEQUENTIAL DAMAGES; OR**

**Arbitrariedade:** O parágrafo foi incluído: sob este título Disputas resultantes ou relacionadas a esta Declaração de Garantia Limitada serão julgadas definitivamente por uma arbitragem que deve ser realizada em Metro Manila, Filipinas, de acordo com a legislação filipina em vigor. A decisão da arbitragem será final e definitiva para as partes, sem apelação, e será escrita e apresentará os fatos e conclusões legais.

O número de mediadores deverá ser três, com cada lado da disputa podendo apontar um mediador. Os dois mediadores apontados pelas partes irão indicar um terceiro que deverá agir como dirigente do processo. Vagas na posição de dirigente serão preenchidas pelo presidente da Philippine Dispute Resolution Center, Inc. Outras vagas serão preenchidas pelas respectivas partes nominativas. Os procedimentos prosseguirão a partir do estágio em que estavam quando ocorreu a vaga.

Se uma das partes recusar-se ou de outra forma falhar em apontar um mediador em um prazo de 30 dias da data em que a outra parte apontou seu mediador, este será o único mediador, desde que tenha sido apontado adequadamente e de forma válida.

Todos os procedimentos serão conduzidos, incluindo todos os documentos apresentados nos procedimentos, no idioma Inglês. A versão no idioma inglês desta Declaração de Garantia Limitada prevalece sobre a versão de qualquer outro idioma.

#### **SINGAPURA**

**Limitação de Responsabilidade:** *As palavras* ″**ESPECIAL**″ *e* ″**ECONÔMICO**″ *no item 3 no quinto parágrafo foram excluídas.*

# **EUROPA, ORIENTE MÉDIO, ÁFRICA (EMEA)**

*OS TERMOS A SEGUIR APLICAM-SE A TODOS OS PAÍSES EMEA:* Os termos desta Declaração de Garantia Limitada aplicam-se a Máquinas adquiridas da Lenovo ou de seus revendedores.

## **Como Obter Serviço de Garantia:**

*Add the following paragraph in Western Europe (Andorra, Austria, Belgium, Cyprus, Czech Republic, Denmark, Estonia, Finland, France, Germany, Greece, Hungary, Iceland, Ireland, Italy, Latvia, Liechtenstein, Lithuania, Luxembourg, Malta, Monaco, Netherlands, Norway, Poland, Portugal, San Marino, Slovakia, Slovenia, Spain, Sweden, Switzerland, United Kingdom, Vatican State, and any country subsequently added to the European Union, as from the date of accession):*

A garantia de Máquinas adquiridas na Europa oriental deve ser válida e aplicável em todos os países da Europa oriental, contanto que tenham sido anunciadas e disponibilizadas em tais países.

Se você adquirir uma Máquina em um dos países da Europa Ocidental, conforme definido acima, poderá obter o serviço de garantia para essa Máquina em um Fornecedor de Serviços de qualquer um desses países, desde que a Máquina tenha sido anunciada e disponibilizada pela Lenovo no país em que deseja obter o serviço.

Se você adquirir uma Máquina de Computador Pessoal na Albânia, Armênia, Belarus, Bósnia e Herzegovina, Bulgária, Croácia, República Tcheca, Geórgia, Hungria, Casaquistão, Quirguistão, República Federal da Iugoslávia, Antiga República Iugoslava da Macedônia (FYROM), Moldávia, Polônia, Romênia, Rússia, República Eslovaca, Eslovênia, ou Ucrânia, poderá obter o serviço de garantia para a Máquina em um Fornecedor de Serviços em qualquer um desses países, desde que a Máquina tenha sido anunciada e disponibilizada pela Lenovo no país em que deseja obter o serviço.

Se você adquirir uma Máquina em um país do Oriente Médio ou da África, poderá obter o serviço de garantia para essa Máquina em um Fornecedor de Serviços no país da compra, desde que a Máquina tenha sido anunciada e disponibilizada pela Lenovo nesse país. O serviço de garantia na África está

disponível no raio de 50 km de um Fornecedor de Serviços. O cliente é responsável pelo custo do transporte para Máquinas localizadas fora dos 50 km de um Fornecedor de Serviços.

#### **Lei Aplicável:**

*The phrase* "the laws of the country in which you acquired the Machine" is replaced by:

1) ″a legislação da Áustria″ **na Albânia, Armênia, Azerbajão, Belarus, Bósnia-Herzegovina, Bulgária, Croácia, Geórgia, Hungria, Cazaquistão, Quirguizistão, Macedônia FYR, Moldávia, Polônia, Romênia, Rússia, Eslováquia, Eslovênia, Tadjiquistão, Turcomenistão, Ucrânia, Uzbequistão e RF da Iugoslávia;** 2) ″a legislação da França″ **na Argélia, Benin, Burkina Fasso, Camarões, Cabo Verde, República Africana Central, Chade, Comores, República do Congo, Djibuti, República Democrática do Congo, Guiné Equatorial, Guiana Francesa, Polinésia Francesa, Gabão, Gâmbia, Guiné, Guiné-Bissau, Costa do Marfim, Líbano, Madagascar, Mali, Mauritânia, Maurício, Mayotte, Marrocos, Nova Caledônia, Níger, Reunião, Senegal, Seicheles, Togo, Tunísia, Vanuatu, e Wallis & Futuna;** 3) ″a legislação da Finlândia″ **na Estônia, Letônia e Lituânia;** 4) ″a legislação da Inglaterra″ **em Angola, Bahrain, Botswana, Burundi, Egito, Eritrea, Etiópia, Gana, Jordânia, Quênia, Kuwait, Libéria, Malaui, Malta, Moçambique, Nigéria, Oman, Paquistão, Catar, Ruanda, São Tomé, Arábia Saudita, Serra Leoa, Somália, Tanzânia, Uganda, Emirados Árabes Unidos, Reino Unido, Margem Ocidental/Gaza, Iêmen, Zâmbia e Zimbábue;**e 5) ″a legislação da África do Sul″ **na África do Sul, Namíbia, Lesoto e Suazilândia.**

#### **Jurisdição:** *As seguintes exceções foram incluídas nesta seção:*

1) **In Austria** the choice of jurisdiction for all disputes arising out of this Statement of Limited Warranty and relating thereto, including its existence, will be the competent court of law in Vienna, Austria (Inner-City); 2) **in Angola, Bahrain, Botswana, Burundi, Egypt, Eritrea, Ethiopia, Ghana, Jordan, Kenya, Kuwait, Liberia, Malawi, Malta, Mozambique, Nigeria, Oman, Pakistan, Qatar, Rwanda, Sao Tome, Saudi Arabia, Sierra Leone, Somalia, Tanzania, Uganda, United Arab Emirates, West Bank/Gaza, Yemen, Zambia, and Zimbabwe** all disputes arising out of this Statement of Limited Warranty or related to its execution, including summary proceedings, will be submitted to the exclusive jurisdiction of the English courts; 3) in **Belgium** and **Luxembourg**, all disputes arising out of this Statement of Limited Warranty or related to its interpretation or its execution, the law, and the courts of the capital city, of the country of your registered office and/or commercial site location only are competent; 4) **in France, Algeria, Benin, Burkina Faso, Cameroon, Cape Verde, Central African Republic, Chad, Comoros, Congo Republic, Djibouti, Democratic Republic of Congo, Equatorial Guinea, French Guiana, French Polynesia, Gabon, Gambia, Guinea, Guinea-Bissau, Costa do Marfim, Líbano, Madagascar, Mali, Mauritânia, Maurício, Mayotte, Marrocos, Nova Caledônia, Níger, Reunião,**

**Senegal, Seicheles, Togo, Tunísia, Vanuatu e Wallis & Futuna** todos os litígios decorrentes desta Declaração de Garantia Limitada ou relacionados à violação ou execução, incluindo processos sumários, serão julgados exclusivamente pela Corte Comercial de Paris; 5) na **Rússia**, todas os litígios decorrentes ou relativos à interpretação, violação, ao término, nulidade da execução desta Declaração de Garantia Limitada deverão ser julgados pela Corte Arbitrária de Moscou; 6) **na África do Sul, Namíbia, Lesoto e Suazilândia**, ambos concordam em submeter todos os litígios relativos a esta Declaração de Garantia Limitada à jurisdição da Corte Superior em Joanesburgo; 7) **na Turquia** todos os litígios resultantes ou relativos a esta Declaração de Garantia Limitada deverão ser julgados pelas Cortes Centrais de Istambul (Sultanahmet) e Diretorado de Execução de Istambul, a República da Turquia; 8) em cada um dos seguintes países especificados, toda reclamação legal decorrente desta Declaração de Garantia Limitada será apresentada antes e julgada exclusivamente pela corte competente de a) Atenas para **Grécia**, b) Tel-Aviv-Jaffa para **Israel**, c) Milão para **Itália**, d) Lisboa para **Portugal** e e) Madri para **Espanha**; e 9) **no Reino Unido**, ambos concordam em submeter todos os litígios relativos a esta Declaração de Garantia Limitada à jurisdição das cortes inglesas.

#### **Arbitrariedade:** *O parágrafo a seguir foi incluído sob este título:*

**Na Albânia, Armênia, Azerbaidjão, Belarus, Bósnia-Herzegovina, Bulgária, Croácia, Geórgia, Hungria, Cazaquistão, Quirguistão, Macedônia FYR, Moldávia, Polônia, Romênia, Rússia, Eslováquia, Eslovênia, Tadjiquistão, Turcomenistão, Ucrânia, Uzbequistão e RF da Iugoslávia** todos os litígios decorrestes desta Declaração de Garantia Limitada ou relativos a sua violação, término ou nulidade serão julgados sob as Regras de Arbitrariedades e Conciliação do Centro Arbitrário Internacional da Câmara Econômica Federal em Viena (Regras de Viena) por três juízes indicados conforme essas regras. O julgamento será realizado em Viena, na Áustria, e o idioma oficial dos processos será o inglês. A decisão dos juízes será final e obrigatória a ambas as partes. Portanto, em continuidade ao parágrafo 598 (2) do Procedimento do Código Civil Austríaco, as partes desistem da aplicação do parágrafo 595 (1) figura 7 do Código. A Lenovo pode, contudo, instituir processos em uma corte competente no país da instalação.

**Na Estônia, Latívia e Lituânia** todos os litígios decorrentes da conexão com esta Declaração de Garantia Limitada serão finalmente julgados em julgamentos realizados em Helsínque, Finlândia, em conformidade com as leis da Finlândia então em vigor. Cada parte indicará um juiz. Os juízes apontarão em conjunto o presidente. Se os juízes não concordarem a respeito do presidente, a Câmara Central de Comércio em Helsínque indicará o presidente.

## **UNIÃO EUROPÉIA (EU)**

# *THE FOLLOWING TERMS APPLY TO ALL EU COUNTRIES:*

The warranty for Machines acquired in EU countries is valid and applicable in all EU countries provided the Machines have been announced and made available in such countries.

**Como Obter o Serviço de Garantia:** *O parágrafo a seguir foi incluído nesta Seção:* Para obter serviço de garantia da IBM em países da União Européia, consulte a lista de telefones na Parte 3 - Informações sobre Garantia. É possível contatar o serviço IBM no seguinte endereço:

Garantia IBM & Dept. de Qualidade de Serviço. PO Box 30 Spango Valley Greenock Scotland PA16 0AH

## **CONSUMERS**

Consumidores possuem direitos legais sob a legislação nacional em vigor que regem a venda de mercadorias. Tais direitos não são afetados pelas garantias fornecidas nesta Instrução de Garantia Limitada.

# **ÁUSTRIA, DINAMARCA, FINLÂNDIA, GRÉCIA, ITÁLIA, HOLANDA, NORUEGA, PORTUGAL, ESPANHA, SUÉCIA E SUÍÇA**

**Limitação de Responsabilidade:** *O parágrafo a seguir substitui os termos desta seção em sua integridade:*

Exceto quando indicado o contrário por lei lei obrigatória:

1. A responsabilidade da Lenovo por quaisquer danos e perdas que possam surgir como conseqüência do cumprimento de suas obrigações ou em relação a esta Declaração de Garantia Limitada ou em decorrência de outra causa relacionada a essa Declaração, está limitada à compensação somente dos danos e perdas comprovados e realmente decorrentes de uma conseqüência direta e imediata do não cumprimento de tais obrigações (se a falha for da Lenovo) ou de tal causa, para um valor máximo equivalente aos encargos pagos pela Máquina.

A limitação acima não se aplica aos danos por ferimento corporal (incluindo morte) e danos à real propriedade e propriedade pessoal tangível pelos quais a Lenovo é legalmente responsável.

2. **EM NENHUMA CIRCUNSTÂNCIA A LENOVO, SEUS FORNECEDORES, REVENDEDORES OU FORNECEDORES DE SERVIÇO SERÃO RESPONSÁVEIS POR QUALQUER EVENTO A SEGUIR, MESMO QUE ADVERTIDOS DE SUA POSSIBILIDADE: 1) PERDA OU DANO A DADOS; 2) DANOS ACIDENTAIS OU INDIRETOS OU POR QUAISQUER PREJUÍZOS DE NATUREZA FINANCEIRA; 3) PERDA DE LUCROS, MESMO QUE SURJAM COMO CONSEQÜÊNCIA IMEDIATA DO EVENTO QUE GEROU OS PREJUÍZOS; OU 4) PERDA DE NEGÓCIO, RECEITA, FUNDO DE COMÉRCIO OU RESERVA ANTECIPADA.**

# **FRANÇA E BÉLGICA**

**Limitação de Responsabilidade:** *O parágrafo a seguir substitui os termos desta seção em sua integridade:*

Exceto quando indicado o contrário por lei lei obrigatória:

1. A responsabilidade da Lenovo por quaisquer perdas e danos que possam surgir como conseqüência do cumprimento de suas obrigações ou em relação a esta Declaração de Garantia Limitada está limitada à compensação somente de danos e perdas comprovados e realmente decorrentes de uma conseqüência direta e imediata do não cumprimento de tais obrigações (se a falha for da Lenovo) para um valor máximo equivalente ao pago pela Máquina que causou os danos.

A limitação acima não se aplica aos danos por ferimento corporal (incluindo morte) e danos à real propriedade e propriedade pessoal tangível pelos quais a Lenovo é legalmente responsável.

2. **EM NENHUMA CIRCUNSTÂNCIA A LENOVO, SEUS FORNECEDORES, REVENDEDORES OU FORNECEDORES DE SERVIÇO SERÃO RESPONSÁVEIS POR QUALQUER EVENTO A SEGUIR, MESMO QUE ADVERTIDOS DE SUA POSSIBILIDADE: 1) PERDA OU DANO A DADOS; 2) DANOS ACIDENTAIS OU INDIRETOS OU POR QUAISQUER PREJUÍZOS DE NATUREZA FINANCEIRA; 3) PERDA DE LUCROS, MESMO QUE SURJAM COMO CONSEQÜÊNCIA IMEDIATA DO EVENTO QUE GEROU OS PREJUÍZOS; OU 4) PERDA DE NEGÓCIO, RECEITA, FUNDO DE COMÉRCIO OU RESERVA ANTECIPADA.**

# **OS TERMOS A SEGUIR APLICAM-SE AO PAÍS ESPECIFICADO:**

# **ÁUSTRIA**

# **The provisions of this Statement of Limited Warranty replace any applicable statutory warranties.**

**Cobertura desta Garantia:** *A sentença a seguir substitui a primeira sentença do primeiro parágrafo desta seção:*

A garantia para uma Máquina Lenovo cobre a funcionalidade da Máquina para utilização normal e a conformidade da Máquina a suas Especificações.

# *Os parágrafos a seguir foram incluídos nesta seção:*

O período de limitação para clientes em ação de violação da garantia é o período estatutário, como um mínimo. No caso do Fornecedor de Serviços não ser capaz de reparar uma Máquina Lenovo, o usuário pode alternativamente solicitar uma restituição parcial desde que justificado pelo valor reduzido da Máquina não-reparada, ou solicitar o cancelamento do acordo respectivo para aquela Máquina e obter a restituição do seu dinheiro.

*O segundo parágrafo não se aplica.*

# **O que a Lenovo fará para Corrigir os Problemas:** *O parágrafo a seguir foi*

*incluído nesta seção:*

Durante o período de garantia, a Lenovo reembolsará ao cliente os gastos com transporte para a entrega da máquina com falha ao Serviço IBM.

**Limitação da Responsabilidade:** *O parágrafo a seguir foi incluído nesta Seção:* As limitações e exclusões especificadas na Declaração de Garantia Limitada não são aplicáveis a danos causados pela Lenovo devido a fraude ou negligência grosseira e para garantias expressas.

*A sentença a seguir é incluída no final do item 2:*

A responsabilidade da Lenovo segundo este item está limitada à violação dos termos contratuais essenciais em casos de negligência ordinária.

# **EGITO**

**Limitação de Responsabilidade:** *O parágrafo a seguir substitui o item 2 desta seção:*

no que se refere a quaisquer outros danos diretos reais, a responsabilidade da Lenovo estará limitada ao valor pago pela Máquina que é objeto da reclamação.

*Aplicabilidade de fornecedores, revendedores e Fornecedores de Serviços (inalterado).*

# **FRANÇA**

**Limitação de Responsabilidade:** *A sentença a seguir substitui a segunda sentença do primeiro parágrafo desta seção:*

Em tais circunstâncias, independentemente da fundamentação utilizada para solicitar o ressarcimento à Lenovo, a mesma será responsável por não mais que: (itens 1 e 2 inalterados).

# **ALEMANHA**

**O Que Esta Garantia Cobre:** *A sentença a seguir substitui a primeira sentença do primeiro parágrafo desta seção:*

A garantia para uma Máquina Lenovo cobre a funcionalidade da Máquina para utilização normal e a conformidade da Máquina a suas Especificações.

# *Os parágrafos a seguir foram incluídos nesta seção:*

O período mínimo de garantia para Máquinas é de doze meses. No caso do Fornecedor de Serviços não ser capaz de reparar uma Máquina Lenovo, o usuário pode alternativamente solicitar uma restituição parcial desde que justificado pelo valor reduzido da Máquina não-reparada, ou solicitar o cancelamento do acordo respectivo para aquela Máquina e obter a restituição do seu dinheiro.

*O segundo parágrafo não se aplica.*

#### **O que a Lenovo fará para Corrigir os Problemas:** *O parágrafo a seguir foi incluído nesta seção:*

Durante o período de garantia, o transporte para entrega da Máquina defeituosa à Lenovo ou ao serviço IBM será responsabilidade da Lenovo.

**Limitação da Responsabilidade:** *O parágrafo a seguir foi incluído nesta Seção:* As limitações e exclusões especificadas na Declaração de Garantia Limitada não são aplicáveis a danos causados pela Lenovo devido a fraude ou negligência grosseira e para garantias expressas.

*A sentença a seguir é incluída no final do item 2:*

A responsabilidade da Lenovo segundo este item está limitada à violação dos termos contratuais essenciais em casos de negligência ordinária.

# **HUNGRIA**

**Limitação de Responsabilidade:** *O parágrafo a seguir foi incluído no final desta seção:*

A limitação e exclusão especificados neste documento não devem ser aplicados à responsabilidade de uma quebra de contrato de danos a vida, bem estar físico ou saúde que tenha causa intencional, negligência bruta ou ato criminal.

As partes aceitam as limitações de responsabilidade como provisões válidas e indicam que a Seção 314.(2) do Código Civil Húngaro aplicam-se como preço de aquisição, assim como outras vantagens decorrentes da Declaração de Garantia Limitada atual equilibram essa limitação de responsabilidade.

# **IRLANDA**

**O Que Esta Garantia Cobre:** *O parágrafo a seguir foi incluído nesta seção:* Except as expressly provided in these terms and conditions, all statutory conditions, including all warranties implied, but without prejudice to the generality of the foregoing all warranties implied by the Sale of Goods Act 1893 or the Sale of Goods and Supply of Services Act 1980 are hereby excluded.

# **Limitação de Responsabilidade:** *O parágrafo a seguir substitui os termos da seção em sua integridade:*

Para as finalidades desta seção, um "Padrão" significa qualquer ato, declaração, omissão ou negligência por parte da Lenovo em relação, ou relacionado, ao conteúdo desta Declaração de Garantia Limitada com respeito ao que a Lenovo é legalmente responsável para com o usuário, seja por contrato ou danos. Diversos Padrões que juntos resultam ou contribuam substancialmente com a mesma perda ou dano serão tratados como um Padrão ocorrido na data de ocorrência de tal padrão que foi o último.

Podem surgir circunstâncias em que, devido ao Padrão, o cliente tenha direito a recuperar os danos da Lenovo.

Esta seção define a extensão da responsabilidade da Lenovo e sua única reparação.

- 1. A Lenovo aceitará a responsabilidade ilimitada por morte ou dano pessoal causado por sua negligência.
- 2. Sempre sujeita aos **Itens para os Quais a Lenovo não é Responsável** a seguir, a Lenovo aceitará a responsabilidade ilimitada por danos físicos à propriedade tangível resultante de negligência da Lenovo.
- 3. Exceto como apresentado nos itens 1 e 2 anteriores, a responsabilidade integral da Lenovo por danos reais de qualquer Padrão não excederá, em nenhum caso, 125% do valor pago pela Máquina diretamente relacionado ao Padrão.

# **Itens pelos quais a Lenovo Não é Responsável**

Salvo com relação a qualquer responsabilidade mencionada no item 1 anterior, em nenhuma circunstância a Lenovo, seus fornecedores, revendedores ou Fornecedores de Serviços serão responsáveis por qualquer evento a seguir, mesmo que todos tenham sido advertidos sobre a possibilidade de tais perdas:

- 1. perda ou danos a dados;
- 2. perda especial, indireta, conseqüente ou
- 3. perda de lucros, negócio, receita, fundo de negócios ou reservas antecipadas.

# **ESLOVÁQUIA**

**Limitação de Responsabilidade:** *O parágrafo a seguir foi incluído no final do último parágrafo:*

As limitações aplicam-se ao nível em que não estão proibidas na §§ 373-386 do Código Comercial Eslovaco.

# **ÁFRICA DO SUL, NAMÍBIA, BOTSWANA, LESOTO E SUAZILÂNDIA**

**Limitação de Responsabilidade:** *O parágrafo a seguir foi incluído nesta Seção:* A responsabilidade integral da Lenovo por danos reais que ocorram em todas as situações que não envolvam a Lenovo em relação ao objeto desta Declaração de Garantia será limitada ao valor pago pela Máquina individual que é o objeto da reclamação à Lenovo.

# **REINO UNIDO**

**Limitação de Responsabilidade:** *O parágrafo a seguir substitui os termos desta seção em sua integridade:*

Para as finalidades desta seção, um "Padrão" significa qualquer ato, declaração, omissão ou negligência por parte da Lenovo em relação, ou relacionado, ao conteúdo desta Declaração de Garantia Limitada com respeito ao que a Lenovo é legalmente responsável para com o usuário, seja por contrato ou danos. Diversos Padrões que juntos resultam ou contribuam substancialmente com a mesma perda ou dano serão tratados como um Padrão.

Podem surgir circunstâncias em que, devido ao Padrão, o cliente tenha direito a recuperar os danos da Lenovo.

Esta seção define a extensão da responsabilidade da Lenovo e sua única reparação.

- 1. A Lenovo aceitará responsabilidade ilimitada por:
	- a. morte ou danos pessoais causados por negligência da Lenovo; e
	- b. qualquer violação de suas obrigações indicadas na Seção 12 da Lei de Venda de Produtos 1979 ou Seção 2 da Lei de Fornecimento de Produtos e Serviços 1982 ou qualquer modificação estatutária ou reedição de qualquer um da Seção.
- 2. Sempre sujeita aos **Itens pelos Quais a Lenovo não é Responsável** a seguir, a Lenovo aceitará a responsabilidade ilimitada por danos físicos à propriedade tangível resultante de negligência da Lenovo.
- 3. Exceto como apresentado nos itens 1 e 2 anteriores, a responsabilidade integral da Lenovo por danos reais de qualquer Padrão não irá exceder, em nenhum caso, 125% do preço total da compra pagável ou os encargos da Máquina diretamente relacionados ao Padrão.

Este limite também se aplica aos fornecedores, revendedores e Fornecedores de Serviços da Lenovo. Eles estipulam o valor máximo pelo qual a Lenovo, os fornecedores, revendedores e Fornecedores de Serviços são coletivamente responsáveis.

# **Itens pelos quais a Lenovo Não é Responsável**

Salvo com relação a qualquer responsabilidade mencionada no item 1 anterior, em nenhuma circunstância a Lenovo, seus fornecedores, revendedores ou Fornecedores de Serviços serão responsáveis por qualquer evento a seguir, mesmo que todos tenham sido advertidos sobre a possibilidade de tais perdas:

- 1. perda ou danos a dados;
- 2. perda especial, indireta, conseqüente ou
- 3. perda de lucros, negócio, receita, fundo de negócios ou reservas antecipadas.

# **Parte 3 - Informações sobre Garantia**

Esta Parte 3 fornece informações relativas à garantia aplicável à Máquina, incluindo o período de garantia e o tipo de serviço de garantia que a Lenovo fornece.

# **Período da Garantia**

O período da garantia pode variar por país ou região e está especificado na tabela a seguir. NOTE: ″Region″ means either Hong Kong or Macau Special Administrative Region of China.

Um período de garantia de 3 anos em peças e 1 ano em mão-de-obra significa que a Lenovo fornece serviço de garantia sem encargos para:

a. peças e mão-de-obra durante o primeiro ano do período de garantia; e

b. somente peças, em uma base de troca, no segundo e terceiro anos do período de garantia. Seu Fornecedor de Serviços cobrará qualquer mão-de-obra fornecida na realização de reparo ou substituição(ões) no segundo e terceiro anos do período de garantia.

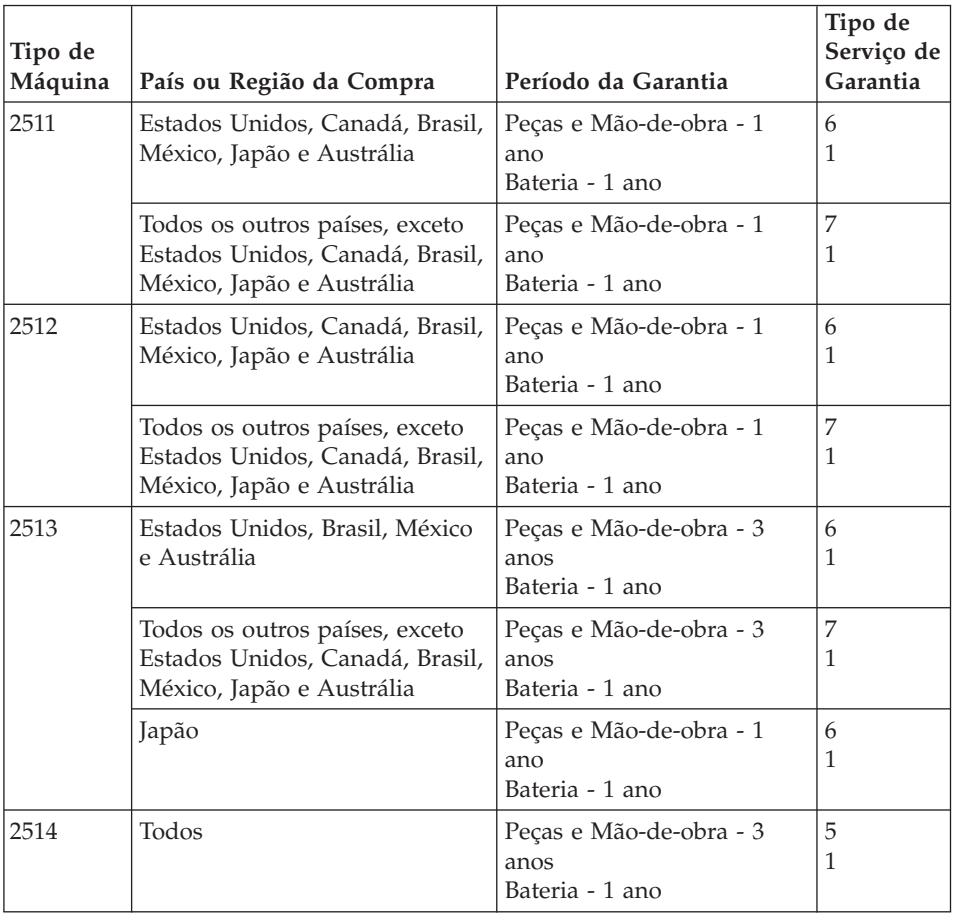

Computador ThinkPad Z60t Series

# Computador ThinkPad Z60m Series

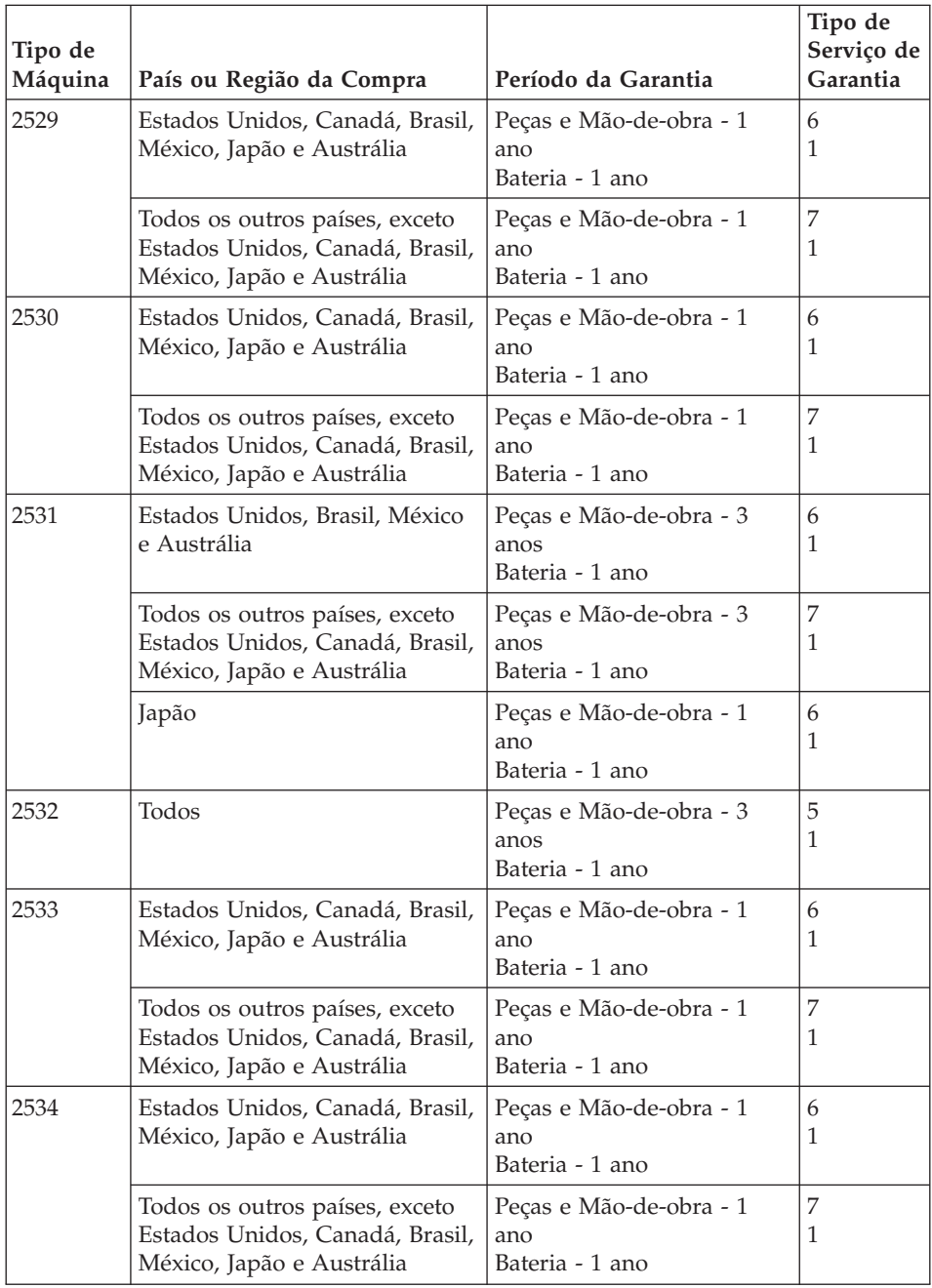

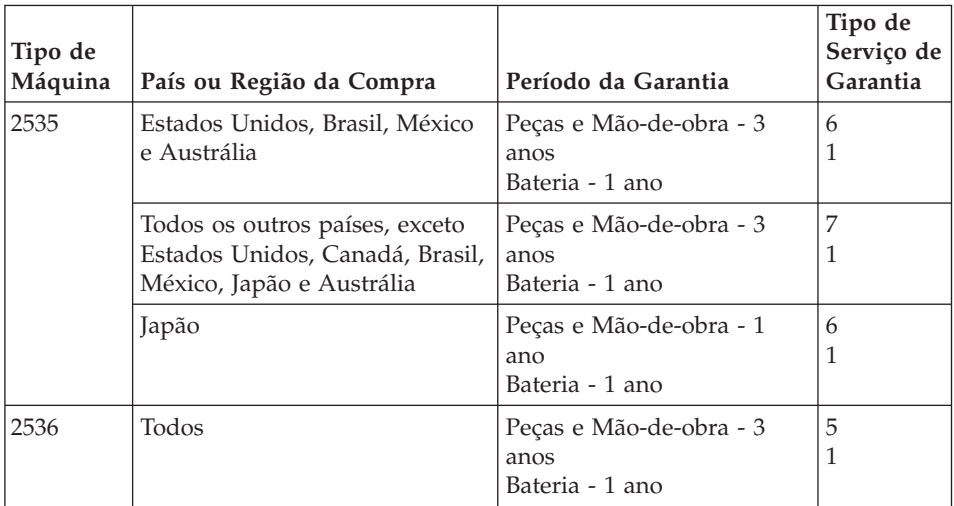

# **Tipos de Serviço de Garantia**

Se requerido, seu Fornecedor de Serviços efetuará reparo ou serviço de troca dependendo do tipo de serviço de garantia especificado para a Máquina na tabela acima e conforme descrito abaixo. O planejamento do serviço dependerá da hora de sua chamada e está sujeito à disponibilidade de peças. Os níveis de serviço são objetivos do tempo de resposta e não são garantidos. O nível de serviço de garantia especificado pode não estar disponível em todas as localidades no mundo inteiro, taxas adicionais poderão ser aplicadas fora da área de serviço normal do Fornecedor de Serviços. Entre em contato com o representante do Fornecedor de Serviços local ou revendedor para obter informações específicas sobre o país e a localidade.

# 1. **Serviço Customer Replaceable Unit (**″**CRU**″**)**

A Lenovo enviará CRUs para que sejam instalados, CRUs da Camada 1 são facilmente instaláveis enquanto que CRUs da Camada 2 requerem algum conhecimento e ferramentas técnicas. As informações sobre CRU e as instruções de substituição são fornecidas com a Máquina e estão disponíveis para solicitação na Lenovo a qualquer tempo. Você pode solicitar que um Fornecedor de Serviços instale CRUs, sem encargos adicionais, dependendo do tipo de serviço de garantia designado para sua Máquina. A Lenovo especifica nos materiais fornecidos com uma CRU se uma CRU defeituosa deve ser devolvida. Quando a devolução é requerida, 1) as instruções de retorno e um contêiner são enviados com a CRU, e 2) você pode ser cobrado pela CRU de substituição se a Lenovo não receber a CRU defeituosa dentro de 30 dias do seu recebimento da substituição.

## 2. **On-site Service**

Seu Fornecedor de Serviços irá reparar ou trocar a Máquina com falha no local e verificará seu funcionamento. Você deve providenciar uma área de trabalho adequada para permitir a desmontagem e remontagem da Máquina Lenovo. A área deve estar limpa, bem iluminada e adequada à finalidade. Para algumas Máquinas, determinados reparos podem requerer o seu envio a um centro de atendimento designado.

## 3. **Courier or Depot Service \***

Você desconectará a Máquina defeituosa para coleta organizada pelo Fornecedor de Serviços. Um contêiner de entrega será fornecido para que o usuário retorne a Máquina a um centro de atendimento designado. Um serviço de transportadora coletará sua Máquina e a entregará ao centro de atendimento designado. Após seu reparo ou troca, o centro de atendimento organizará a devolução da Máquina para sua localidade. Você é responsável pela sua instalação e verificação.

## 4. **Customer Carry-In or Mail-In Service**

Você entregará, conforme especificado pelo Fornecedor de Serviços (pago previamente a menos que especificado de outra maneira), a Máquina defeituosa devidamente empacotada em um local designado. Após o reparo ou troca da Máquina, ela será disponibilizada para que você a busque ou, pelo Mail-in Service, a Máquina será retornada a você com as despesas pagas pela Lenovo, a menos que o Fornecedor de Serviços especifique de outra forma. You are responsible for the subsequent installation and verification of the Machine.

## 5. **CRU and On-site Service**

This type of Warranty Service is a combination of Type 1 and Type 2 (see above).

# 6. **CRU and Courier or Depot Service**

This type of Warranty Service is a combination of Type 1 and Type 3 (see above).

## 7. **CRU and Customer Carry-In or Mail-In Service**

This type of Warranty Service is a combination of Type 1 and Type 4 (see above).

# **Quando um tipo de serviço de garantia 5, 6 ou 7 é listado, seu Fornecedor de Serviços determinará qual tipo de serviço de garantia é apropriado para o reparo.**

\* This type of service is called ThinkPad EasyServ or EasyServ in some countries.

Para obter o serviço de garantia, entre em contato com o Fornecedor de Serviços. In Canada or the United States, call 1-800-IBM-SERV (426-7378). In other countries, see the telephone numbers below.

# **Números de Telefones em Todo Mundo**

Os números de telefone estão sujeitos a alterações sem aviso prévio. Para obter os números de telefone mais atuais, vá para www.lenovo.com/think/support e clique em **Support Phone List**.

<span id="page-95-0"></span>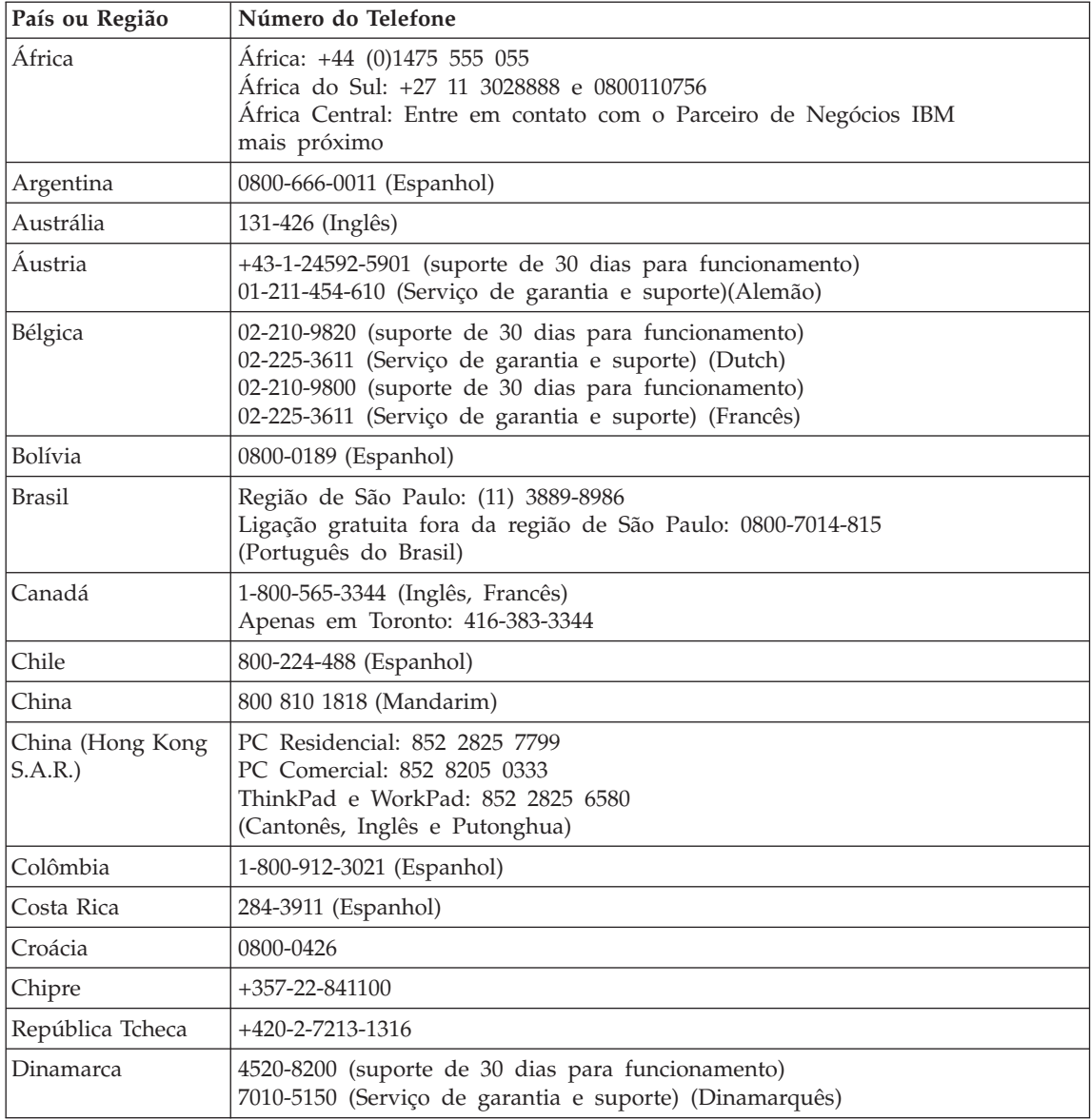

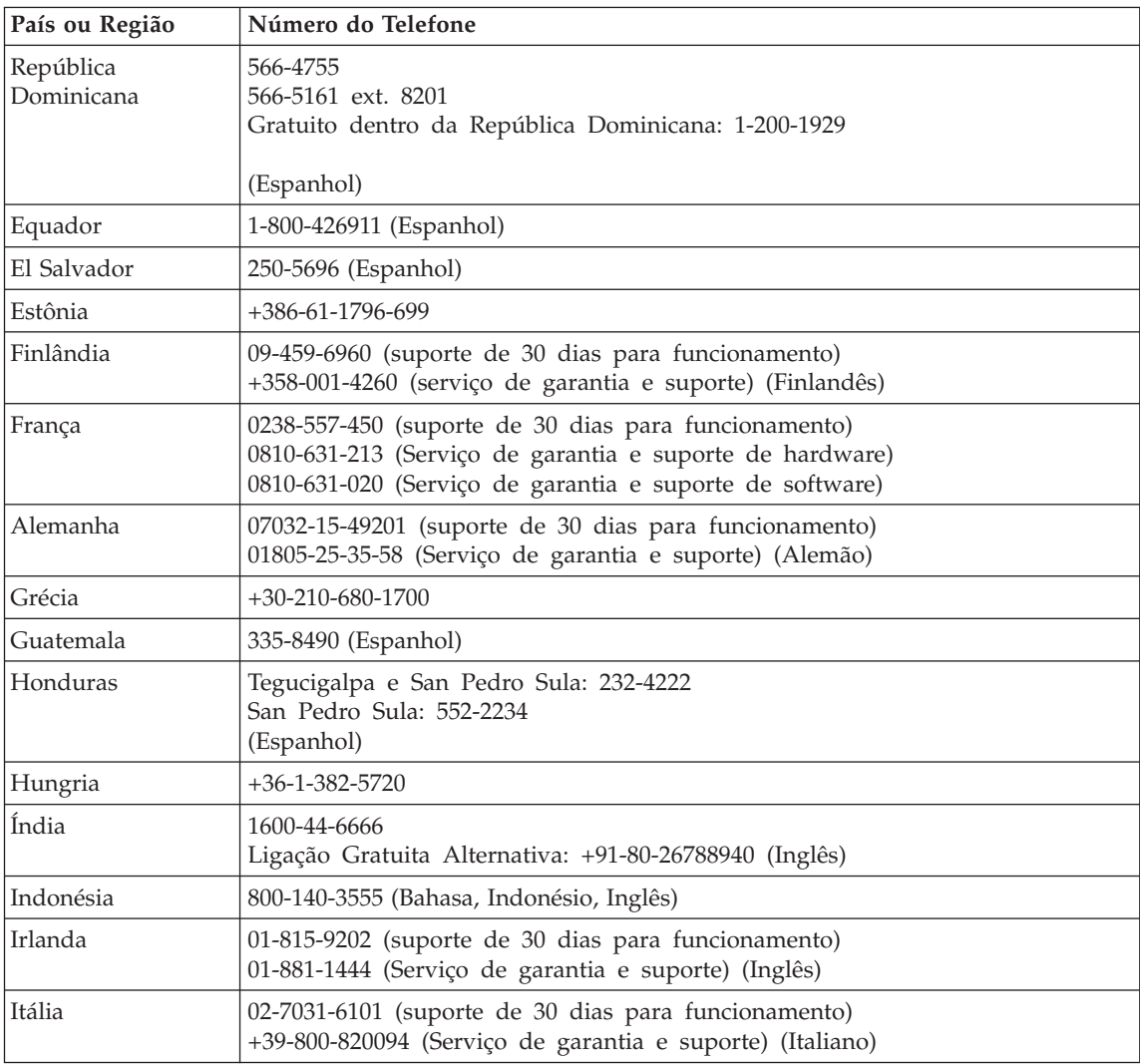

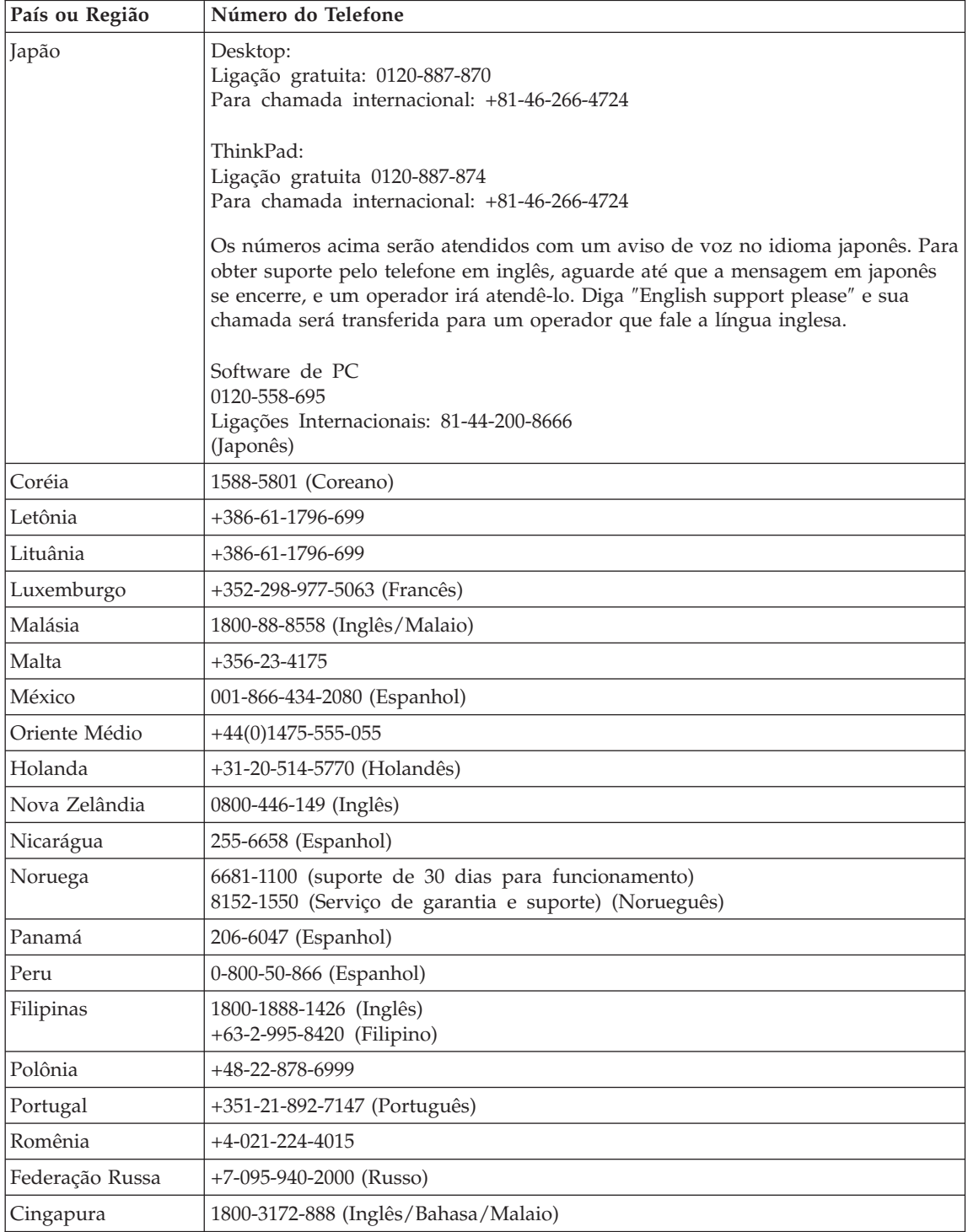

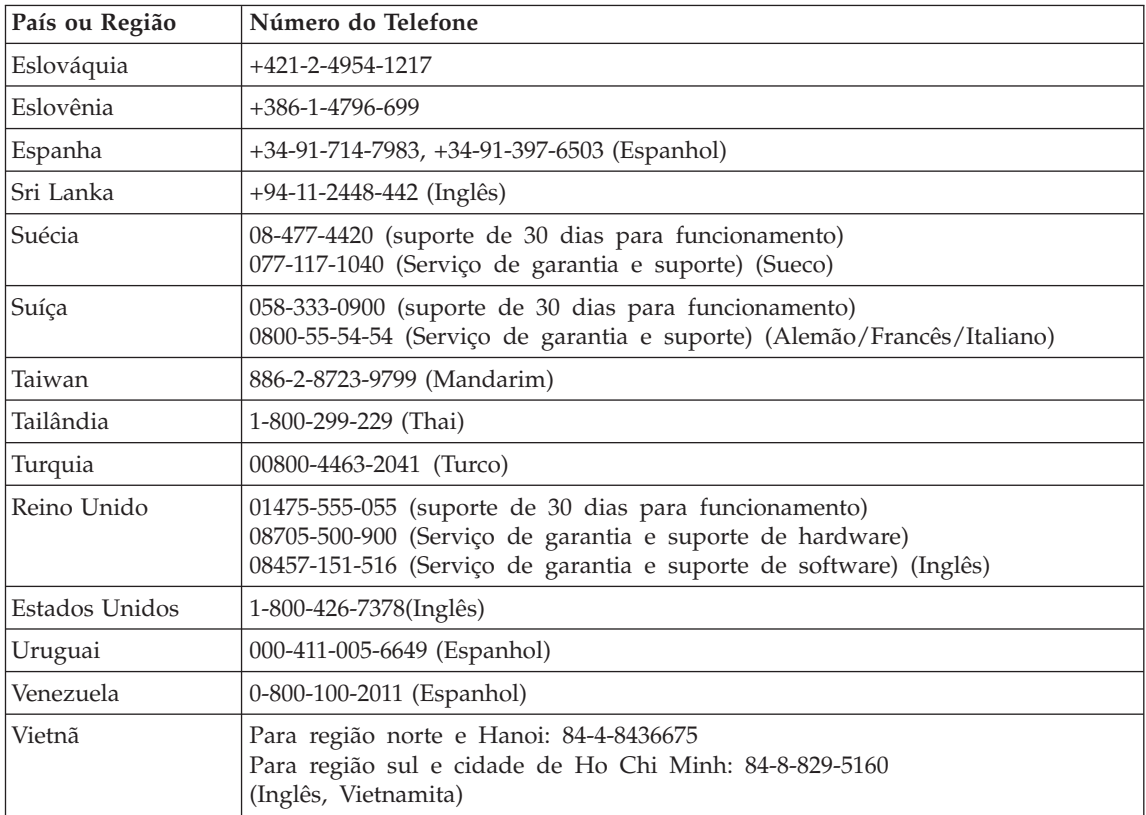

# **Garantia Suplementar para o México**

Este suplemento é considerado parte da Declaração de Garantia Limitada da Lenovo e deve ter efeito única e exclusivamente para produtos distribuídos e comercializados dentro do Território dos Estados Unidos Mexicanos. No caso de um litígio, os termos deste suplemento deverão prevalecer.

Todos os programas de software pré-instalados no equipamento devem ter apenas uma garantia de 30 (trinta) dias para defeitos de instalação e a partir da data de compra. A Lenovo não é responsável por informações em tais programas de software e/ou quaisquer programas de software adicionais instalados pelo usuário ou instalados após a compra do produto.

Os serviços não creditáveis à garantia deverão ser cobrados do usuário final, com autorização prévia.

No caso do conserto da garantia ser requerido, entre em contato com o Customer Support Center através do telefone 001-866-434-2080, onde será direcionado ao Authorized Service Center mais próximo. Caso não exista um Authorized Service Center em sua cidade, local ou dentro de 70 quilômetros

da sua cidade ou local, a garantia inclui quaisquer encargos de entrega relacionados ao transporte do produto até o Authorized Service Center mais próximo. Ligue ao Centro de Atendimento Autorizado mais próximo para obter as aprovações ou informações necessárias relativas à remessa do produto e ao endereço de entrega.

Para obter uma lista de Centros de Atendimento Autorizados, visite : http://www.pc.ibm.com/la/centros\_de\_servicio/servicio\_mexico/ servicio mexico.html

**Fabricado por: SCI Systems de México, S.A. de C.V. Av. De la Solidaridad Iberoamericana No. 7020 Col. Club de Golf Atlas El Salto, Jalisco, México C.P. 45680, Tel. 01-800-3676900**

**Marketing realizado por: Lenovo de México, Comercialización y Servicios, S. A. de C. V. Alfonso Nápoles Gándara No 3111 Parque Corporativo de Peña Blanca Delegación Álvaro Obregón México, D.F., México C.P. 01210, Tel. 01-800-00-325-00**

# **Apêndice C. CRUs (Customer Replaceable Units)**

Para seu computador ThinkPad, as peças a seguir são peças da CRU (Customer Replaceable Unit).

Listadas a seguir são as CRUs e a documentação na qual as instruções de remoção/substituição estão localizadas.

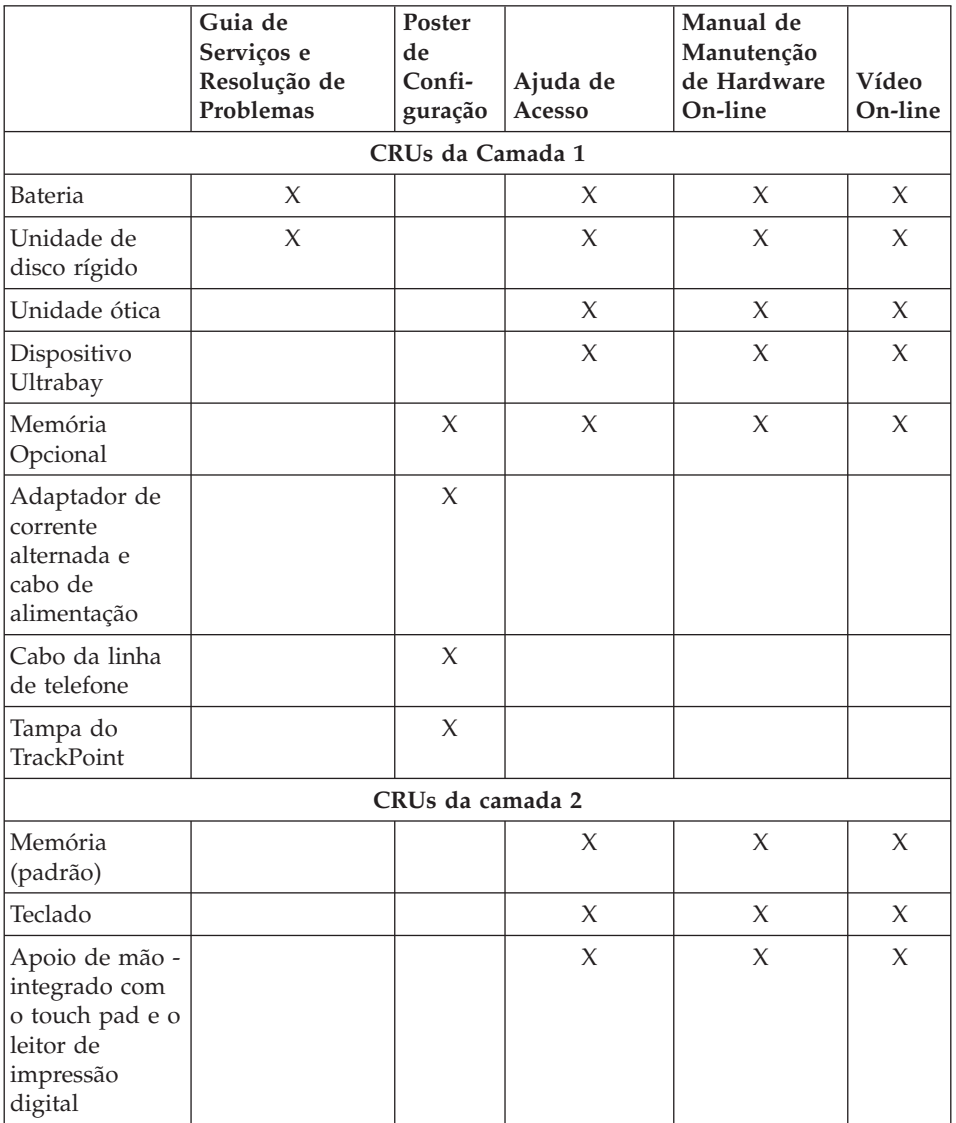

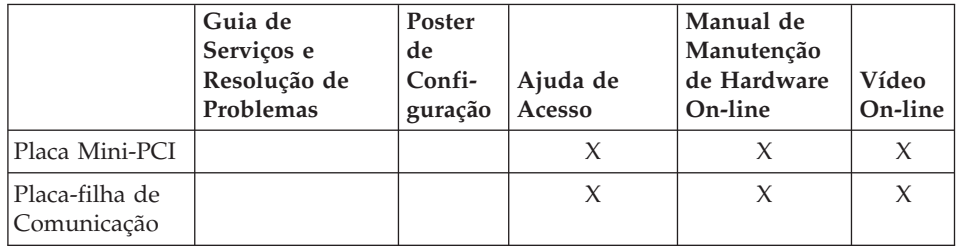

É possível encontrar instruções para substituição de CRUs no Access Help, sua ajuda integrada. Para iniciar o Access Help, pressione o botão ThinkVantage no ThinkPad e, em seguida, clique em Access Help.

Se você não conseguir acessar essas instruções ou se você tiver dificuldade na substituição de uma CRU, poderá utilizar um dos seguintes recursos adicionais:

- v O Manual de Manutenção de Hardware On-line e os Vídeos On-line estão disponíveis no Web site de Suporte www.lenovo.com/think/support
- v O Customer Support Center. Para obter o número de telefone do Centro de Suporte do seu país ou da sua região, veja ["Números](#page-95-0) de Telefones em Todo [Mundo"](#page-95-0) na página 74.

# **Apêndice D. Avisos**

#### **Avisos**

A Lenovo pode não oferecer os produtos, serviços ou recursos discutidos neste documento em outros países. Consulte um representante Lenovo local para obter informações sobre os produtos e serviços disponíveis atualmente em sua área. Qualquer referência a um produto, programa ou serviço Lenovo não significa que somente esse produto, programa ou serviço Lenovo possa ser utilizado. Qualquer produto, programa ou serviço funcionalmente equivalente, que não infrinja nenhum direito de propriedade intelectual da Lenovo poderá ser utilizado em substituição a este produto, programa ou serviço. Entretanto, a avaliação e verificação da operação de qualquer produto, programa ou serviço são de responsabilidade do usuário.

A Lenovo pode ter patentes ou solicitações de patente pendentes que abrangem o assunto descrito neste documento. O fornecimento desta publicação não garante ao Cliente nenhum direito sobre tais patentes. Pedidos de licença devem ser enviados, por escrito, para:

*Lenovo (United States), Inc. 500 Park Offices Drive, Hwy. 54 Research Triangle Park, NC 27709 U.S.A. Attention: Lenovo Director of Licensing*

A LENOVO GROUP LTD. FORNECE ESTA PUBLICAÇÃO "NO ESTADO EM QUE SE ENCONTRA" SEM GARANTIA DE NENHUM TIPO, SEJA EXPRESSA OU IMPLÍCITA, INCLUINDO, MAS NÃO SE LIMITANDO ÀS GARANTIAS IMPLÍCITAS DE NÃO-INFRAÇÃO, COMERCIALIZAÇÃO OU DE ADEQUAÇÃO A UM DETERMINADO PROPÓSITO. Alguns países não permitem a exclusão de garantias expressas ou implícitas em certas transações; portanto, esta disposição pode não se aplicar ao Cliente.

Estas informações podem incluir imprecisões técnicas ou erros tipográficos. Periodicamente, são feitas alterações nas informações aqui contidas; tais alterações serão incorporadas em futuras edições desta publicação. A Lenovo pode, a qualquer momento, aperfeiçoar e/ou alterar os produtos e/ou os programas descritos nesta publicação, sem aviso prévio.

Os produtos descritos neste documento não se destinam ao uso na implantação ou em outros aplicativos de suporte à vida em que o malfuncionamento pode resultar em danos à saúde ou na morte de pessoas. As informações contidas neste documento não afetam ou alteram as

especificações ou garantias do produto Lenovo. Nada neste documento deve funcionar como uma licença expressa ou implícita ou indenização em relação a direitos de propriedade intelectual da Lenovo ou de terceiros. Todas as informações contidas neste documento foram obtidas em ambientes específicos e são apresentadas como uma ilustração. O resultado obtido em outros ambientes operacionais pode variar.

A Lenovo pode utilizar ou distribuir as informações fornecidas pelo Cliente da forma que julgar apropriada sem que isso implique em qualquer obrigação para com o Cliente.

Quaisquer referências nesta publicação a Web sites não-Lenovo são fornecidas apenas por conveniência e não representam de forma alguma um endosso a esses Web sites. Os materiais contidos nesses Web sites não fazem parte dos materiais deste produto Lenovo e a utilização desses Web sites é de inteira responsabilidade do Cliente.

Quaisquer dados de desempenho aqui contidos foram determinados em um ambiente controlado. Portanto, o resultado obtido em outros ambientes operacionais pode variar de maneira significativa. Algumas medidas podem ter sido tomadas em sistemas de nível de desenvolvimento e não há garantia de que essas medidas serão as mesmas em sistemas geralmente disponíveis. Além disso, algumas medidas podem ter sido estimadas por meio de extrapolação. Os resultados reais podem variar. Os usuários deste documento devem verificar os dados aplicáveis em seu ambiente específico.

## **Aviso de saída de televisão**

O aviso a seguir se aplica aos modelos que tiveram o recurso de saída se televisão instalado na fábrica.

Este produto incorpora a tecnologia de proteção de copyright, assegurada pelas declarações de método de determinadas patentes americanas e por outros direitos de propriedade intelectual pertencentes a Macrovision Corporation e outros proprietários de direitos. A utilização dessa tecnologia de proteção de direitos autorais deve ser autorizada pela Macrovision Corporation e destina-se somente ao uso doméstico e a outras exibições restritas, a menos que outro tipo de uso seja autorizado pela Macrovision Corporation. É proibida a utilização de engenharia reversa ou a desmontagem.

## **Avisos sobre Emissões Eletrônicas**

As informações a seguir se referem ao ThinkPad Z60t, tipo de máquina MT 2511, MT 2512, MT 2513 e MT 2514, e o ThinkPad Z60m, tipo de máquina 2529, 2530, 2531, 2532, 2533, 2534, 2535 e 2536.

# **Declaração de Conformidade da FCC (Federal Communications Commission)**

Este equipamento foi testado e aprovado segundo os critérios estabelecidos para dispositivos digitais da Classe B, em conformidade com a Parte 15 das Normas da FCC. Esses critérios têm a finalidade de proporcionar um nível adequado de proteção contra interferências prejudiciais em instalações residenciais. Este equipamento gera, utiliza e pode emitir energia em freqüência de rádio e, se não for instalado e utilizado de acordo com as instruções, pode provocar interferências prejudiciais às comunicações por rádio. No entanto, não existem garantias de que não ocorrerá interferência em uma determinada instalação. Se o equipamento não causar interferência prejudicial à recepção de rádio ou televisão, o que pode ser determinado ligando e desligando o equipamento, é aconselhável que o usuário tente corrigir a interferência utilizando um dos métodos a seguir:

- Mudar a posição ou o local da antena receptora.
- Aumentar a distância entre o equipamento e o receptor.
- v Conectar o equipamento a uma tomada em um circuito diferente daquele ao qual o receptor está conectado.
- v Consultar um revendedor autorizado ou um representante de serviço para obter ajuda.

A Lenovo não é responsável por nenhuma interferência de radio ou televisão causada pela utilização de cabos ou conectores diferentes dos recomendados ou por alterações ou modificações não autorizadas neste equipamento. Alterações ou modificações não autorizadas podem cancelar a autorização do usuário para operar o equipamento.

Este dispositivo está em conformidade com a Parte 15 das Normas da FCC. A operação está sujeita às seguintes condições: (1) este dispositivo pode não provocar interferência prejudicial, e (2) este dispositivo deve aceitar qualquer interferência recebida, inclusive as que possam provocar operação indesejada.

Parte responsável:

Lenovo (United States) Inc. One Manhattanville Road Purchase, New York 10577 Telefone: (919) 254-0532

Testado Segundo os Padrões da FCC PARA USO EM CASA OU ESCRITÓRIO

# **Declaração de Conformidade de Emissão Classe B da Indústria no Canadá**

Este aparelho digital Classe B está em conformidade com o ICES-003 canadense.

# **Declaração de Conformidade da Diretiva EMC da União Européia**

Este produto está em conformidade com os requisitos de proteção da EU Council Directive 89/336/EEC de acordo com as leis dos Estados Membros relativas à compatibilidade eletromagnética. A Lenovo não pode ser responsabilizada por eventuais falhas em satisfazer os requisitos de proteção resultantes de modificações não recomendadas do produto, incluindo a utilização de placas opcionais não-Lenovo.

Este produto foi testado e está em conformidade com os limites para Equipamentos de Tecnologia de Informações Classe B de acordo com o CISPR 22/European Standard EN 55022. Os limites para equipamentos Classe B foram derivados para ambientes residenciais típicos para fornecer proteção razoável contra interferência com dispositivos de comunicação licenciados.

# **Avisos sobre Ambiente para o Japão**

Se você for um funcionário de uma empresa e precisar desfazer-se de um computador ThinkPad de propriedade da empresa, faça-o de acordo com a Lei para Promoção da Utilização Eficiente de Recursos. O computador é classificado como lixo industrial. Ele deve ser descartado adequadamente por pessoal especializado em descarte de lixo industrial certificado pelo governo local. De acordo com a Lei para Promoção da Utilização Eficiente de Recursos a IBM do Japão oferece, através de seus serviços de Coleta e Reciclagem de PCs, para coleta, reutilização e reciclagem de computadores que não serão mais utilizados. Para obter detalhes, visite o Web site da IBM do Japão em www.ibm.com/jp/services/its/r/env/pcrecycle.html

De acordo com a Lei para Promoção da Utilização Eficiente de Recursos, a coleta e reciclagem de computadores de uso doméstico pelo fabricante entrou em vigor em 1 de Outubro de 2003. Para obter detalhes, visite o Web site da IBM do Japão em www.ibm.com/jp/services/its/r/env/pcrecycle\_p.html

# **Descartando um Componente do Computador ThinkPad que Contém Metais Pesados**

A placa de circuito impresso de um computador ThinkPad contém metais pesados. (Solda com chumbo é utilizada na placa de circuito impresso.) Para descartar-se adequadamente da placa de circuito impresso inutilizada, siga as instruções em Coletando e reciclando um computador ThinkPad inutilizado.

# **Descartando uma Bateria de Lítio Inutilizada**

Uma bateria de lítio no formato de botão é instalada na placa-mãe do computador ThinkPad como reserva para a bateria principal. Se você desejar substituí-la por uma nova, entre em contato com o local de compra ou solicite um serviço de reparo fornecido pela IBM. Se você mesmo a substituiu e desejar desfazer-se da bateria de lítio inutilizada, isole-a com fita de vinil, entre em contato com o local da compra e siga as instruções.

Se você utiliza um computador ThinkPad em casa e precisa desfazer-se de uma bateria de lítio, deve agir de acordo com as leis e regulamentos locais.

#### **Manipulando uma Bateria do ThinkPad Inutilizada**

O computador ThinkPad possui uma bateria de íon de lítio ou uma bateria de hidreto de metal níquel.Se você for usuário de um computador ThinkPad de uma empresa e precisar descartar uma bateria, entre em contato com a pessoa apropriada em vendas, serviço ou marketing de ThinkPad e siga as suas instruções. Para obter detalhes, visite o Web site da IBM do Japão em www.ibm.com/jp/pc/environment/recycle/battery/

Se você utiliza um computador ThinkPad em casa e precisa desfazer-se de uma bateria, deve agir de acordo com as leis e regulamentos locais.

# **Oferta do Software IBM Lotus**

**Sobre a Oferta:** Como um cliente qualificado do computador ThinkPad, você está recebendo uma licença única e limitada para o cliente "independente" do Lotus Notes e uma licença única para o software Lotus SmartSuite. Essas licenças intitulam o Cliente a instalar e utilizar esse software em seu novo computador ThinkPad, utilizando uma das seguintes opções:

- v **A mídia para esse software não está incluída nesta oferta. Caso ainda não tenha a mídia de software apropriada do Lotus Notes Client ou do Lotus SmartSuite**, você poderá pedir um CD e instalar o software em seu computador. Para obter informações adicionais, consulte ["Para](#page-107-0) pedir um CD" na [página](#page-107-0) 86.
- v **Caso já tenha uma cópia licenciada do software**, você terá o direito de fazer e utilizar uma cópia adicional do software que possui.

**Sobre o IBM Lotus Notes:** Com seu Notes cliente independente e de uso limitado, você pode integrar seus recursos mais valiosos de sistemas de mensagens, colaborativos e PIM (Personal Information Management) —como e-mail, calendário, to-do list — permitindo que você os acesse enquanto estiver conectado ou desconectado de sua rede. A licença independente não inclui o direito de acessar quaisquer servidores IBM Lotus Domino; entretanto, essa licença independente pode passar por um upgrade para se tornar uma licença Notes completa a um preço reduzido. Para obter informações adicionais, visite o endereço http://www.lotus.com/notes.

<span id="page-107-0"></span>**Sobre o IBM Lotus SmartSuite:** O Lotus SmartSuite contém aplicativos eficazes com recursos que economizam tempo e que dão a você uma vantagem no seu trabalho e o guiam em suas tarefas individuais.

- Lotus Word Pro Processador do Word
- Lotus 1-2-3 Planilha
- v Lotus Freelance Graphics Gráficos de Apresentação
- Lotus Approach Banco de Dados
- v Lotus Organizer Gerenciador de Hora, Contato e Informações
- Lotus FastSite Publicador da Web
- v Lotus SmartCenter Gerenciador de Informações na Internet

**Suporte ao Cliente:** Para obter informações de suporte e números de telefone para ajuda com a instalação inicial do software, visite o endereço http://www.pc.lenovo.com/think/support. Para adquirir suporte técnico além desse suporte de instalação inicial, visite o endereço http://www.lotus.com/passport.

**Acordo de Licença do Programa Internacional:** O software licenciado para o Cliente sob essa oferta, não inclui upgrades de software ou suporte técnico, e está sujeito aos termos e condições do IPLA (IBM International Program License Agreement) que acompanha o software. Sua utilização dos programas Lotus SmartSuite e Lotus Notes descritos nesta oferta constitui a aceitação dos termos desta Oferta e do IPLA. Para obter informações adicionais sobre o IPLA IBM, visite o endereço http://www.ibm.com/software/sla/sladb.nsf. Esses programas não estão disponíveis para revenda.

**Prova de Titularidade:** A prova de compra para qualificação do computador ThinkPad, bem como este documento de Oferta, devem ficar retidos como sua prova de titularidade.

#### **Adquirindo Upgrades, Licenças Adicionais e Suporte Técnico**

Upgrades de software e suporte técnico estão disponíveis mediante uma taxa através do IBM's Passport Advantage Program. Para obter informações sobre a aquisição de licenças adicionais para Notes, SmartSuite ou outros produtos Lotus, visite o endereço http://www.ibm.com ou http://www.lotus.com/passport.

#### **Para pedir um CD:**

**Importante:** De acordo com esta Oferta, você pode pedir uma mídia de CD por licença. Você precisará fornecer o número de série de 7 dígitos do novo computador ThinkPad que você adquiriu. O CD é fornecido gratuitamente; entretanto, remessas, obrigações e impostos aplicáveis podem ser fixados pelas jurisdições locais. Você precisa aguardar de 10 a 20 dias úteis a partir do recebimento de seu pedido até a entrega.

**–Nos Estados Unidos ou no Canadá:**
Ligue para 800-690-3899 **–Nos países da América Latina:** Via Internet: http://smartsuite.modusmedia.com Endereço postal: IBM - Lotus Notes e Programa SmartSuite Modus Media International 501 Innovation Avenue Morrisville, NC, USA 27560 Fax: 919-405-4495 Para saber mais sobre um pedido, entre em contato: smartsuite\_ibm@modusmedia.com **–Nos países da Europa:** Via Internet: http://ibm.modusmedia.co.uk Endereço postal: IBM - Lotus Notes e Programa SmartSuite P.O. Box 3118 Cumbernauld, Scotland, G68 9JX Para saber mais sobre um pedido, entre em contato: ibm\_smartsuite@modusmedia.com **–Nos países da Ásia Pacífica:** Via Internet: http://smartsuite.modusmedia.com Endereço postal: IBM - Lotus Notes e Programa SmartSuite Modus Media International eFulfillment Solution Center 750 Chai Chee Road #03-10/14, Technopark at Chai Chee, Singapore 469000 Fax: +65 6448 5830 Para saber mais sobre um pedido, entre em contato: Smartsuiteapac@modusmedia.com

#### **Marcas Registradas**

Os termos a seguir são marcas registradas da Lenovo nos Estados Unidos e/ou em outros países:

Lenovo PS/2 Rescue and Recovery ThinkLight ThinkPad **TrackPoint** Ultrabay UltraNav

Os termos a seguir são marcas registradas da International Business Machines Corporation nos Estados Unidos e/ou em outros países:

IBM (utilizado sob licença) Lotus 1-2-3 Approach Lotus FastSite Freelance Graphics Lotus Notes Lotus Organizer Lotus SmartCenter **SmartSuite** Word Pro

Microsoft e Windows são marcas registradas da Microsoft Corporation nos Estados Unidos e/ou em outros países.

Intel, Pentium e Intel SpeedStep são marcas registradas da Intel Corporation nos Estados Unidos e/ou em outros países. (Para obter uma lista completa das marcas registradas da Intel, consulte www.intel.com/sites/corporate/tradmarx.htm).

Outros nomes de empresas, produtos ou serviços podem ser marcas registradas ou marcas de serviço de terceiros.

# **Índice Remissivo**

### **A**

ajuda e servicos 44 no [mundo](#page-67-0) inteiro 46 pela [Web](#page-65-0) 44 por [telefone](#page-65-0) 44 [ambiente](#page-29-0) 8 Aviso de [Regulamentação](#page-18-0) xvii

### **B**

bateria [Problemas](#page-49-0) 28 [substituindo](#page-62-0) 41 BIOS Setup [Utility](#page-55-0) 34

### **C**

com a tela do [computador](#page-47-0) 26 Customer Replaceable Unit (CRU) lista de [peças](#page-100-0) 79

### **D**

[diagnosticando](#page-35-0) problemas 14 dicas, [importantes](#page-29-0) 8 dicas [importantes](#page-29-0) 8 disco rígido fazendo [upgrade](#page-57-0) 36 [Problemas](#page-50-0) 29

## **E**

erros sem [mensagens](#page-40-0) 19 [especificações](#page-28-0) 7

## **G**

garantia [informações](#page-72-0) 51

#### **I**

instalação [BIOS](#page-55-0) 34 [configuração](#page-55-0) 34 instalação de [configuração](#page-55-0) 34 instruções [importantes](#page-6-0) v

#### **L**

leitora de [impressões](#page-25-0) digitais 4, [5](#page-26-0) [cuidados](#page-32-0) 11 problemas de [autenticação](#page-52-0) 31 limpando o [computador](#page-34-0) 13 lista boot [priority](#page-52-0) order 31 [locais,](#page-24-0) z60m 3

[locais,](#page-23-0) z60t 2

#### **M**

[mensagens](#page-35-0) de erro 14

#### **P**

[PC-Doctor](#page-35-0) para Windows 14 [problema](#page-54-0) com a placa de rede [integrada](#page-54-0) wireless 33 problema com a [reprodução](#page-53-0) de [CD](#page-53-0) 32 problema com a [reprodução](#page-53-0) de [DVD](#page-53-0) 32 [problema](#page-54-0) com o software 33 [problema](#page-54-0) com o USB 33 problema de [inicialização](#page-50-0) 29 problemas [diagnosticando](#page-35-0) 14 leitora de [impressões](#page-52-0) digitais 31 resolução de [problemas](#page-35-0) 14 [teclado](#page-42-0) 21 Problemas [bateria](#page-49-0) 28 botão [liga/desliga](#page-42-0) 21 com a tela do [computador](#page-47-0) 26 disco [rígido](#page-50-0) 29 [espera](#page-44-0) 23 [gerenciamento](#page-44-0) de energia 23 [hibernação](#page-44-0) 23 [inicialização](#page-50-0) 29 [senha](#page-42-0) 21 [TrackPoint](#page-44-0) 23 [UltraNav](#page-44-0) 23 [problemas](#page-42-0) com o botão [liga/desliga](#page-42-0) 21 [problemas](#page-44-0) com o modo de [hibernação](#page-44-0) 23 [problemas](#page-44-0) com o modo em [espera](#page-44-0) 23 [Problemas](#page-42-0) com o Teclado 21 problemas com o [TrackPoint](#page-44-0) 23 [Problemas](#page-44-0) com o UltraNav 23

#### **R**

[recuperando](#page-56-0) software [pré-instalado](#page-56-0) 35 [recursos](#page-25-0) 4, [5](#page-26-0) Rescue and [Recovery](#page-56-0) 35 resolução de [problemas](#page-35-0) 14

### **S**

senha [definindo](#page-30-0) 9 [Problemas](#page-42-0) 21 [substituindo,](#page-62-0) bateria 41

#### **T**

[telefone,](#page-65-0) ajuda 44 transporte o seu [computador](#page-29-0) 8 trava do [computador](#page-52-0) 31

### **U**

upgrade do [dispositivo](#page-57-0) de [armazenamento](#page-57-0) 36

#### **V**

vista [frontal,](#page-24-0) z60m 3 vista [frontal,](#page-23-0) z60t 2 vista [posterior,](#page-24-0) z60m 3 vista [posterior,](#page-23-0) z60t 2

#### **W**

Web, [obtenção](#page-65-0) de ajuda 44

Número da Peça: 39T6003

Impresso na China

(1P) P/N: 39T6003

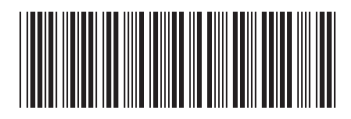